DESARROLLO DE PROTOTIPO DE SISTEMA DE INFORMACIÓN HOSPITALARIO INTEGRADO, INTEROPERABLE, PARA INSTITUCIONES PRESTADORAS DE SALUD BAJO LA MODALIDAD DE TELEMEDICINA EN EL DEPARTAMENTO DE ANTIOQUIA

> SARA NAYDUT CÁCERES OLIVARES CRISTHIAN ARIEL BONILLA ESPINOZA SINDY MARIANA JARAMILLO MORALES

CORPORACIÓN UNIVERSITARIA ADVENTISTA

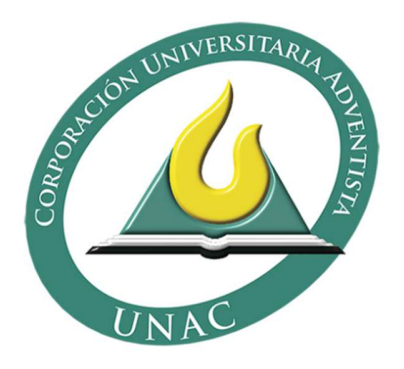

FACULTAD DE INGENIERÍA INGENIERO DE SISTEMAS MEDELLÍN 2015

DESARROLLO DE PROTOTIPO DE SISTEMA DE INFORMACIÓN HOSPITALARIO INTEGRADO, INTEROPERABLE, PARA INSTITUCIONES PRESTADORAS DE SALUD BAJO LA MODALIDAD DE TELEMEDICINA EN EL DEPARTAMENTO DE ANTIOQUIA

# SARA NAYDUT CÁCERES OLIVARES CRISTHIAN ARIEL BONILLA ESPINOZA SINDY MARIANA JARAMILLO MORALES

## CORPORACIÓN UNIVERSITARIA ADVENTISTA

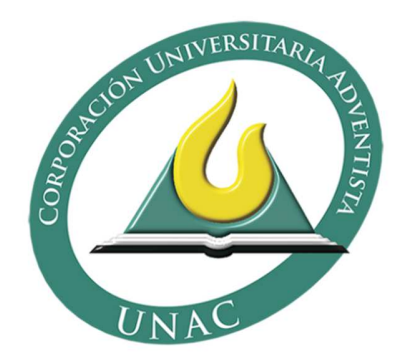

Trabajo de grado presentado como requisito parcial para optar al título de Ingeniero de Sistemas

> Asesores Walter Hugo Arboleda Mazo Javier Andrés Pérez Villamizar

FACULTAD DE INGENIERÍA INGENIERO DE SISTEMAS MEDELLÍN 2015

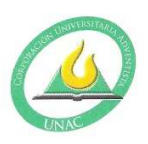

#### CORPORACIÓN UNIVERSITARIA ADVENTISTA

#### **FACULTAD DE INGENIERÍA**

#### **CENTRO DE INVESTIGACIONES**

#### NOTA DE ACEPTACIÓN

Los suscritos miembros de la comisión Asesora del Proyecto de Grado: "Desarrollo de Prototipo de Sistema de Información Hospitalario Integrado e Interoperable para Instituciones Prestadoras de Salud bajo la Modalidad de Telemedicina en el Departamento de Antioquia", elaborado por los estudiantes SINDY<br>MARIANA JARAMILLO MORALES, SARA NAYDUT CÁCERES OLIVARES Y CRISTHIAN ARIEL BONILLA ESPINOSA, del programa de Ingeniería de Sistemas, nos permitimos conceptuar que éste cumple con los criterios teóricos y metodológicos exigidos por la Facultad de Ingeniería y por lo tanto se declara como:

Iprobado

Medellín, Junio 03 de 2015

Mg(c). Walter Arboleda Presidente

Ing Samuel Camacho Vega Secretario

 $\frac{f_{\text{low}}}{\text{Mg.}}$  Jhon Niño Manrique Vocal

Personería Jurídica según Resolución del Ministerio de Educación No. 8529 del 6 de junio de 1983 / NIT 860.403.751-3

Cra. 84 No. 33AA-1 PBX. 250 83 28 Fax. 250 79 48 Medellín http://www.unac.edu.co

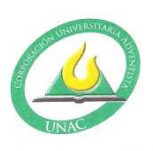

#### CORPORACIÓN UNIVERSITARIA ADVENTISTA

Sindy Mariana Jaramillo Morales Estudiante

Sara Naudul<br>Sara Naydut Cáceres Olivares

Estudiante

 $\binom{n+1}{n}$   $\frac{1}{n}$   $\frac{n}{n}$   $\frac{1}{n}$ lq.

Estudiante

Personería Jurídica según Resolución del Ministerio de Educación No. 8529 del 6 de junio de 1983 / NIT 860.403.751-3

Cra. 84 No. 33AA-1 PBX. 250 83 28 Fax. 250 79 48 Medellín http://www.unac.edu.co

#### **AGRADECIMIENTOS**

A Dios en primer lugar, porque nos dio la oportunidad de permanecer juntos durante estos tres años, nos permitió formar una bonita amistad y nos dio la sabiduría para sacar este proyecto adelante y culminar esta carrera.

A nuestro Profesor Javier Pérez, por invitarnos a hacer parte de este proyecto, por su paciencia y horas de dedicación.

A nuestro Decano Jhon Fredy Niño, por darnos palabras de ánimo, por ser tan positivo y por esforzarse sobrehumanamente para dirigir esta facultad.

A nuestros padres por apoyarnos, espiritual, emocional y financieramente durante estos años.

A la corporación Universitaria Adventista por abrir sus puertas, por adoptarnos, por la formación integral que nos ha inculcado, por el buen ambiente, por su campus, porque sin dudas está dirigida por Dios.

A todos nuestros compañeros, que de alguna u otra forma nos apoyaron a lo largo de la carrera, por hacernos sentir como una familia y por haber dejado algo de ellos en nuestros corazones.

## **TABLA DE CONTENIDO**

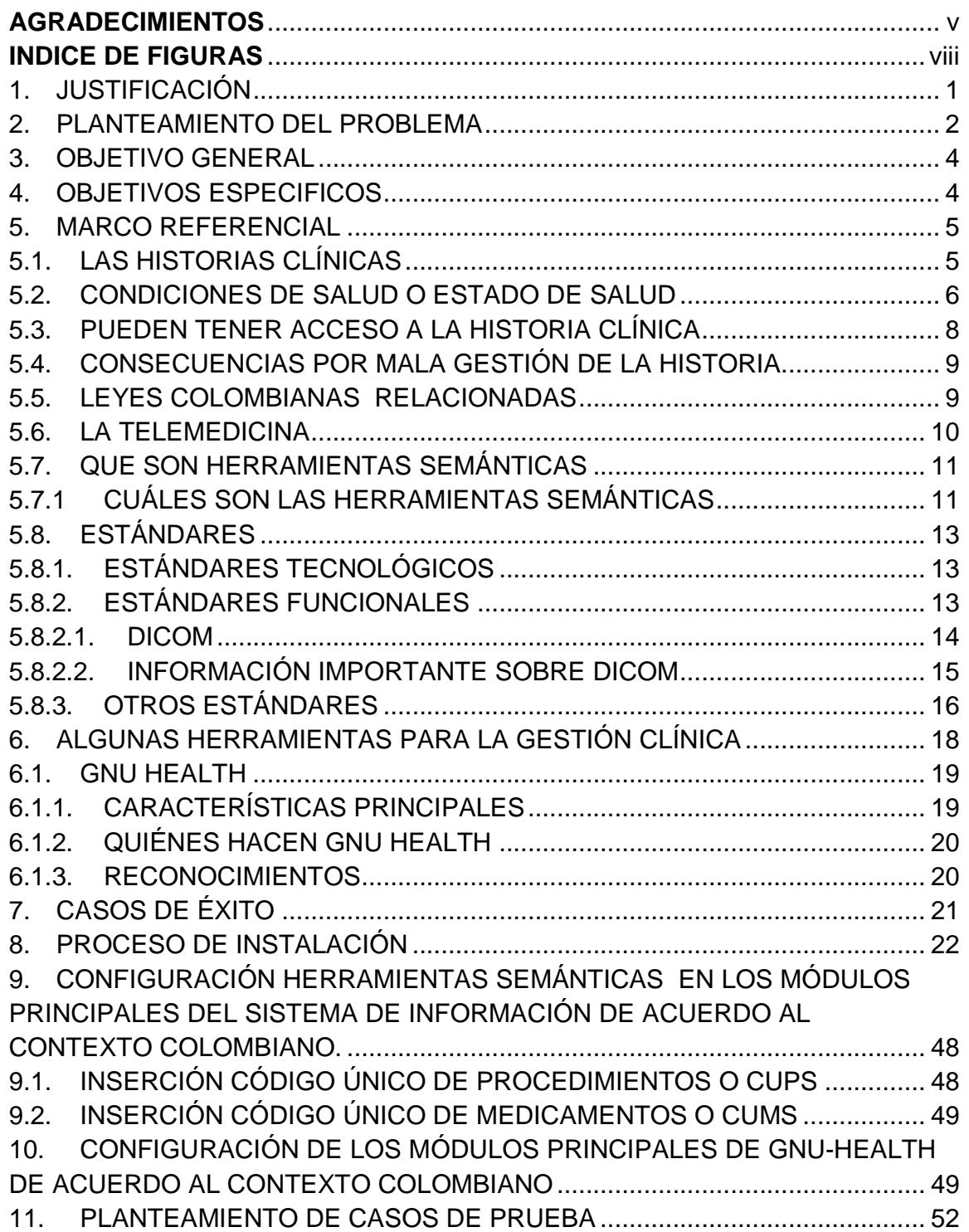

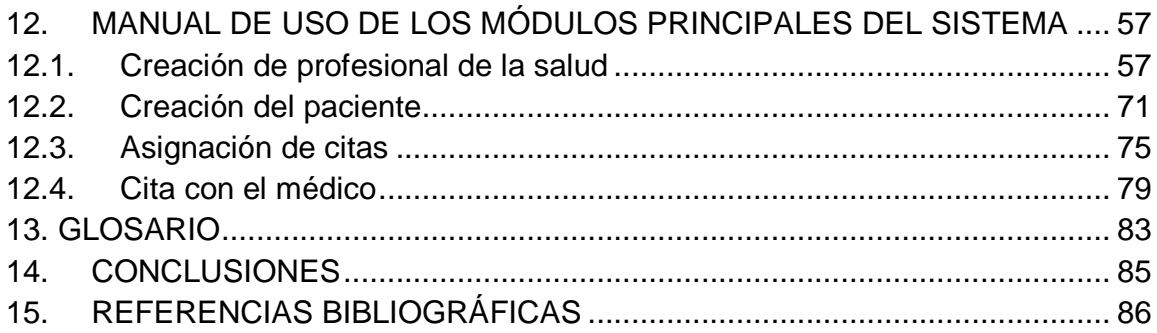

## **INDICE DE FIGURAS**

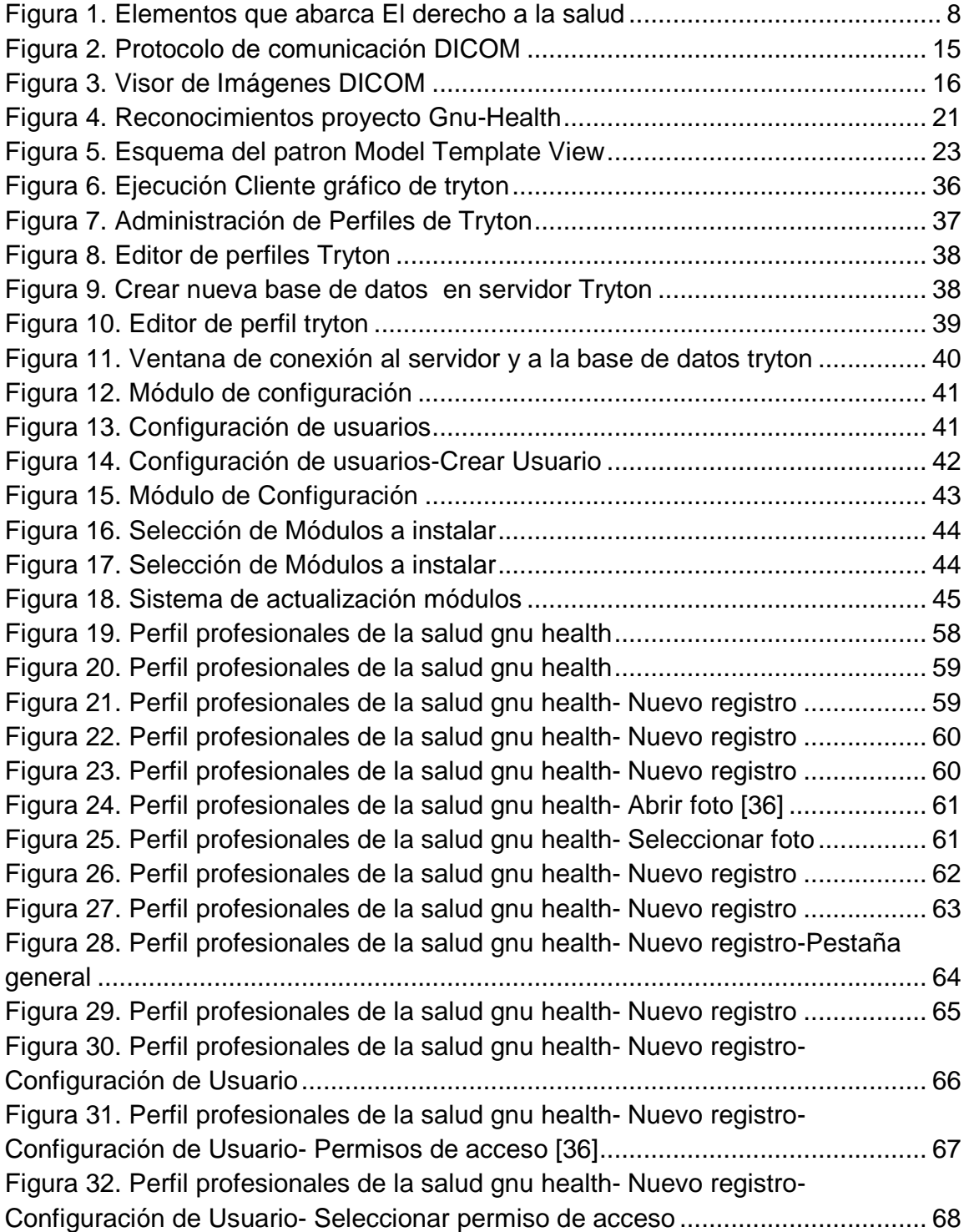

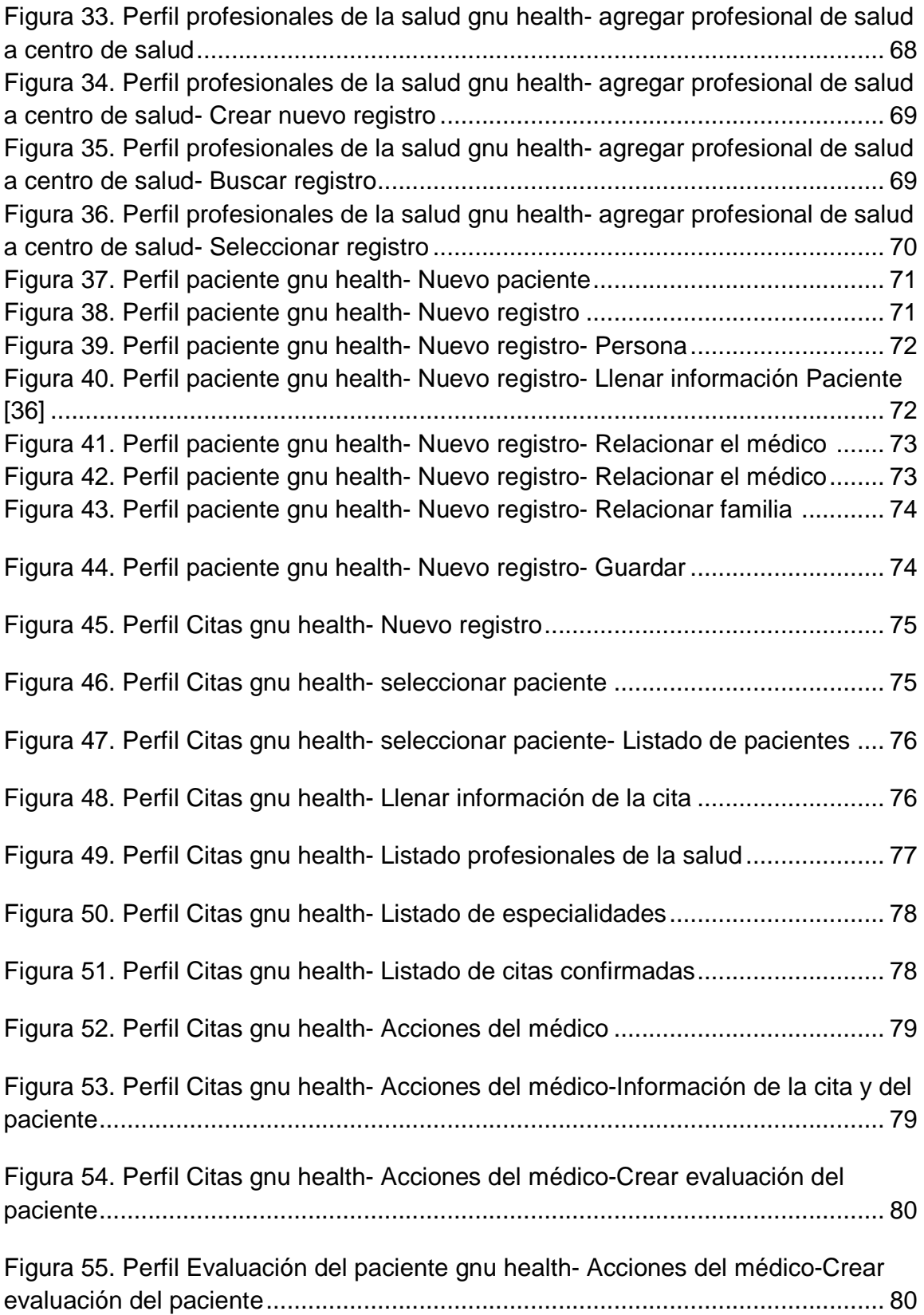

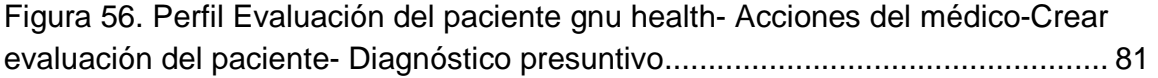

Figura 57. Perfil Evaluación del paciente gnu health- Acciones del médico-Crear evaluación del paciente- Diagnóstico presuntivo- Listado enfermedades ............. 82

## **INDICE DE TABLAS**

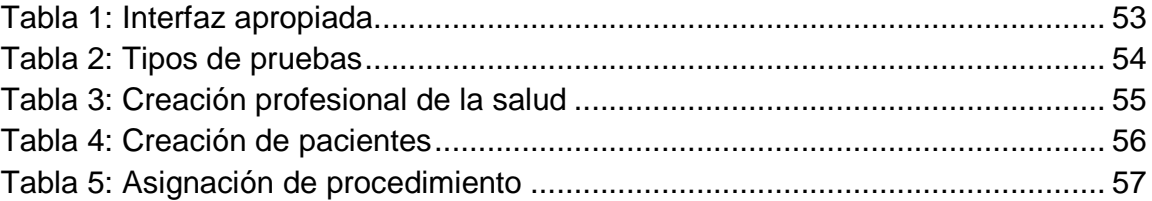

## 1. JUSTIFICACIÓN

Una necesidad en Colombia es contar con un sistema de salud que garantice el bienestar de la población pues el actual sistema de seguridad social presenta grandes deficiencias.

Aunque se tiene como meta para el 2032 ser el tercer país más competitivo de américa latina en el área de la salud, en 2012 la productividad laboral ocupó el último puesto de la región. Por lo tanto se ve la necesidad de contar con un sistema que garantice una población sana (Barragan, 2013)

La historia clínica electrónica pretende mejorar la atención en salud, introduciendo la tecnología a la ciencia médica, permitiendo detectar posibles deficiencias y proponer estrategias que favorezcan la optimización del servicio.

La Ley 1438 de enero 19 de 2011, incluye un impacto significativo en el papel que los sistemas de información tienen en el Sistema de Seguridad Social en Salud Colombiano, en esta se estableció que la Historia Clínica Única Electrónica será de obligatoria aplicación antes del 31 de diciembre del año 2013.

Pero a pesar de iniciativas en el uso de TICs para la prestación de servicios de salud no se ha logrado la unificación de la información de los pacientes, lo que impide que los diversos actores del sistema de salud, cuenten con la información pertinente en tiempo real para la toma de decisiones. Es por eso que esta es una buena oportunidad para aportar en la mejora de procesos que puede impactar grandemente al país.

## 2. PLANTEAMIENTO DEL PROBLEMA

La Telemedicina utiliza las TIC para superar las barreras geográficas y aumentar el acceso a servicios de salud. La accesibilidad a estos servicios es altamente beneficiosa especialmente para las comunidades rurales y marginadas en los países en desarrollo porque son los grupos que tradicionalmente han sufrido de falta de acceso a servicios de salud. A causa de esta oportunidad, la Organización Mundial de la Salud (OMS) estableció el Observatorio Global de eHealth (GOE) para revisar los beneficios que las TIC pueden aportar a la salud y el bienestar de los pacientes.

El Observatorio se encarga de determinar el estado de las soluciones de sanidad electrónica, incluyendo la telemedicina, en los planos nacional, regional y global, y proporciona a los Países Miembros de la OMS información confiable y orientación sobre las mejores prácticas, políticas y estándares en eHealth.

En 2005, tras la formación de la estrategia de eSalud de la OMS, el Observatorio llevó a cabo una encuesta mundial eHealth para obtener información general sobre el estado de la sanidad en línea entre los Paises miembros, con base a los resultados arrojados, se volvío a realizar en 2009 otra encuesta, que fue diseñada para explorar ocho áreas temáticas en detalle, cada resultado está reportado y analizado en publicaciones individuales del Observatorio Global para la serie de eHealth.

Tras el análisis de los resultados de la encuesta, la OMS recomienda medidas que los Paises miembros pueden tomar para aprovechar el potencial de las TIC. Una de esas medidas es la creación de agencias nacionales para coordinar las iniciativas de telemedicina y salud en línea, asegurando que sean adecuados a los contextos locales, rentable, evaluados sistemáticamente, y adecuadamente financiados en el marco de la prestación de servicios de salud integrados. En última instancia, las iniciativas de telemedicina deben reforzar, en lugar de competir con otros servicios de salud.

La comunicación es parte fundamental en el ser humano y en cuanto al ámbito de la salud lo es aún más. El crecimiento de las enfermedades crónicas aumenta cada día más y la optimización de recursos sanitarios hace que los gobiernos tengan que invertir grandes sumas de dineros para poner fin a esto, pero en ocasiones esos recursos no son utilizados adecuadamente y la gente necesita procedimientos quirúrgicos y tratamientos a tiempo, que les ayude a preservar sus vidas.

Las Instituciones prestadoras de este servicio (IPS) no cuentan con información unificada que ayude a llevar el seguimiento adecuado de la salud de un paciente.

Muchos países cuentan con sistemas con un nivel muy alto en calidad en el área de salud, pero en Colombia el nivel de calidad es bajo.

El aumento de la tecnología puede ayudar a resolver parte de los problemas presentados en cuanto a la unificación de la información, con un software para la gestión clínica y administrativa de las instituciones de salud que sea integrado e interoperable del cual se pueda obtener la información de forma rápida, sencilla y en tiempo real, adaptado estándares requeridos internacionalmente que faciliten la interoperabilidad.

Lo que se busca es desarrollar un prototipo de un Sistema de Información Hospitalario adaptado a IPSs de nivel 1, utilizando software de código abierto. El software resultante buscará incorporar soluciones de telemedicina, en una de las IPS de nivel 1 del departamento de Antioquia, porque fue en este departamento donde surgió la iniciativa de los investigadores.

## 3. OBJETIVO GENERAL

Desarrollar un prototipo de Sistema de Información Hospitalario integrado e interoperable y con soporte para tele dermatología para Instituciones Prestadoras de Salud bajo la modalidad de telemedicina en el departamento de Antioquia.

## 4. OBJETIVOS ESPECIFICOS

- Configurar herramientas semánticas en los módulos principales del sistema de información de acuerdo al contexto colombiano.
- Desarrollar y configurar los módulos principales del sistema de información de acuerdo al contexto colombiano.
- Realizar pruebas de aceptación.
- Realizar prueba de conceptos

#### 5. MARCO REFERENCIAL

Para empezar es importante que aclaremos algunos conceptos para tener una idea más clara, empezaremos con:

## 5.1. LAS HISTORIAS CLÍNICAS

La historia clínica es el conjunto de documentos relativos al proceso de asistencia y estado de salud de una persona realizado por un profesional sanitario.

Es el fruto de la relación entre los profesionales de los servicios sanitarios y los usuarios, y es sin duda desde el punto de vista deontológico, el elemento principal de la relación médico – paciente /persona.

La Ley 41/2002, de 14 de noviembre, básica reguladora de la autonomía del paciente y de derechos y obligaciones en materia de información y documentación clínica, define la historia clínica en su artículo 3 como "el conjunto de documentos que contienen los datos, valoraciones e informaciones de cualquier índole sobre la situación y la evolución clínica de un paciente a lo largo del proceso asistencial"(Hernández, n.d.)

El elemento fundamental en la historia clínica es la persona o paciente. Se origina la historia clínica con el primer contacto que se establece con el sistema sanitario, bien sea por enfermedad o cualquier tipo de control o inicio de un proceso. El nacimiento de un niño marcaría el punto de inicio de la historia clínica de esa persona en el momento en el que contacta con su pediatra y que supondría una recogida de datos (sexo, peso, talla, valoración tras el parto, etc.) más una primera exploración, no hablando aún de paciente. Hasta que se generalice esta forma de atención sanitaria al cien por cien de la población y la historia pediátrica tenga su continuación con la historia del médico de cabecera/de familia/general, la historia clínica «nace» en esa primera consulta o revisión de la persona. A nivel hospitalario la historia clínica se origina ante el estudio y atención del paciente por una determinada patología, como un traumatismo, una fiebre o un dolor, o el inicio del seguimiento de un proceso, como por ejemplo el embarazo, en ambos casos pudiendo causar ingreso hospitalario o no. La actividad asistencial de un sistema sanitario está basada en un sistema de información que además suponga un registro de la actividad generada por la asistencia a un paciente, de donde se deriva la trascendencia del documento desde el punto de vista legal, ético, clínico, asistencial y epidemiológico.

Desde el punto de vista histórico, se observa un giro desde los inicios de la historia clínica en el siglo XIX con la recogida de la vida del paciente como condicionante de la patología, pasando por el inicio del siglo XX con la introducción de la historia clínica para cada paciente en el St. Mary´s Hospital por los hermanos Mayo, hasta la extensión en los años 80 de este modelo de recogida y agrupamiento de información en atención primaria. En la actualidad, la historia clínica es el elemento fundamental de trabajo en la práctica clínica, y la historia clínica informatizada facilita de forma importante la labor asistencial (Hernández, n.d.)

#### 5.2. CONDICIONES DE SALUD O ESTADO DE SALUD

Son los datos e informes acerca de la condición somática, psíquica, social, cultural, económica y medioambiental que pueden incidir en la salud de la persona.

Según la OMS (Organización Mundial de la Salud) establece que el goce del grado máximo de salud que se pueda lograr es uno de los derechos fundamentales de todo ser humano.

El derecho a la salud incluye el acceso a una atención sanitaria oportuna, aceptable, asequible y de calidad satisfactoria.

Con todo, unos 150 millones de personas en todo el mundo se encuentran cada año en una situación financiera catastrófica y 100 millones de personas se ven abocadas a vivir por debajo del umbral de la pobreza debido a sus gastos sanitarios.

El derecho a la salud significa que los Estados deben crear las condiciones que permitan que todas las personas puedan vivir lo más saludablemente posible. El derecho a la salud no debe entenderse como el derecho a estar sano.

Los problemas de salud suelen afectar en una proporción más alta a los grupos vulnerables y marginados de la sociedad (Salud, 2013)

Para la OSM el derecho a la salud es parte fundamental en el desarrollo del hombre, podremos enunciar algunos de los tratados sin antes mencionar que significa para ello el derecho a la salud:

El derecho a la salud significa que los gobiernos deben crear las condiciones que permitan a todas las personas vivir lo más saludablemente posible. Esas condiciones incluyen la disponibilidad garantizada de servicios de salud, condiciones de trabajo saludable y segura, vivienda adecuada y alimentos nutritivos. El derecho a la salud no debe entenderse como el derecho a estar sano.

El derecho a la salud está consagrado en tratados internacionales y regionales de derechos humanos y en las constituciones de países de todo el mundo.

Ejemplos de tratados de las Naciones Unidas sobre derechos humanos:

- Pacto Internacional de Derechos Económicos, Sociales y Culturales, 1966;
- Convención sobre la eliminación de todas las formas de discriminación contra la mujer, 1979;
- Convención sobre los Derechos del Niño, 1989.

Ejemplos de tratados regionales de derechos humanos:

- Carta Social Europea, 1961;
- Carta Africana de Derechos Humanos y de los Pueblos, 1981;
- Protocolo Adicional a la Convención Americana sobre Derechos Humanos en materia de Derechos Económicos, Sociales y Culturales (Protocolo de San Salvador), 1988.

El artículo 12 del Pacto Internacional de Derechos Económicos, Sociales y Culturales (1966) establece que, entre las medidas que se deberán adoptar a fin de asegurar la plena efectividad del derecho a la salud, figurarán las necesarias para:

- La reducción de la mortalidad infantil y garantizar el sano desarrollo de los niños;
- El mejoramiento de la higiene del trabajo y del medio ambiente;
- La prevención y el tratamiento de las enfermedades epidémicas, endémicas, profesionales y de otra índole, y la lucha contra ellas;
- La creación de condiciones que aseguren el acceso de todos a la atención de la salud.

Observación general sobre el derecho a la salud

Para aclarar y hacer efectivas las medidas arriba enumeradas, el Comité de Derechos Económicos, Sociales y Culturales de las Naciones Unidas, que supervisa el cumplimiento del Pacto Internacional de Derechos Económicos, Sociales y Culturales, adoptó en 2000 una Observación general sobre el derecho a la salud.

En dicha Observación general se afirma que el derecho a la salud no sólo abarca la atención de salud oportuna, sino también los factores determinantes de la salud, como el acceso al agua limpia potable y a condiciones sanitarias adecuadas, el suministro adecuado de alimentos sanos, una nutrición adecuada, una vivienda adecuada, condiciones sanas en el trabajo y el medio ambiente, y acceso a la educación e información sobre cuestiones relacionadas con la salud, incluida la salud sexual y reproductiva.

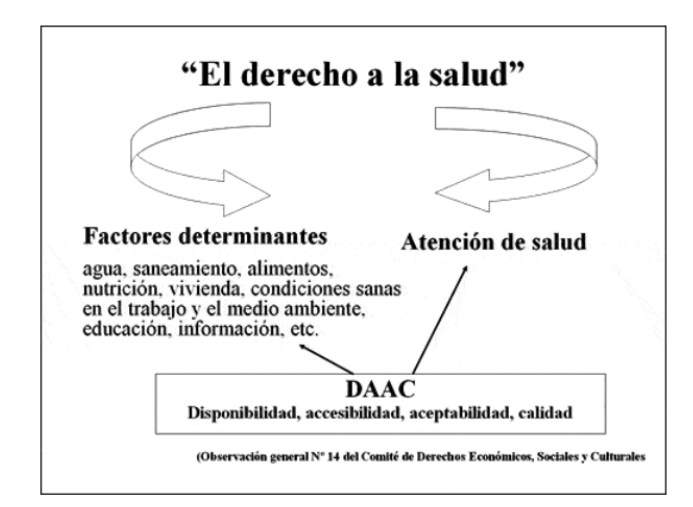

Figura 1. Elementos que abarca El derecho a la salud (Salud, 2013)

#### 5.3. PUEDEN TENER ACCESO A LA HISTORIA CLÍNICA

El equipo de salud entendido como los profesionales, técnicos y auxiliares que realizan atención clínico asistencial directa al usuario, también los auditores

médicos de las aseguradoras y prestadores responsables de la evaluación de la calidad del servicio brindado. Únicamente quienes directamente realicen atención a la persona, es decir, en un centro asistencial por el hecho de hacer parte del personal no se puede disponer de la historia. La regla general es que terceras personas no pueden tener acceso a la historia clínica excepto que la persona titular expresamente lo autorice (Lopez, 2010)

## 5.4. CONSECUENCIAS POR MALA GESTIÓN DE LA HISTORIA

Todo lo que no se precise en ella puede ser usado en contra de quien cometió la omisión, pero adicionalmente se expone a las sanciones ante el Tribunal de Etica Médica, disciplinariamente. Si es empleado oficial comete el delito de prevaricato por omisión (prisión de 1 a 5 años) y cuando recibe colaboración de una persona particular también ésta responderá como cómplice. Si se hacen anotaciones de las condiciones de salud de una persona, o actos médicos o procedimientos que nunca se realizaron se comete el delito de falsedad ideológica en documento privado (Prisión de 1 a 6 años).

Todo lo que no se precise en ella puede ser usado en contra de quien cometió la omisión, pero adicionalmente se expone a las sanciones ante el Tribunal de Ética Médica, disciplinariamente (Lopez, 2010).

## 5.5. LEYES COLOMBIANAS RELACIONADAS

- Resolución 1995 de 1999, por la cual se establecen las normas para el manejo de las historias clínicas (RAMÍREZ, n.d.)
- Ley 23 de 1981, que presenta el fundamento esencial para el desarrollo sobre las normas de ética médica (AYALA, 1981).
- La Ley 1438 de 2011, que reformó el sistema de seguridad social en salud colombiana, establece que la Historia clínica electrónica será de obligatoria aplicación antes del 31 de diciembre de 2013
- Ley 1419 de 2010, Por la cual se establecen los lineamientos para el desarrollo de la Telesalud en Colombia (Fundamentales, 2007).
- Resolución 1448 de 2006, Por la cual se definen las Condiciones de Habilitación para las instituciones que prestan servicios de salud bajo la modalidad de Telemedicina (BETANCOURT, 2006).
- Resolución 5521 de 2013 por la cual se actualiza y aclara el plan obligatorio de salud (Editoria, n.d.).
- Ley 1151 de 2007 establece el plan de desarrollo 2006-2010 en donde se define plan nacional de TIC, el plan abarca educación, salud y justicia (Castañeda, 2010).
- Resolución 1896 de 2001 se define el manual de uso de la clasificación única de procedimientos en salud (Miguel Germán Rueda Serbausek, 2001).
- Los decretos 1562 de 1984 y 3518 de 2006 definen el sistema de vigilancia (Avance Jurídico Casa Editorial, n.d.).
- El decreto 1011 de 2006 y la resolución 1446 de 2006 establecen el sistema de garantía de la calidad (Ministerio de la Protección Social, 2006).
- Ley 100 de 1993 que reformo al sector salud en el país.

## 5.6. LA TELEMEDICINA

La Telemedicina es el uso de las redes electrónicas de comunicación para la transmisión de información y datos relacionados con el diagnóstico y tratamiento de patología médica.

El término Telemedicina es aplicado con dos significados diferentes. Uno es el significado amplio de utilización de las telecomunicaciones en la Salud, relacionado con las aplicaciones de base de datos de pacientes, utilización de redes intrahospitalarias para la transmisión de datos y su conexión con otras instituciones.

El otro, es la utilización específica de las telecomunicaciones para asistir al conocimiento médico, la educación y la consulta de datos entre lugares diferentes. Cuando habla de conocimiento médico en este entorno, se basa en la información de referencia que tanto los profesionales de la salud, como los pacientes utilizan para la toma de decisiones en atención sanitaria (Francisco, 2009)

## 5.7. QUE SON HERRAMIENTAS SEMÁNTICAS

Las herramientas semánticas facilitan la interoperabilidad deseada entre sistemas de información y son el pilar del cuarto vector de desarrollo definido en la agenda de innovación de MinTIC, el cual versa acerca de implementar en el país una Historia Clínica Unificada (HCU); lo que permitirá a los diferentes entes gubernamentales tener la información necesaria para la toma de decisiones relacionadas a incrementar el bienestar de la población del país. A continuación se presentan algunas de las herramientas semánticas más importantes para el contexto global y colombiano que sirven de referentes en el reto de implementar la HCU.

## 5.7.1 CUÁLES SON LAS HERRAMIENTAS SEMÁNTICAS

Clasificación Única de Procedimientos en Salud (C.U.P.S): definido mediante la resolución 1896 de noviembre 19 de 2001 y adaptado de la clasificación internacional de enfermedades CIE-9, es el ordenamiento lógico y detallado de los procedimientos e intervenciones que se realizan en Colombia dado por decreto e identificados por un código único y es el único referente para la codificación de los procedimientos en salud contenidos en el plan obligatorio de salud (POS).

Código Único de Medicamentos (C.U.M): es la identificación alfanumérica asignada a los medicamentos por el Instituto Nacional de Vigilancia de Medicamentos y Alimentos Invima (Resolución 0255 de 2007). Tiene como propósito el facilitar la información relativa al producto en el mercado y mejorar el intercambio de información entre los actores de la salud.

Systematized Nomenclature of Medicine – Clinical Terms (SNOMED CT): es la terminología clínica integral, multilingüe y codificada de mayor amplitud, precisión e importancia a nivel internacional. Actualmente, esta terminología es mantenida y distribuida por la International Health Terminology Standards Development Organization (IHTSDO). Este estándar semántico define un vocabulario normalizado que permite la interpretación automática e inequívoca del contenido de los documentos clínicos entre distintos sistemas de información, facilitando el acceso y el intercambio de información clínica relevante para la toma de decisiones. El objetivo es que esta interpretación sea precisa, ubicua y multilingüe, en el sentido de que los profesionales puedan interpretar el contenido de los datos de salud de un ciudadano independientemente de su lugar de origen y de la lengua en la que sus datos se encuentren almacenados.

Logical Observation Identifier Names and Codes (LOINC): es un vocabulario normalizado promovido y soportado por el Regenstrief Institute (una reconocida organización internacional de investigación médica asociada a la Universidad de Indiana de EE.UU.) que proporciona una serie de identificadores universales para denominar resultados de laboratorio y pruebas clínicas y así facilitar el intercambio y la integración de los resultados de la atención clínica, la gestión y la investigación. En la actualidad, la aceptación de LOINC por la comunidad sanitaria es total y su uso está extendido a nivel mundial.

CIE-9: es el acrónimo de la Código Internacional de clasificación de las Enfermedades, novena edición, publicada en 1.977 por la Organización Mundial de la Salud y cuyo fin es clasificar las enfermedades, las afecciones y las causas externas de enfermedades y traumatismos, con objeto de recopilar información sanitaria útil relacionada con las defunciones, las enfermedades y los traumatismos (mortalidad y morbilidad).

A través de la codificación se pretende indexar toda la información clínica que contienen las historias para facilitar su almacenamiento y su recuperación. Los siguientes se consideran los elementos sustanciales: Diagnóstico principal, Diagnóstico secundario, Procedimientos quirúrgicos y Procedimientos no quirúrgicos.

Codificación SERAM: Esta codificación, definida por la Sociedad Española de Radiología (SERAM), se utiliza para codificar los procedimientos radiológicos, asignando a cada uno de ellos una estimación de los tiempos necesarios y midiendo la complejidad de cada exploración.

Codificación ACR: Los códigos ACR fueron desarrollados y publicados por ACR (American College Radiology) hasta 2.003, y han sido muy popular entre toda la comunidad radiológica internacional. Los códigos ACR son un sistema de codificación decimal, en árbol jerárquico, que permiten codificar buena parte de la anatomía y la patología de una forma consistente y fácil. Este sistema de clasificación diagnóstica está basado en una estructura de árbol dividido en dos ramas principales: un código de anatomía y un código de patología.

La iniciativa Integrating the Healthcare Enterprise (IHE): es liderada por un conjunto de profesionales de la salud y empresas proveedoras, tiene el objetivo de mejorar la comunicación entre los sistemas de información que se utilizan en la atención al paciente. Para ello, IHE define una serie de perfiles de integración que utilizan estándares ya existentes para la integración de sistemas de manera que proporcionen una interoperabilidad efectiva y un flujo de trabajo eficiente. Gracias a estos perfiles de integración, es posible gestionar el conjunto integrado de sistemas de información necesario para proporcionar una atención sanitaria eficaz.

## 5.8. ESTÁNDARES

En la presente propuesta se dividen los estándares en dos áreas, tecnológicos y funcionales. Los tecnológicos son lenguajes o plataformas tecnológicas ampliamente utilizadas para el intercambio de información entre diferentes aplicaciones de software, mientras los estándares funcionales son protocolos de intercambio de información definidos propiamente para el dominio de e-Salud.

## 5.8.1. ESTÁNDARES TECNOLÓGICOS

XML: por sus siglas en inglés de eXtensible Markup Language (lenguaje de marcas extensible), es un metalenguaje extensible de etiquetas desarrollado por el World Wide Web Consortium (W3C), que se emplea para definir lenguajes y formatos de representación e intercambio de información para diferentes necesidades.

## 5.8.2. ESTÁNDARES FUNCIONALES

Health Level Seven Inc. (HL7): es una organización internacional fundada en 1987 y acreditada por la ANSI (American National Standards Institute) y cuyo objetivo es el desarrollo de estándares globales dentro del sector salud (en los dominios clínico, asistencial, administrativo y logístico), con el fin de lograr una interoperabilidad real entre los distintos sistemas de información que existen en este sector.

Esta organización ha definido un conjunto de estándares para el intercambio electrónico de información médica, que reciben también la denominación de estándares HL7. Algunos de los estándares incluidos dentro de este conjunto son:

- Mensajería HL7 Versión 2: Estándar internacional de mensajería para el intercambio electrónico de datos en los ámbitos clínico, asistencial, económico y logístico.
- Mensajería HL7 Versión 3: Estándar de mensajería para el intercambio electrónico de datos de salud basada en el RIM (Reference Information Model)
- CDA HL7: (Clinical Document Architecture) Estándar que define la arquitectura de los documentos clínicos electrónicos (como el informe de alta hospitalaria, el informe de resultados de una analítica o de una imagen diagnóstica, un resumen de situación clínica, etc.)
- SPL HL7: (Structured Product Labeling) Estándar electrónico de etiquetado de medicamentos.
- HL7 Medical Records: Estándar de administración de registros médicos
- HL7 Clinical Genomics: Estándar que facilita el intercambio de datos clínicos personalizados sobre genómica entre múltiples agentes: proveedores asistenciales, laboratorios de genética y centros de investigación biomédica.

## 5.8.2.1. DICOM

DICOM (Digital Imaging and Communication in Medicine) es el estándar reconocido mundialmente para el intercambio de imágenes médicas, pensado para el manejo, almacenamiento, impresión y transmisión de imágenes médicas. Incluye la definición de un formato de fichero y de un protocolo de comunicación de red. El protocolo de comunicación es un protocolo de aplicación que usa TCP/IP para la comunicación entre sistemas. Los ficheros DICOM pueden intercambiarse entre dos entidades que tengan capacidad de recibir imágenes y datos de pacientes en formato DICOM.

DICOM permite la integración de escáneres, servidores, estaciones de trabajo, impresoras y hardware de red de múltiples proveedores dentro de un sistema de almacenamiento y comunicación de imágenes. Las diferentes máquinas, servidores y estaciones de trabajo tienen una declaración de conformidad DICOM (conformance statements) que establece claramente las clases DICOM que soportan. DICOM ha sido adoptado ampliamente por hospitales

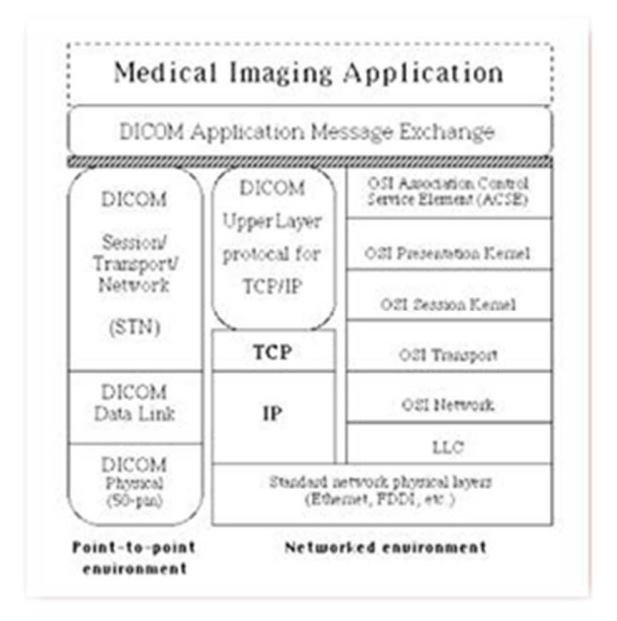

Figura 2. Protocolo de comunicación DICOM

## 5.8.2.2. INFORMACIÓN IMPORTANTE SOBRE DICOM

- Creado por ACR (American College of Radiology) y NEMA (National Electrical Manufacturers
- Association).
- Es un estándar de facto.
- En Europa surgió MEDICOM, que se fusionó con DICOM.
- Actualmente está en su versión 3.0. Publicado en 1993 (Dicom, 2008)

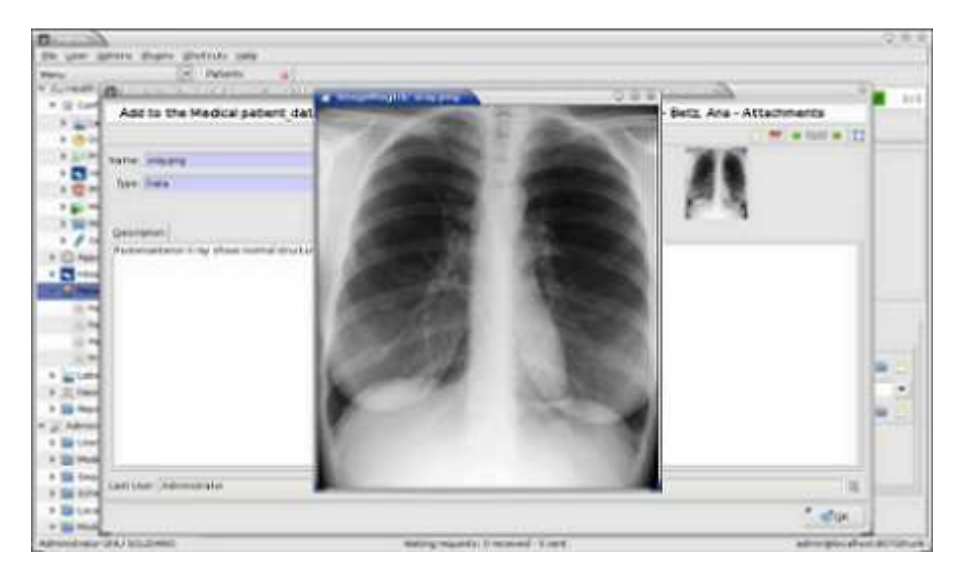

Figura 3. Visor de Imágenes DICOM (LiberOrbis, n.d.)

## 5.8.3. OTROS ESTÁNDARES

CEN ISO/IEEE 11073: es un conjunto único de especificaciones desarrolladas con el objetivo de garantizar la conectividad completa entre dispositivos médicos, aportando capacidades de interoperabilidad, plug and play, transparencia, y facilidad de uso y configuración. Esta norma es el estándar internacional para la interoperabilidad de dispositivos médicos que garantiza el intercambio de datos uniforme y la gestión universal de la información médica.

De este conjunto de herramientas semánticas y estándares descritos anteriormente, se tendrán en cuenta aquellas que sean determinantes para Colombia y pertinentes de acuerdo una IPS-Nive1: la clasificación única de procedimientos en salud (C.U.P.S), el código único de medicamentos (C.U.M). Adicionalmente con el propósito de cumplir con el criterio de interoperabilidad exigido por el sector la solución implementara el protocolo CDA de HL7.

Identificación y reingeniería de workflows de procesos en instituciones de Salud.

Los workflows son un concepto del que se ha escrito ampliamente desde la revolución industrial, desde toda clase de perspectivas tales como: económica, sociológica, psicológica y administrativa. Una de las razones por las cuales es un tópico tan prolífico es debido a que el análisis de procesos es una herramienta que permite la reingeniería de procesos, buscando incrementar la efectividad y la eficiencia del mismo (Van Dert Aalst, Van Hee, 2000).

Existen muchas definiciones acerca de lo que es un workflow pero en el presente documento tendremos en cuenta solo dos definiciones: la propuesta por la coalición para la Workflow Management Coaltion (WFMC) y la propuesta por la Agency for Healthcare Research and Quality (AHRQ).

Para la WFMC un workflow es la automatización completa o en parte de un proceso de negocio, durante el cual los documentos, información o tareas son pasadas de un actor a otro para que se realice una acción de acuerdo a un conjunto de reglas procedimentales (WFMC, 1999).

Según la Agency for Healthcare Research and Quality, un Workflow es la secuencia de tareas físicas o mentales realizadas por varias personas dentro de un ambiente de trabajo. Puede ocurrir en diferentes niveles (una persona, entre personas, entre organizaciones) y puede ocurrir de manera secuencial o simultánea (AHRQ).

Debido al considerable cambio que debe afrontar una organización al implementar un sistema integrado de gestión hospitalario (EHR), es de vital importancia hacer un análisis y posible reingeniería de la manera como se realizan los diferentes procesos de negocio de la organización con el fin de minimizar las posibilidades de fracaso de la implementación.

El hacer este proceso correctamente permitiría a la organización: Identificar las actuales deficiencias de las diferentes áreas del hospital, Iniciar un análisis crítico acerca de cuál sería el workflow ideal para determinados procesos, crear una lista priorizada de los futuros wokflows que se desean, crear una lista de priorizada de las funciones que el sistema de información debe tener, por ultimo definir expectativas realistas de como el sistema de información apoyara el proceso especificado a través de un conjunto de workflows.

El análisis y reingeniería de workflows comienza con una descripción escrita de los procesos claves que el hospital realiza cada día. Al finalizar el análisis la organización debe contar con una descripción detallara de los flujos de trabajo actuales de cada proceso, un análisis que identifique las actuales ineficiencias, cuellos de botella y oportunidades para mejorar.

Para llevar a cabo el análisis se realiza un mapeo de procesos, que no es más que un diagrama gráfico, que describe el flujo de actividades de un proceso, y se usa para obtener un mayor entendimiento del mismo.

## 6. ALGUNAS HERRAMIENTAS PARA LA GESTIÓN CLÍNICA

- Clinic Cloud: es un programa con el que podrá gestionar y administrar su centro médico o tu clínica de estética de forma fácil y rápida. Organice la agenda de sus profesionales, gestione citas, cree y modifique historiales de pacientes o emita facturas desde cualquier dispositivo y en cualquier lugar (Cloud, n.d.)
- Gestión Hospitalaría IPS GHIPS:

Software diseñado por profesionales de la salud orientada a la atención en salud, docencia, investigación y desarrollo tecnológico. Algunas de sus características:

Herramienta tecnológica que apoya a la gestión hospitalaria y administrativa. Desarrollo con estándares de salud y normatividad legal vigente.

Manejo de información en tiempo real (Ghips, n.d.)

• Galenvs, La Solución de Primer Nivel, es un software web orientado a los hospitales de primer nivel de complejidad, ofrecido en el modelo Software como un Servicio, de sus siglas en inglés SaaS (Software as a Service). SaaS se basa en un modelo de acceso al software en régimen de alquiler en lugar de compra, por un precio muy asequible. Galenvs está instalado en un Data Center donde están hospedadas las aplicaciones necesarias para su funcionamiento, permitiendo el acceso a los usuarios a través de una conexión a internet, estando por tanto disponibles en cualquier momento y desde cualquier lugar (Galenvs, n.d.)

## 6.1. GNU HEALTH

GNU Health es un sistema de información gratuito que provee expedientes médicos electrónicos (EME) y un sistema de gestión hospitalaria. Posee las funcionalidades necesarias para ser utilizado tanto en consultorios de profesionales como en centros de salud u hospitales, públicos o privados.

- Historia Clínica Electrónica (HCE)
- Sistema de Información Hospitalaria (HIS)
- Sistema de Información de Salud (Domatix, n.d.)

## 6.1.1. CARACTERÍSTICAS PRINCIPALES

- Fuerte enfoque en medicina familiar y atención primaria de salud
- Mayor interés en Socio-economía (condiciones de vivienda, abuso de sustancias, educación ...)
- Enfermedades y normas de procedimientos médicos (CIE-10 / ICD-10- PCS)
- Prescripción de la escritura
- Facturación
- Paciente genéticos y hereditarios riesgos: Más de 4200 genes relacionados con enfermedades (NCBI / GeneCards)
- Epidemiológica y otros informes estadísticos
- Exploración del paciente 100% sin papel
- Administración de Pacientes (creación, evaluación historia, entre otros)
- Médico Administración
- Administración de Laboratorio
- Medicina información / Drogas (vademécum) de valores y gestión de la cadena de suministro de Medicina
- Administración Financiera del Hospital
- Diseñado con estándares en mente
- Software Libre. Licencia GPLv3 +: GNU GPL versión 3 o posterior (Domatix, n.d.).

Focalizado en la atención primaria de la salud y en medicina preventiva y familiar, con énfasis en las condiciones socio-económicas: enfermedades, vacunación, ginecología, cirugías, medicamentos, entre otros.

Es un sistema modular y extensible: pueden modificarse o incorporarse funcionalidades a medida que se las requiera.

Utiliza estándares de la industria (como el CIE-10) para generar información estadística y epidemiológica, y exportar los datos del paciente. Es software libre.

## 6.1.2. QUIÉNES HACEN GNU HEALTH

GNU Health es un proyecto de GNU Solidario, y a la fecha cuenta con la colaboración de especialistas médicos, bioquímicos y programadores de numerosos países, entre ellos el equipo de Silix, en la Argentina.

GNU Health es el sistema de gestión hospitalaria y de salud de software libre, desarrollado por el personal de Thymbra y que cedió a la ONG GNU Solidario en 2011.

GNU Health es el ganador de diversos premios internacionales, incluido el "Best Project of Social Benefit" de la Free Software Foundation. GNU Health es software oficial GNU y el sistema de gestión hospitalaria usado por las Naciones Unidas, por medio del Instituto Internacional para la Salud Global, UNU-IIGH). Hacemos especial énfasis en ayudar a países en vías de desarrollo, para que mejoren las campañas de promoción de salud y prevención de la enfermedad, así como para que tengan buena data de la que puedan basar sus estudios epidemiológicos. Atención médica apropiada debe ser universal, para todos nosotros, independientemente del país en el que vivamos.

#### 6.1.3. RECONOCIMIENTOS

GNU Health ha obtenido el premio 2011 como mejor Proyecto de Beneficio Social de parte de la Free Software Foundation. Este premio es entregado todos los años al proyecto que, en el marco del software libre, pretende brindar algún beneficio significativo al conjunto de la sociedad (Foundation, n.d.).

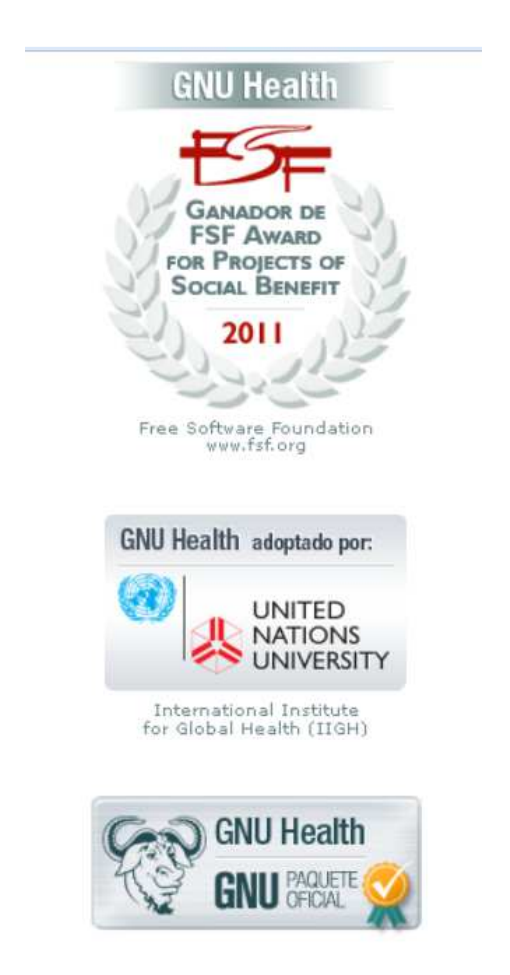

Figura 4. Reconocimientos proyecto Gnu-Health (G. Health, n.d.)

7. CASOS DE ÉXITO

Luis Alejandro Ferreyra, director hospital JOSEPH LISTER "se agradece la predisposición y entrega del equipo. En lo referente al gnu health, el programa es abarcativo, simple, eficiente y por sobre todas las cosas, se destaca su ductilidad que permite adaptar el programa al funcionamiento del nosocomio y no a la inversa. Desde todo punto de vista son aspectos muy positivos. Gracias (GNU Health, n.d.).

Jamaica Adopta GNU HEALTH, "Felicitamos a las autoridades del Ministerio de Salud de Jamaica por ser el primer país en adoptar a GNU Health a nivel nacional. Desde la Fundación Dominicana de Software Libre le brindamos nuestro apoyo y colaboración. ! Éxitos a la comunidad de GNU Health de Jamaica!" (Libre, n.d.).

## 8. PROCESO DE INSTALACIÓN

GNU Health es un sistema integral de información hospitalario con funcionalidades de registros médicos electrónicos, con bondades de administración hospitalaria y con funcionalidades también de sistemas de información de asistencia en salud.

El siguiente documento se realiza tomando como referencia el proceso de instalación de GNU Health expuesto en su guía Oficial (I. G. Health, n.d.) y en los videotutoriales generados luego de haber realizado el proceso de instalación (Bonilla, n.d.)

El despliegue de GNU Health que se realizará será como una sola instancia del mismo en donde toda la información reside en una base de datos y será accesada a través de la red por medio de diferentes estaciones de trabajo o desde diferentes instituciones en salud, de acuerdo a la guía oficial de gnu health, sección despliegue (Comunidad, n.d.).

## **Pre-Requisitos**

El proceso de instalación se realizará en un servidor bajo el entorno linux y en una distribución llamada Ubuntu Server 14.04. En esta plataforma es necesario realizar la instalación de los siguientes paquetes de software de forma previa, para que el proceso de instalación de GNU Health como tal sea llevado a cabo de manera exitosa.

Nota: Vale la pena destacar que GNU Health es posible instalarlo en cualquier sistema operativo, pero sus creadores recomiendan utilizar entornos basados en Unix. Con esta recomendación se tendrán menos inconvenientes al momento de realizar su despliegue.

#### **a. Python en su versión 2.7 o superior**

GNU Health es realizado bajo el patrón Model Template View (Modelo vista Control) y bajo el lenguaje de script e interpretado Python.

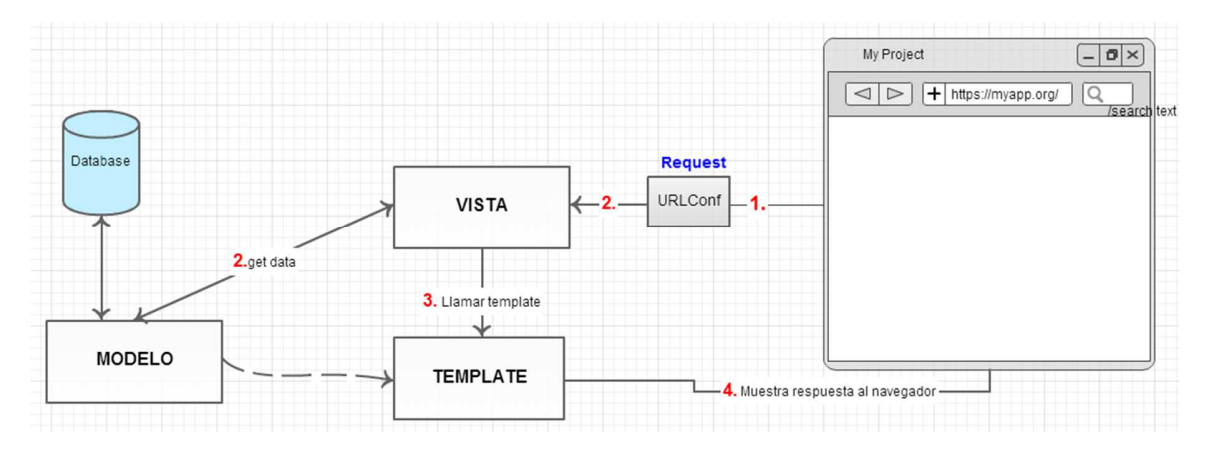

Figura 5. Esquema del patron Model Template View (Caceres, n.d.)

Por tal motivo es necesario contar con python en su versión 2.7 o superior instalado. Las distribuciones basadas en unix ya cuentan por defecto con python, como es el caso de Ubuntu Server 14.04

root@entity-b:~# python --version

Python 2.7.6

root@entity-b:~# python

Python 2.7.6 (default, Mar 22 2014, 22:59:56)

[GCC 4.8.2] on linux2

Type "help", "copyright", "credits" or "license" for more information.

## **b. HERRAMIENTAS DE PYTHON (PYTHON-SETUPTOOLS)**

El proceso de instalación de GNU Health hace uso del sistema manejador de paquetes de librerías de python llamado pip (PyPA, n.d.). Este manejador de paquetes permite a python tener librerías asociadas a aplicaciones con las que trabaja, en el caso de GNU Health, pip le permitirá descargarse determinadas dependencias que necesita para que su proceso de instalación sea exitoso.

En Ubuntu, pip se instala instalando las herramientas dadas por los paquetes llamado python-setuptools, python-dev y build-essentials. Entonces en consola se realiza lo siguiente:

root@entity-b:~# apt-get install python-setuptools python-dev build-essential

• Ahora se procede a instalar pip.

root@entity-b:~# easy\_install pip

## **c. SISTEMA GESTOR DE BASES DE DATOS POSTGRESQL**

root@entity-b:~# aptitude install postgresql-9.3

Nota: Vale la oportunidad destacar que postgres se instalará con este comando. Cuando la instalación finaliza, se crea por defecto el usuario postgres y éste sirve como súper usuario, pero en ningún momento se sabe que contraseña tiene, pues en el proceso de instalación a través de la consola no se le asignó ninguna, dado que no fue requerido. Para asignar una contraseña al súper usuario postgres se debe realizar lo siguiente, como de describe en el foro referenciado (Lam, n.d.).

root@entity-b:~# sudo -u postgres psql postgres

psql (9.3.5)

Type "help" for help.

postgres=# \password postgres Enter new password: \*\*\* Enter it again: \*\*\*

postgres=#

De esta manera ya se sabe la clave de acceso para ingresar al sistema manejador de base de datos postgres sobre el cual se soporta GNU Health.

## **d. Tryton**

Tryton es una plataforma de propósito general que realiza las veces de ERP y a través de los módulos como de contabilidad, ventas, inventario, entre otros que provee, permite a GNU Health abarcar funcionalidades de dominio administrativo en el cuidado de la salud. Es necesario instalar el servidor tryton y los paquetes cliente, aunque estos últimos son más necesarios para la conectividad con GNU Health desde el equipo de donde se realice. De todas maneras se procederá a instalar los dos

root@entity-b:~# aptitude install tryton-server tryton-client

## **e. Otros paquetes necesarios para el proceso de compilación de GNU Health**

Al momento de compilar GNU Health, como fase dentro de su proceso de instalación global son necesarios los siguientes paquetes que deben instalarse también antes de empezar con la instalación de GNU Health. Si estos paquetes no se instalan, el proceso de compilación fallará.

root@entity-b:~# aptitude install libldap2-dev, libsasl2-dev, aptitude install libldap2 dev, libxml2, libxslt1.1, libxslt1-dev, libpq-dev
Nota: Se debe contar con el paquete aptitude que se instala con apt-get install aptitude. Aunque apt-get también podría descargar los paquetes anteriores

#### **Creando un usuario gnuhealth en el sistema operativo.**

Se recomienda utilizar un usuario para la instalación de GNU Health. A través de la consola se puede crear con este comando, además de asignarle una contraseña.

root@entity-b:~# adduser gnuhealth

#### **Creando un usuario para la base de datos de gnuhealth**

En postgres, será necesario crear un usuario llamado gnuhealth bajo el cual estará a cargo la base de datos que soportará el sistema GNU Health que se está por instalar.

En consola se ejecuta el siguiente comando a través de postgres

root@entity-b:~# su - postgres -c "createuser --createdb --no-createrole --nosuperuser gnuhealth"

Con esto se ha creado el usuario llamado gnuheatlh en el sistema de bases de datos de postgres. Al igual que sucedió con el usuario postgres, a este usuario gnuhealth recién creado no se le ha asignado una contraseña. Entonces se procede a asignarle una de la siguiente manera.

root@entity-b:~# sudo -u postgres psql postgres

psql (9.3.5)

Type "help" for help.

postgres=# \password gnuhealth

Enter new password: \*\*\*

Enter it again: \*\*\*

postgres=#

#### **Instalando GNUHealth**

Ahora si se procederá a instalar el sistema de GNU Health como tal en el sistema.

a. Bajo el usuario gnuhealth en el ubuntu server, descargar el paquete de instalación de GNU Health a través de la linea de comandos de la siguiente manera:

gnuhealth@entity-b:~ \$ wget http://ftp.gnu.org/gnu/health/gnuhealth-latest.tar.gz

--2014-10-09 17:02:59-- http://ftp.gnu.org/gnu/health/gnuhealth-latest.tar.gz

Resolving ftp.gnu.org (ftp.gnu.org)... 208.118.235.20, 2001:4830:134:3::b

Connecting to ftp.gnu.org (ftp.gnu.org)|208.118.235.20|:80... connected.

HTTP request sent, awaiting response... 200 OK

Length: 5365706 (5.1M) [application/x-gzip]

Saving to: 'gnuhealth-latest.tar.gz'

100%[========================================================== ================>] 5,365,706 5.68MB/s in 0.9s

2014-10-09 17:03:00 (5.68 MB/s) - 'gnuhealth-latest.tar.gz' saved [5365706/5365706]

gnuhealth@entity-b:~ \$ ls

gnuhealth-latest.tar.gz

b. Después se procede a descomprimir el paquete descargado de la siguiente forma:

gnuhealth@entity-b:~ \$ tar zxvf gnuhealth-latest.tar.gz

gnuhealth-2.6.4/

gnuhealth-2.6.4/health\_pediatrics\_growth\_charts\_who/

gnuhealth-2.6.4/health\_pediatrics\_growth\_charts/

gnuhealth-2.6.4/version

gnuhealth-2.6.4/health\_ntd/

gnuhealth-2.6.4/health\_ntd\_dengue/

gnuhealth-2.6.4/health/

gnuhealth-2.6.4/health\_gyneco/

gnuhealth-2.6.4/health\_history/

gnuhealth-2.6.4/health\_icd10/

gnuhealth-2.6.4/health\_icd10pcs/

gnuhealth-2.6.4/gnuhealthrc

gnuhealth-2.6.4/health\_icu/

gnuhealth-2.6.4/health\_who\_essential\_medicines/

gnuhealth-2.6.4/health\_imaging/

…

gnuhealth-2.6.4/health\_pediatrics\_growth\_charts\_who/report/lengthheight\_for\_age.odt

gnuhealth-2.6.4/health\_pediatrics\_growth\_charts\_who/report/weight\_for\_age.odt

gnuhealth-2.6.4/health\_pediatrics\_growth\_charts\_who/report/bmi\_for\_age.odt

gnuhealth-2.6.4/health\_pediatrics\_growth\_charts\_who/report/report\_health\_pediatrics\_growth \_charts\_who.py

gnuhealth@entity-b:~ \$

c. Se detalla que ha quedado un directorio llamado gnuhealth-2.6.4

gnuhealth@entity-b:~ \$ ls gnuhealth-2.6.4 gnuhealth-latest.tar.gz gnuhealth@entity-b:~ \$

Se debe entrar a dicho directorio y ejecutar el archivo **gnuhealth\_install.sh** para empezar con el proceso de instalación. Esto se realiza de la siguiente forma:

gnuhealth@entity-b:~ \$ cd gnuhealth-2.6.4/

gnuhealth@entity-b:~/gnuhealth-2.6.4 \$

### d. Y se ejecuta **gnuhealth\_install.sh** asi:

gnuhealth@entity-b:~/gnuhealth-2.6.4 \$ .**/gnuhealth\_install.sh**

[17:09:44][INFO] Starting GNU Health 2.6.4 installation...

[17:09:44][INFO] Checking requirements

-> Looking for wget... wget is /usr/bin/wget

-> Looking for the Python Interpreter command... python is /usr/bin/python

### **[17:09:44][INFO] Found Python 2.7.6**

-> Looking for PIP command...

[17:09:44][INFO] Running on GNU/LINUX

[17:09:44][INFO] GNU / Linux distro: Ubuntu

[17:09:44][INFO] OK.

[17:09:44][INFO] Creating temporary directory...

[17:09:44][INFO] OK.

[17:09:44][INFO] Creating destination directories...

[17:09:44][INFO] OK.

[17:09:45][WARNING] Skipping local PYTHON-LDAP installation. Please refer to the Wikibook to install it

#### **[17:09:45][INFO] Installing python dependencies with pip-1.5.6 ...**

 $[17:09:45] >> pytz = 2014.4$ 

Requirement already up-to-date: pytz==2014.4 in /home/gnuhealth/.local/lib/python2.7/site-packages

Cleaning up...

 $[17:09:45] >> OK$ 

 $[17:09:45]$  >> six==1.7.3

Downloading/unpacking six==1.7.3

Downloading six-1.7.3-py2.py3-none-any.whl

Installing collected packages: six

Found existing installation: six 1.8.0

Uninstalling six:

Successfully uninstalled six

Successfully installed six

Cleaning up...

 $[17:09:46] >> OK$ 

 $[17:09:46]$  >>  $\text{km} = 3.3.5$ 

Downloading/unpacking lxml==3.3.5

Downloading lxml-3.3.5.tar.gz (3.5MB): 3.5MB downloaded

 Running setup.py (path:/tmp/pip\_build\_gnuhealth/lxml/setup.py) egg\_info for package lxml

 /usr/lib/python2.7/distutils/dist.py:267: UserWarning: Unknown distribution option: 'bugtrack\_url'

warnings.warn(msg)

#### **Building lxml version 3.3.5.**

Building without Cython.

Using build configuration of libxslt 1.1.28

…

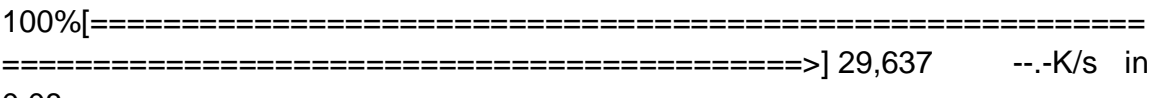

0.08s

2014-10-09 17:12:17 (370 KB/s) - 'trytond\_stock\_lot-3.2.0.tar.gz' saved [29637/29637]

[17:12:17][INFO] OK.

[17:12:17][INFO] Uncompressing the Tryton server...

[17:12:17][INFO] OK.

[17:12:17][INFO] Uncompressing the Tryton modules...

[17:12:17][INFO] OK.

[17:12:17][INFO] Changing directory to <../trytond/modules>.

[17:12:17][INFO] Linking the Tryton modules...

[17:12:17][INFO] OK.

[17:12:17][INFO] Copying GNU Health modules to the Tryton modules directory...

[17:12:18][INFO] OK.

[17:12:18][INFO] Creating or Updating the BASH profile for GNU Health

[17:12:18][INFO] GNU Health BASH Profile exists. Making backup to /home/gnuhealth/.gnuhealthrc.bak .

[17:12:18][INFO] Cleaning Up...

[17:12:18][INFO] OK.

#### **[17:12:18][INFO] Installed successfully in /home/gnuhealth/gnuhealth.**

gnuhealth@entity-b:~/gnuhealth-2.6.4 \$

Es así como se ha terminado de instalar GNU Health. Si se detalla, se han creado variso directorios que corresponden a los módulos que trae consigo. Esto se puede detallar en la ruta

gnuhealth@entity-b:~/gnuhealth-2.6.4 \$

Ademas se han creado los directorios gnuhealth y attach en la ruta /home/gnuhealth

e. Finalmente se activa el entorno bash para el usuario gnuhealth con el siguiente comando gnuhealth@entity-b:~\$ source \$HOME/.gnuhealthrc

#### **Configurando GNU Health**

A continuación se procede a configurar GNU Health para ser instanciado como servicio por primera vez.

a. Es necesario configurar el servidor Tryton que hace parte de GNU Health para que éste quede en modo "escucha" no solo para direcciones locales sino también para clientes que deseen acceder desde otrás máquinas. Para ello se debe ir y editar la directiva jsonrpc en el archivo /home/gnuhealth/gnuhealth/tryton/server/trytond-3.2.3/etc/trytond.conf

Se encontraba de esta forma:

# Activate the json-rpc protocol

jsonrpc = localhost:8000

Debe quedar de esta forma:

# Activate the json-rpc protocol

 $\text{isonrpc} =$ \*:8000

b. Adicionalmente se debe configurar el acceso a la base de datos postgres con el usuario gnuhealth y su respectiva clave dada anteriormente, para que este se conecte a postgres y desde el cliente tryton se cree la base de datos que soportara a GNU Health como sistema.

Las siguientes directivas de configuración en color amarillo deben quedar tal cual como se muestran:

# Configure the database type

# allowed values are postgresql, sqlite, mysql

db\_type = postgresql

# Configure the database connection

## Note: Only databases owned by db\_user will be displayed in the connection dialog

## of the Tryton client. db\_user must have create permission for new databases

## to be able to use automatic database creation with the Tryton client.

db\_host = <nombre de host o direccion IP de la maquina en donde se instalara>

db\_port = 5432 #Puerto por el cual se ejecuta postgresql

db\_user = gnuhealth

db password = \*\*\*

**Iniciando el sistema GNU Health a través del servidor tryton**

- a. Como usuario root se debe ir a la siguiente ruta: /home/gnuhealth/gnuhealth/tryton/server/trytond-3.2.3/bin
- b. Y ejecutar el archivo llamado trytond el cual ya posee permisos de ejecución

root@entity-b:/home/gnuhealth/gnuhealth/tryton/server/trytond-3.2.3/bin# ls

#### **trytond**

root@entity-b:/home/gnuhealth/gnuhealth/tryton/server/trytond-3.2.3/bin#

c. El servidor tryton debe ser instanciado referenciando el archivo de configuración trytond.conf para que los cambios en la configuración realizados anteriormente tengan efecto

root@entity-b:/home/gnuhealth/gnuhealth/tryton/server/trytond-3.2.3/bin# **./trytond -c ../etc/trytond.conf**

[Thu Oct 09 21:39:19 2014] INFO:server:using ../etc/trytond.conf as configuration file

[Thu Oct 09 21:39:19 2014] INFO:server:initialising distributed objects services

### **[Thu Oct 09 21:39:19 2014] INFO:server:starting JSON-RPC protocol on \*:8000**

Es así como se detalla que el servidor tryton está escuchando peticiones en el puerto 8000 del sistema operativo Ubuntu Server. Es a este servidor con que tryton cliente se conectará para terminar la instalación de GNU Health como sistema de atención integral en salud.

#### **Instalación del cliente de tryton**

a. Descargar el cliente de tryton.

Desde otra máquina o puede ser la misma en donde se instaló Tryton Server y PostgreSQL (es decir todo lo anteriormente hecho) se procede a descargar tryton. Lo haremos desde otra máquina linux, descargando el paquete cliente de tryton con el comando wget

### root@el-pug:/home/bgarcial/gnuHealth# **wget http://downloads.tryton.org/3.2/tryton-3.2.3.tar.gz**

--2014-10-09 16:46:41-- http://downloads.tryton.org/3.2/tryton-3.2.3.tar.gz

Resolving downloads.tryton.org (downloads.tryton.org)... 94.23.24.155, 2001:41d0:2:199b::1

Connecting to downloads.tryton.org (downloads.tryton.org)|94.23.24.155|:80... connected.

HTTP request sent, awaiting response... 200 OK

Length: 809497 (791K) [application/x-gzip]

Saving to: 'tryton-3.2.3.tar.gz'

100%[========================================================== =============================================>] 809.497 430KB/s in 1,8s

2014-10-09 16:46:44 (430 KB/s) - 'tryton-3.2.3.tar.gz' saved [809497/809497]

root@el-pug:/home/bgarcial/gnuHealth#

• Descomprimir el paquete cliente tryton

root@el-pug:/home/bgarcial/gnuHealth# tar zxvf tryton-3.2.3.tar.gz

• Entrar al directorio tryton-3.2.3/bin e instanciar el cliente ejecutando el archivo llamado tryton de esta manera

root@el-pug:/home/bgarcial/gnuHealth# **cd tryton-3.2.3/bin/**

root@el-pug:/home/bgarcial/gnuHealth/tryton-3.2.3/bin# ls

tryton

root@el-pug:/home/bgarcial/gnuHealth/tryton-3.2.3/bin# **./tryton**

• Se detalla que se ha ejecutado el cliente grafico de tryton

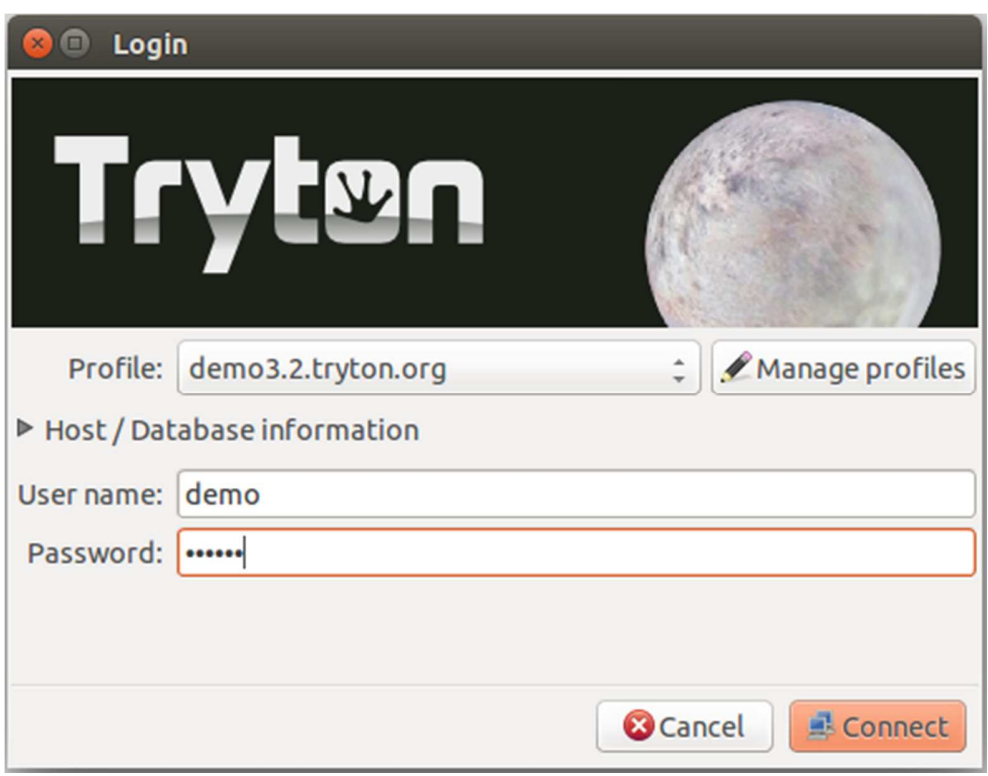

Figura 6. Ejecución Cliente gráfico de tryton.

### **Terminando de instalar GNU Health**

Ahora con el cliente tryton instalado y ejecutándose, se hará la conexión al servidor tryton de GNU Health para terminar el proceso de instalación de GNU Health.

#### **a. Creando la base de datos GNU Health**

Mediante el cliente tryton se hará la conexión con el sistema de base de datos de postgresql (para lo cual hay que tener en cuenta el usuario gnuhealth que fue creado en postgres anteriormente y configurado en el servidor tryton en el archivo trytond.conf y su clave respectivamente) para crear la base de datos que soportará a GNU Health como sistema de atención integral en salud.

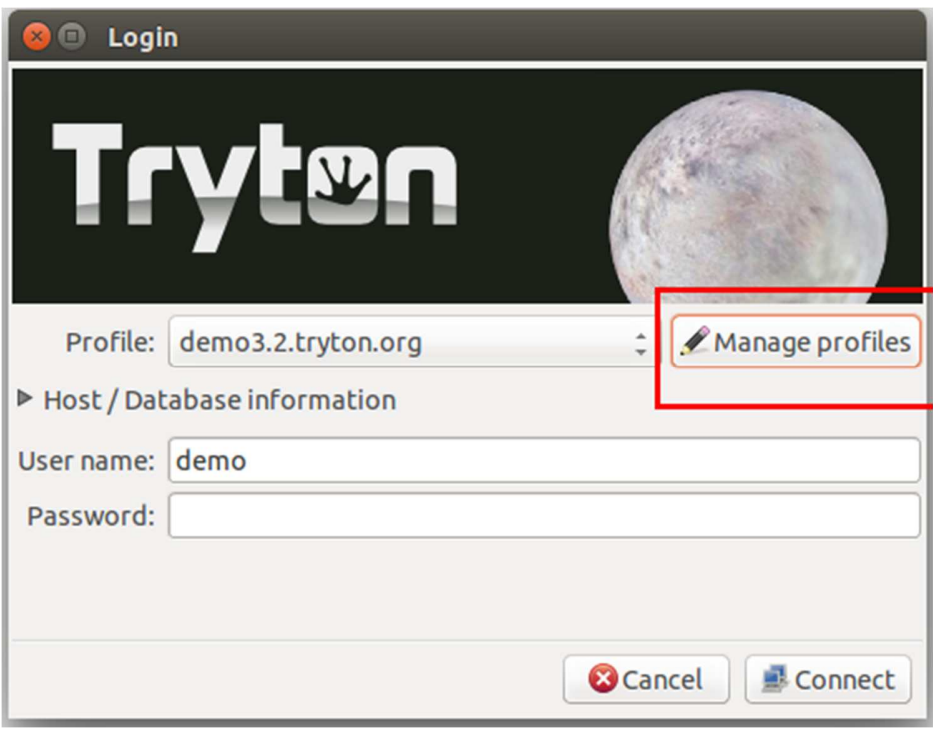

• En el cliente de tryton es necesario ir a Manage Profiles

Figura 7. Administración de Perfiles de Tryton.

• Aparecerá una ventana para crear un perfil de conexión al servidor tryton que ya se ejecutó anteriormente:

Se debe crear un nuevo perfil con los siguientes datos:

Host: Direccion IP en donde se está ejecutando el servidor tryton

Port: 8000, porque ahí escucha peticiones el servidor tryton

Username: admin

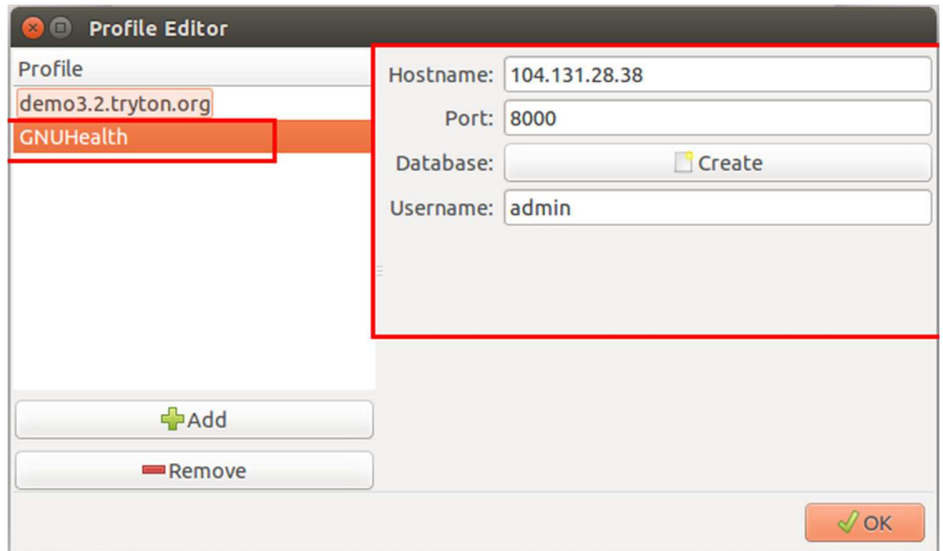

Figura 8. Editor de perfiles Tryton.

• Se debe hacer clic en el botón de "Create" y aparece lo siguiente:

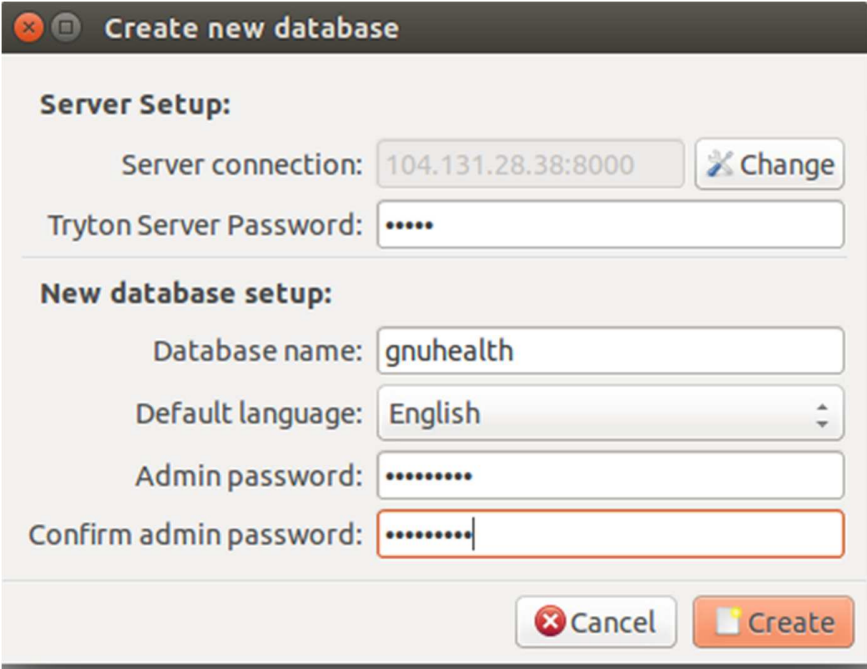

Figura 9. Crear nueva base de datos en servidor Tryton.

Tryton Server Password: admin (es el password por defecto del servidor tryton)

Database name: gnuhealth (puede ser el nombre que se desee)

Admin password: \*\*\*\* (password del usuario gnuhealth de la base de datos)

Confirmarlo

• Después se detalla esta ventana, que indica que el perfil GNU Health esta creado y que ha reconocido la base de datos gnuhealth recién creada. Se debe hacer clic en O.K.

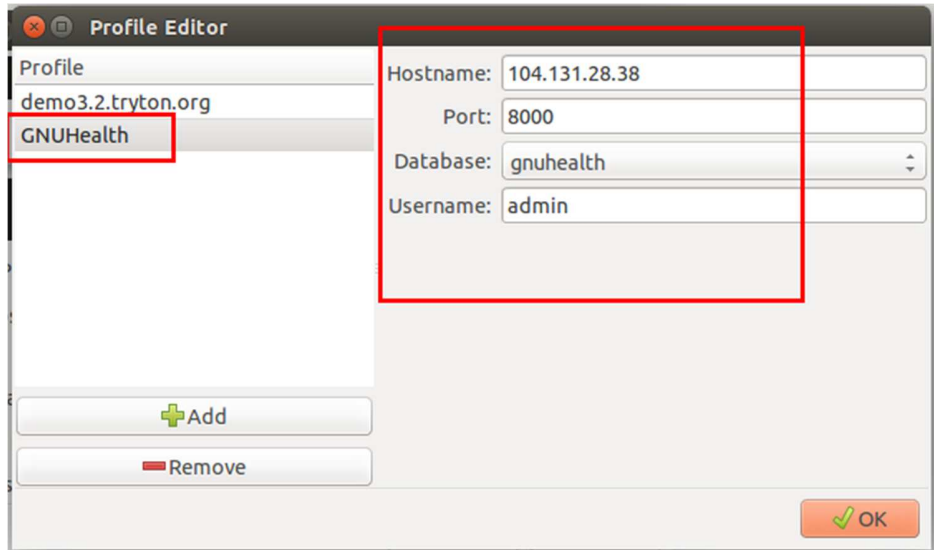

Figura 10. Editor de perfil tryton.

#### **Conectando con el servidor tryton**

• A continuación se establece la conexión con el servidor tryton y hacia la base de datos gnuhealth creada.

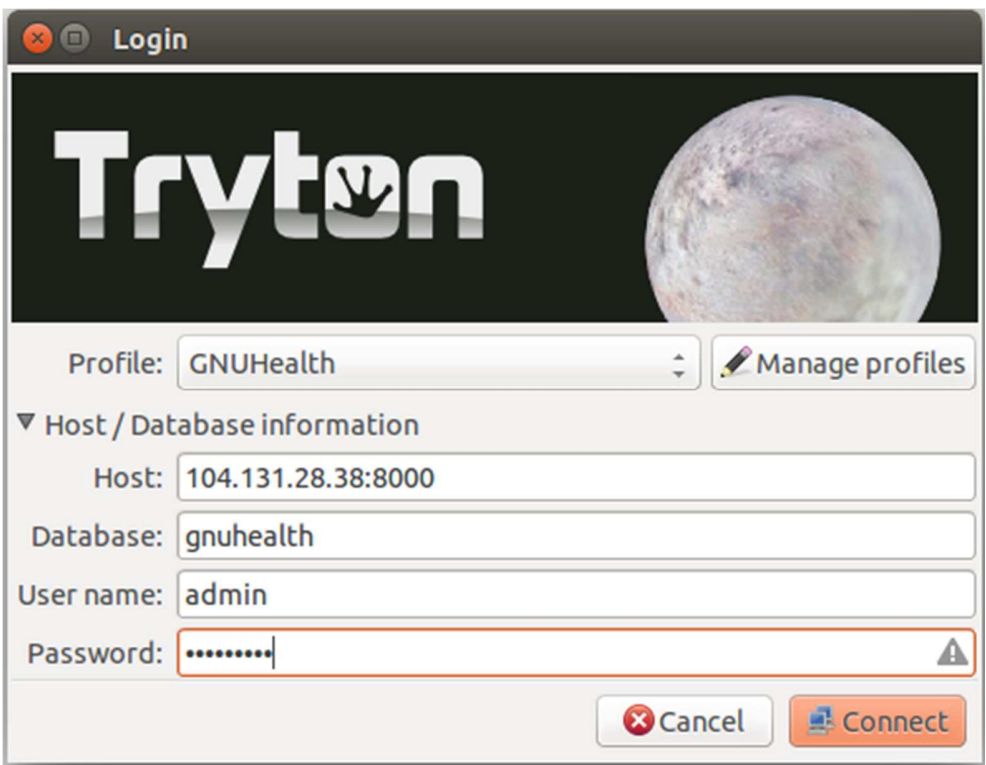

Figura 11. Ventana de conexión al servidor y a la base de datos tryton.

El password es el mismo que se ingresó dos veces, dos pantallazos más arriba.

• Se da clic en Connect y a continuación se despliega en pantalla el siguiente asistente de instalación que indica que se deben instalar ciertos módulos de GNUHealth que tryton manejará junto con sus funcionalidades de ERP. Se hace clic en Ok.

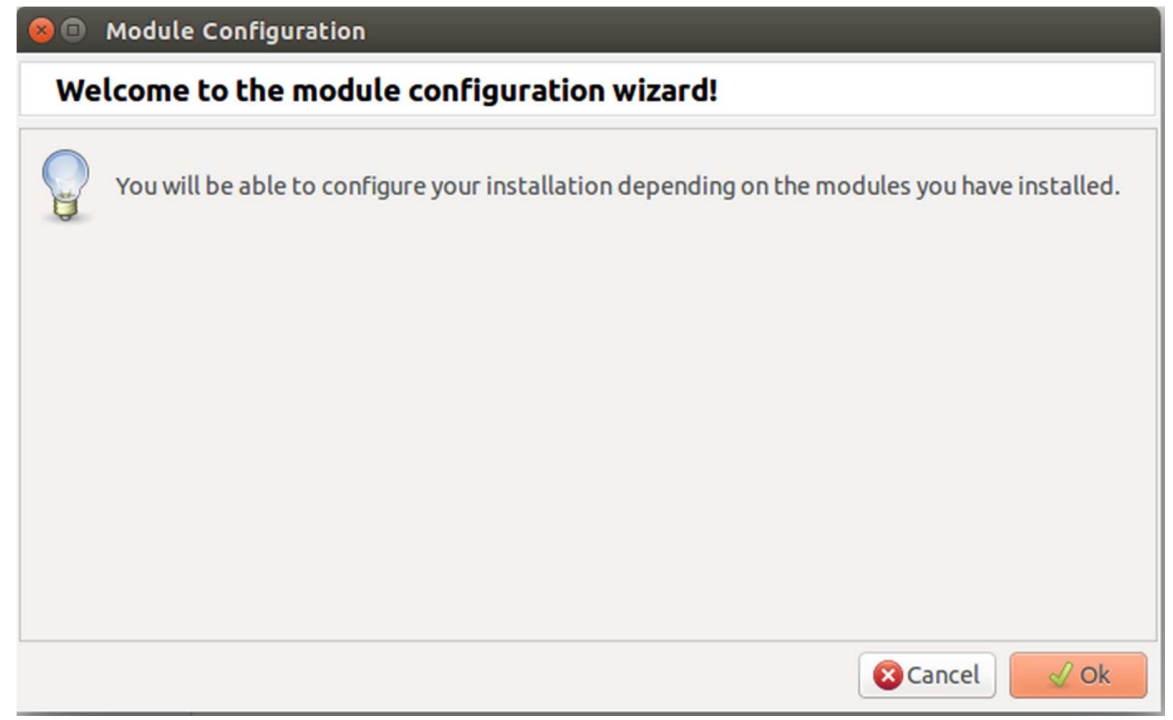

Figura 12. Módulo de configuración.

Se detalla que se ha desplegado la interfaz de Administración de tryton en donde se indica que se creen algunos usuarios para el sistema de GNU Health.

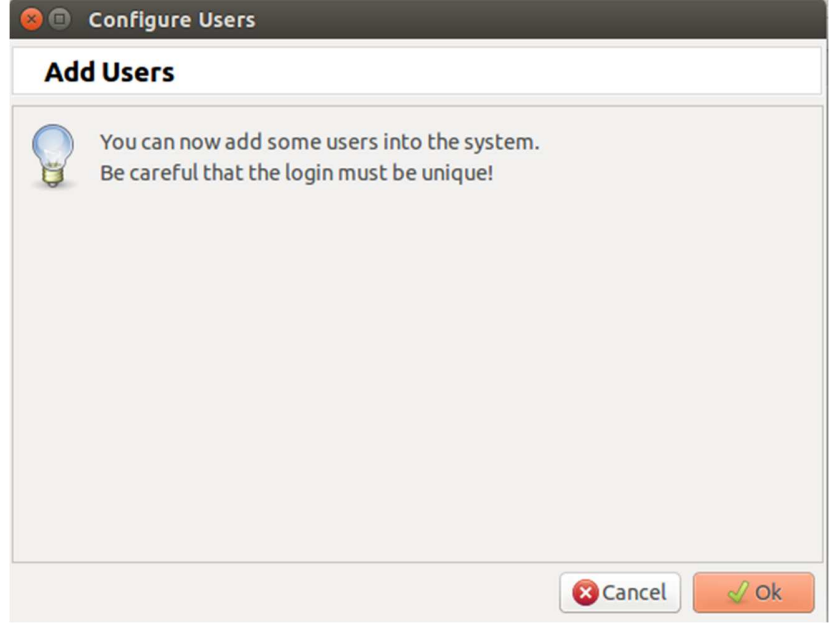

Figura 13. Configuración de usuarios.

Se crea el primer usuario y se adiciona en el sistema. Se pueden crear tantos usuarios como se desee pero solo se creara uno por ahora.

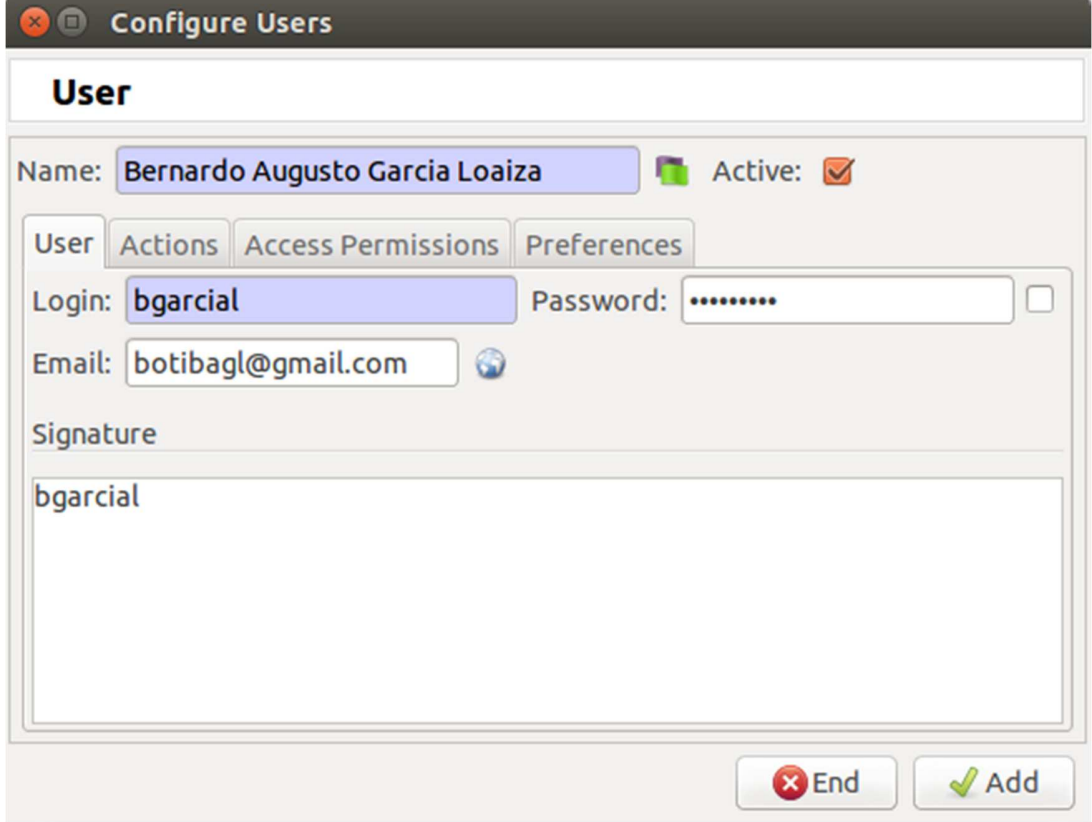

Figura 14. Configuración de usuarios-Crear Usuario.

Con esto se finaliza la configuración del sistema

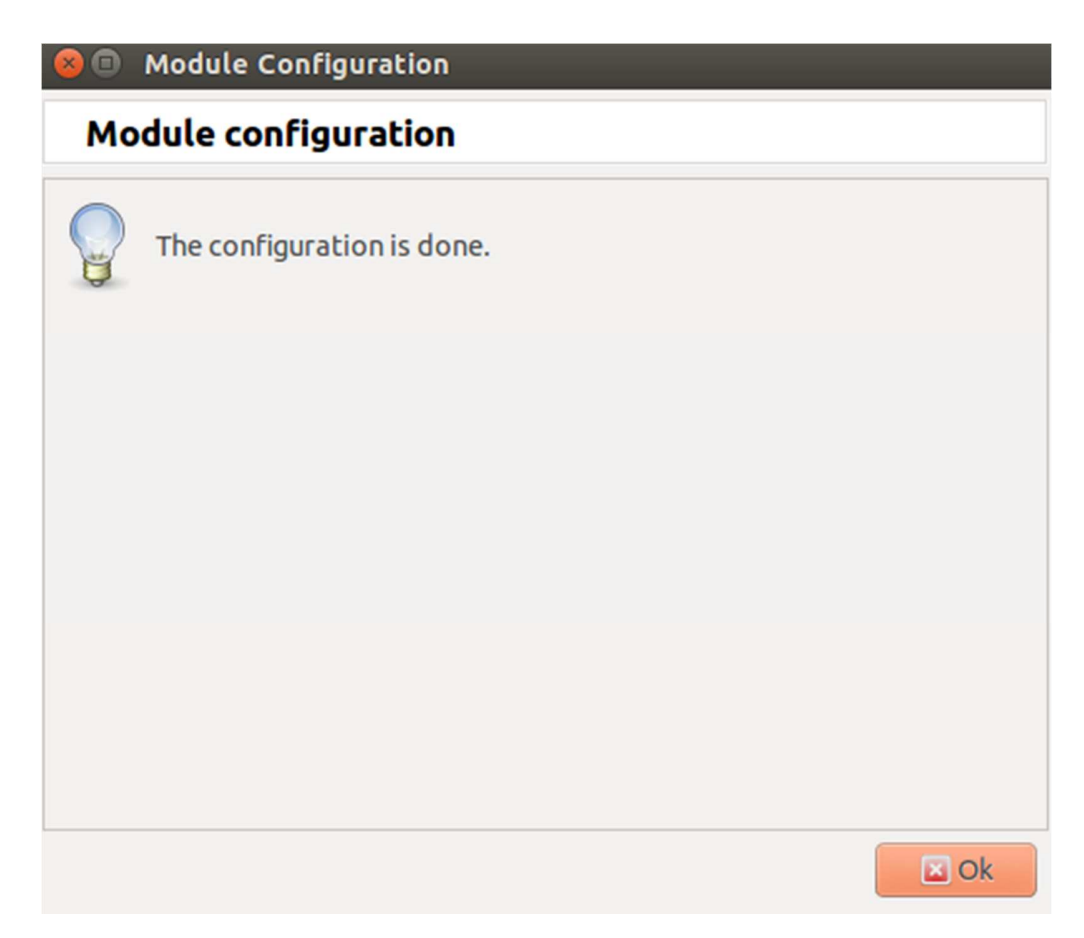

Figura 15. Módulo de Configuración.

#### **Instalando módulos en tryton.**

A continuación se despliega la pantalla de administración de tryton en donde se permite al usuario seleccionar que módulos desea instalar de tryton con respecto a lo que es GNUHealth

Por el momento se seleccionan para instalar los siguientes módulos:

| Q Search                  | $\overline{\omega}$<br>Config Wizar  D   Modules         |                                                                     |  |  |  |  |
|---------------------------|----------------------------------------------------------|---------------------------------------------------------------------|--|--|--|--|
| <b>v</b> X Administration | $\vert x \vert$<br><b>Modules</b><br>14/46               |                                                                     |  |  |  |  |
| Diser Interface           |                                                          |                                                                     |  |  |  |  |
| > Models                  | $\mathbb{C}$ $\mathbb{C}$<br>$4 + 0 + 3 = 5$<br>$\infty$ |                                                                     |  |  |  |  |
| Dequences                 | Filters Search                                           |                                                                     |  |  |  |  |
| > Scheduler               |                                                          | 台间<br>40.10                                                         |  |  |  |  |
| De Localization           | Name                                                     | Mark for U  Mark for In Cancel Inst. Cancel Upg<br>Version<br>State |  |  |  |  |
| v Modules                 | health genetics                                          | To be installe<br>2.6.4<br>Cancel I                                 |  |  |  |  |
| Modules                   | health gyneco                                            | Cancel I<br>2.6.4<br>To be installe                                 |  |  |  |  |
| Config Wizard Iten        | health history                                           | Cancel I<br>2.6.4<br>To be installe                                 |  |  |  |  |
| Perform Pending I         | health icd10                                             | To be installe<br>Cancel I<br>2.6.4                                 |  |  |  |  |
| <b>v</b> Users            | health icd10pcs                                          | Mark fo<br>Not Installed<br>2.6.4                                   |  |  |  |  |
| Groups                    | health icpm                                              | Not Installed<br>Mark fo<br>2.6.4                                   |  |  |  |  |
| Users                     | health icu                                               | 2.6.4<br>Not Installed<br>Mark fo                                   |  |  |  |  |
|                           | health imaging                                           | Not Installed<br>Mark fo<br>2.6.4                                   |  |  |  |  |
|                           | health_inpatient                                         | 2.6.4<br>To be installe<br>Cancel I                                 |  |  |  |  |
|                           | health inpatient calendar                                | 2,6.4<br>Not Installed<br>Mark fo                                   |  |  |  |  |
|                           | health lab                                               | 2.6.4<br>To be installe<br>Cancel I                                 |  |  |  |  |
|                           | health lifestyle                                         | 2.6.4<br>To be installe<br>Cancel I                                 |  |  |  |  |
|                           | health_mdg6                                              | 2.6.4<br>Not Installed<br>Mark fo                                   |  |  |  |  |
|                           | health ntd                                               | Not Installed<br>Mark fo<br>2.6.4                                   |  |  |  |  |
|                           | health ntd chagas                                        | 2.6.4<br>Not installed<br>Mark fo                                   |  |  |  |  |
|                           | health ntd dengue                                        | 2.6.4<br>Not Installed<br>Mark fo                                   |  |  |  |  |
|                           | health nursing                                           | 2.6.4<br>Not Installed<br>Mark fo                                   |  |  |  |  |
|                           | health pediatrics                                        | To be installe<br>2.6.4<br>Cancel I                                 |  |  |  |  |
|                           | health pediatrics growth charts                          | Mark fo<br>2.6.4<br>Not Installed                                   |  |  |  |  |
|                           | health pediatrics growth charts who                      | 2.6.4<br>Not installed<br>Mark fo                                   |  |  |  |  |
|                           | health_profile                                           | To be installe<br>Cancel I<br>2.6.4                                 |  |  |  |  |
|                           | health grcodes                                           | 2.6.4<br>To be installe<br>Cancel I                                 |  |  |  |  |
|                           | health_reporting                                         | 2.6.4<br>To be installe<br>Cancel I                                 |  |  |  |  |
|                           | health services                                          | 2.6.4<br>To be installe<br>Cancel I                                 |  |  |  |  |
|                           | health_socioeconomics                                    | 2.6.4<br>To be installe<br>Cancel I                                 |  |  |  |  |
|                           | health stock                                             | 2.6.4<br>Not Installed<br>Mark fo                                   |  |  |  |  |
|                           | health_surgery                                           | 2.6.4<br>To be installe<br>Cancel I                                 |  |  |  |  |
|                           | health who essential medicines                           | 2.6.4<br>Not Installed<br>Mark fo                                   |  |  |  |  |
|                           | ir:                                                      | Installed<br>Mark fo                                                |  |  |  |  |
|                           | party                                                    | To be installe<br>Cancel I<br>3.2.0                                 |  |  |  |  |
|                           | product                                                  | To be installe<br>Cancel L.<br>3.2.0                                |  |  |  |  |

Figura 16. Selección de Módulos a instalar.

Ahora es necesario instalar estos módulos seleccionados, haciendo clic en un rombo que dice "Launch Action" y se desplegará la opción de Perform Pending Installation/Upgrade a la cual hay que hacerle clic.

| File User Options Favorites Help |                                             |
|----------------------------------|---------------------------------------------|
| Q Search                         | Config Wizar  a Modules<br>E3               |
| <b>7 ※ Administration</b>        | <b>Modules</b><br>$\boldsymbol{\mathsf{x}}$ |
| Diser Interface                  | $\curvearrowright$                          |
| $\triangleright$ Models          | SAN SIN<br>a                                |
| ▶ Sequences                      | <b>Launch action</b><br>Filters Search      |
| ▶ Scheduler                      |                                             |
| De Localization<br>$\sim$        | <b>Name</b><br>health genetics              |

Figura 17. Selección de Módulos a instalar.

De esta forma se instalan todos los módulos que se han seleccionado haciendo clic en Start Upgrade.

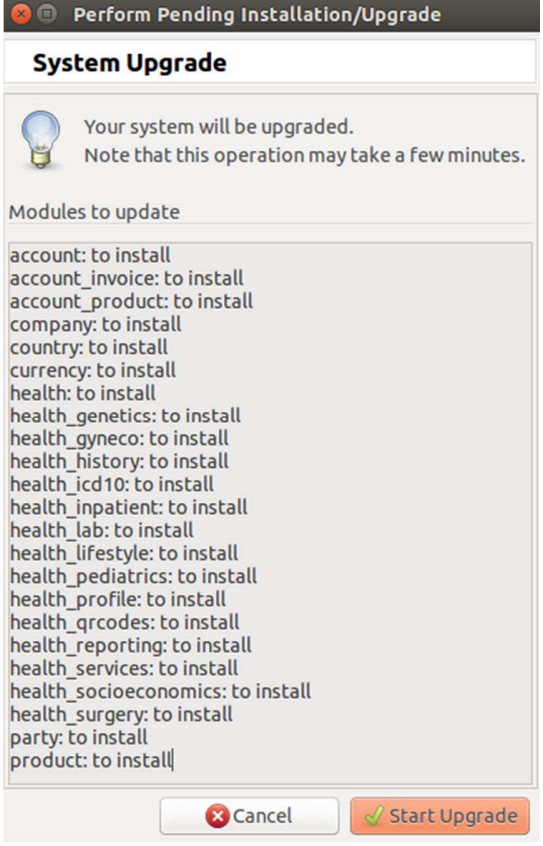

Figura 18. Sistema de actualización módulos.

A partir de este punto, ya lo que queda es empezar a trabajar con GNUHealth a través de la interacción que ofrece el cliente de tryton. Se empieza por adicionar una Compañía o Institución de Salud al sistema (I. G. Health, n.d.).

Es recomendable empezar a leer documentación para interiorizar que puede proveer un sistema de atención integral en salud como GNUHealth (Comunidad, n.d.)

#### **Anexos:**

Es necesario que el servidor tryton que hace la interfaz con los módulos de GNU Health de cara al usuario sea un proceso que esté ejecutándose de manera constante en el sistema. Por tanto es necesario que el servidor se inicie apenas la máquina esté encendida y esté activo todo el tiempo para escuchar peticiones desde un cliente tryton. Esto se realiza de la siguiente manera:

El directorio /etc/init.d/ es en donde se alojan los scripts de inicialización de servicios en el sistema.

Allí se debe crear el siguiente script para que se encargue de inicializar el servidor tryton, que se llamará trytonGNUHealth y tiene el siguiente contenido:

#!/bin/sh

# chkconfig: 123456 90 10

# Tryton Server GNU Health

#

workdir=/home/gnuhealth/gnuhealth/tryton/server/trytond-3.2.3/bin

start() {

cd \$workdir

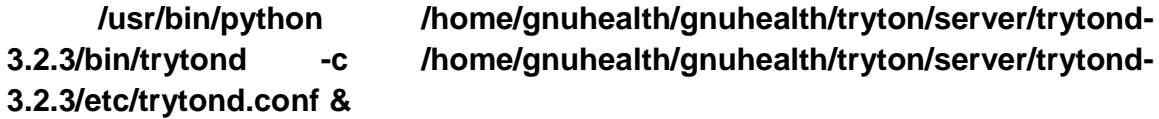

```
 echo "Server started."
```
}

stop() {

pid=`ps -ef | grep '[p]ython **/home/gnuhealth/gnuhealth/tryton/server/trytond-3.2.3/bin/trytond**' | awk '{ print \$2 }'`

 echo \$pid kill \$pid sleep 2

echo "Server killed."

}

```
case "$1" in 
  start) 
         start 
         ;; 
  stop) 
         stop 
         ;; 
  restart) 
         stop 
         start 
         ;; 
  *) 
         echo "Usage: /etc/init.d/trytonGNUHealth {start|stop|restart}" 
         exit 1 
esac 
exit 0
```
Ya se ha creado el script de inicialización del servidor tryton, ahora es necesario indicarle al sistema Ubuntu que el script /etc/init.d/trytonGNUHealth debe ser inicializado desde el nivel 0 o lo que es lo mismo cuando el sistema Ubuntu Server arranque.

Para ello se utilización del comando update-rc.d que tiene la funcionalidad de instalar scripts dentro de la secuencia de arranque del sistema. Se realiza lo siguiente:

root@entity-b:/etc/init.d# sudo update-rc.d trytonGNUHealth defaults

Con esto, el servidor tryton ha quedado como un servicio más del sistema en donde se encuentra desplegado y en caso de reinicio de la máquina, inicializará con ella de forma automática.

## 9. PROCESO DE TRADUCCIÓN AL ESPAÑOL DE LOS MÓDULOS PRONCIPALES

Usando la herramienta que ofrece Transifex quién es un recolector, traductor y desarrollador de contenido digital, web and mobile apps en múltiples lenguajes (Transifex, n.d.), se procede a descargar la traducción para cada uno de los módulos instalados, generado en un archivo .Po, luego de esto vamos a nuestra máquina, y buscamos la carpeta de gnu health, en la carpeta módulos, hay una carpeta para cada uno de los módulos y dentro de estas una llamada Locale, y dependiendo del archivo que hayamos descargado, lo pegamos en la carpeta del módulo correspondiente, debe tener un nombre así: es\_CO.po.

Luego para que se vean reflejados los cambios, en la terminal de la máquina, ejecutar el siguiente comando (Bonilla, n.d.)

ruta : ~/gnuhealth/tryton/server/trytond-3.2.3/bin./trytond -d gnu -u all

## 10. CONFIGURACIÓN HERRAMIENTAS SEMÁNTICAS EN LOS MÓDULOS PRINCIPALES DEL SISTEMA DE INFORMACIÓN DE ACUERDO AL CONTEXTO COLOMBIANO.

### 10.1. INSERCIÓN CÓDIGO ÚNICO DE PROCEDIMIENTOS O CUPS

Se descargó el catálogo de procedimientos en formato PDF de la página oficial de la Secretaría Distrital de salud de la alcaldía mayor de Bogotá 25, este archivo se convirtió en pdf por medio de un conversor en línea <sup>26</sup>, y por medio de una función de concatenación en Excel, se creó script que inserta en la tabla gnuhealth\_procedure de la base de datos de Gnu-Health en el motor de BD postgres.

## 10.2. INSERCIÓN CÓDIGO ÚNICO DE MEDICAMENTOS O CUMS

Se descargó el catálogo de medicamentos en excel de la página oficial del INVIMA (Invima, n.d.), por medio de una función de concatenación en Excel, se creó script que inserta en las tablas:

gnuhealth\_medicament,

gnuhealth\_category,

gnuhealth\_name de la base de datos de Gnu-Health en el motor de BD postgres. (Jaramillo, n.d.)

### 10.3. IMPLEMENTACIÓN DE HL7

 HL7 facilita la interoperabilidad entre sistemas de información del sector salud, ha adoptado la nueva propuesta de especificación de estándares para el intercambio electrónico de información en salud Fast Healthcare Interoperability Resources (Recursos Rápidos de Interoperabilidad en Salud); cuyo surgimiento obedece a las dificultades de implementación de HL7 V3, a la necesidad de transición de HL7 V2.x y los retos que suponen las nuevas tendencias como Mobile Health y aplicaciones de telefonía móvil, Personal Health Record, intercambio de registros electrónicos de salud o historia clínica electrónica , comunicaciones en la nube y mucho más (M., n.d.).

### 11. CONFIGURACIÓN DE LOS MÓDULOS PRINCIPALES DE GNU-HEALTH DE ACUERDO AL CONTEXTO COLOMBIANO

• **health\_profile:** Modelo principal de datos para objetos como paciente, evaluaciones, centros de salud, enfermedades, citas, vacunas y medicamentos.

En este módulo, se encuentran estos sub módulos:

- Individuals (Individuos)
- Families (Familias)
- Domiciliary Units (Unidades domiciliarias)
- Operational Sectors (Sector operacional)
- Health Centers (Centros de salud)
- Diseases (Enfermedades)
- Patient (Pacientes)
- Patient Evaluation / Encounters (Evaluación de pacientes)
- Medicaments (Medicamentos)
- Treatments (Tratamientos)
- **health\_history**: (Historias del Paciente) Reportes de evaluaciones e historia clínica del paciente.
- **health\_reporting**: (Reportes) Estadísticas y gráficos relacionados con epidemiología y procesos del centro de salud (enfermedades, asignación de doctores). También crea diferente diagramas estadísticos.
- **health\_services**: (Servicios) Grupos de servicios relacionados con la salud del paciente sea en un escenario de atención ambulatoria u otros. Permite generar facturas/facturación para los servicios seleccionados. También genera llamadas sobre servicios seleccionados.
- **health\_qrcodes**: (Códigod QR) Incluye Quick Recognition (QR) Codes para identificación de pacientes y de los recién nacidos con códigos QR en 2 dimensiones.

Otros Módulos

**Pediatría:** Incluye modelos para neonatología, pediatría y evaluaciones psicosociales (Pediatric Symptoms Checklist - PSC).

**Gráfica de Crecimiento Pediátrico:** Incluye los gráficos de crecimientos en percentiles y Unidad tipificada de la Organización Mundial de la Salud.

**Ginecología:** Ginecología, obstetricia, medicina preventiva, información perinatal y puerperio.

**Estilos de Vida:** Ejercicio físico, dietas, drogadicción, National Institute of Drug Abuse (NIDA) base de datos de drogas recreativas, Henningfield ratings, sexualidad, factores de riesgo, seguridad del hogar, seguridad infantil.

**Genética:** Riesgos hereditarios. Alrededor de 4200 "disease genes" del NCBI / GeneCards.

**Laboratorio:** Gestiona la solicitud, creación y evaluación de análisis de laboratorio. Interfaz con Laboratory Information Management System (LIS).

**Socioeconómico:** Educación, ocupación, condiciones de vivienda, áreas hostiles, trabajo y prostitución infantiles, entre otras.

**Hospitalización:** Hospitalización del paciente, asignación de camas, planes de cuidado y enfermería.

**Cirugía:** Chequeo pre-quirúrgico, procedimientos, quirófanos, historial quirúrgico del **paciente.** Paciente de la paciente de la paciente de la paciente de la paciente de la paciente de la paciente

**Calendario:** Añade funcionalidad para conectar con el cliente CalDAV y gestiona calendarios **para** para citas.

**Calendario de Hospitalizados:** Gestiona los calendarios de hospitalizaciones de pacientes y asignación de camas.

**ODM6:** Objetivos de Desarrollo del Milenio 6. Funcionalidad para luchar contra la Malaria, Tuberculosis v V Sida

**Enfermería:** Funcionalidad de enfermería. Rondas de paciente, administración de medicamentos y y procedimientos.

**Unidad de Cuidados Intensivos:** Intensive Care Unit - Unidad de Cuidados Intensivos.

**Stock:** Gestión de stock de farmacia, con generación automática de movimientos según procedimientos médicos.

**NTD:** Módulo base que cubre las Enfermedades Tropicales Desatendidas (NTDs).

**NTD Chagas:** Funcionalidad para prevenir, diagnosticar, controlar y tratar la enfermedad de Enfermedad de Chagas. Este módulo es parte de la serie NTD (Neglected Tropical Diseases).

**NTD Dengue:** Vigilancia y gestión de la Dengue. Este módulo es parte de las NTDs, (Neglected Tropical Diseases).

**Imágenes:** Funcionalidad para pedidos y gestión de Imagen médica.

**ICPM :** Clasificación Internacional de Procedimientos en Medicina por la OMS.

LiberOrbis Open Source

## 12. PLANTEAMIENTO DE CASOS DE PRUEBA

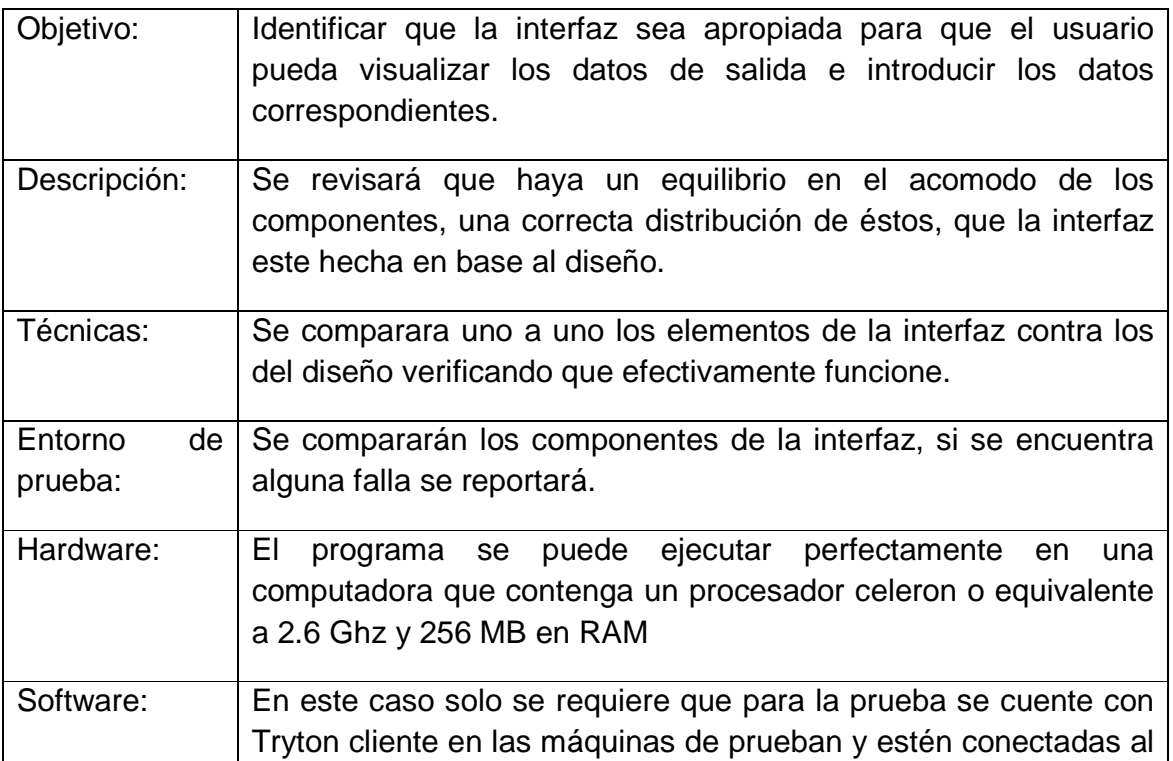

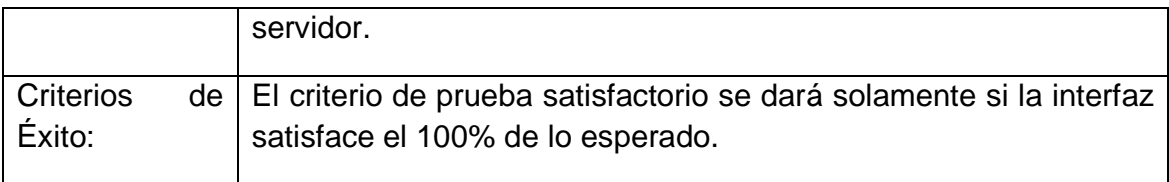

Tabla 1: Interfaz apropiada

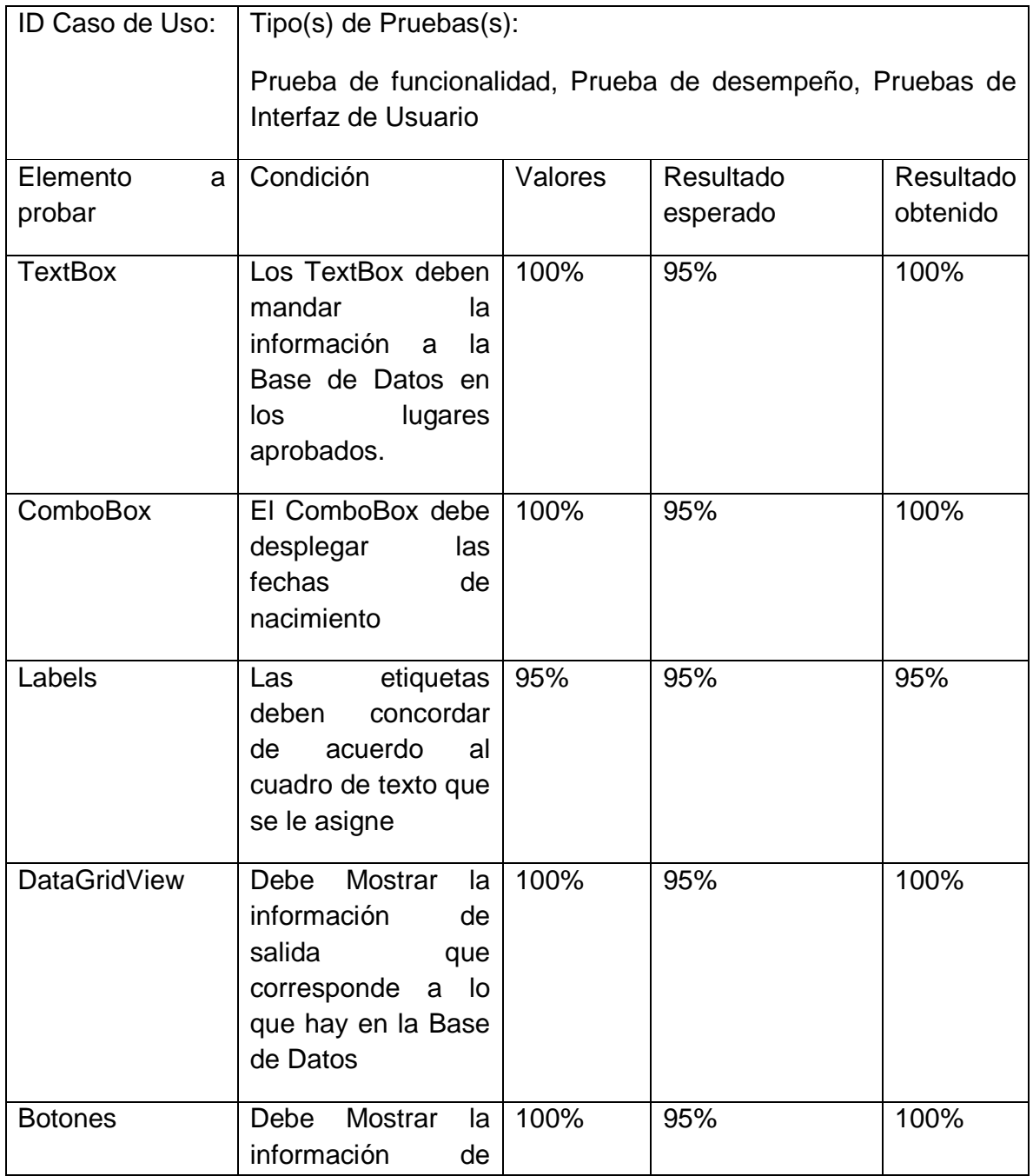

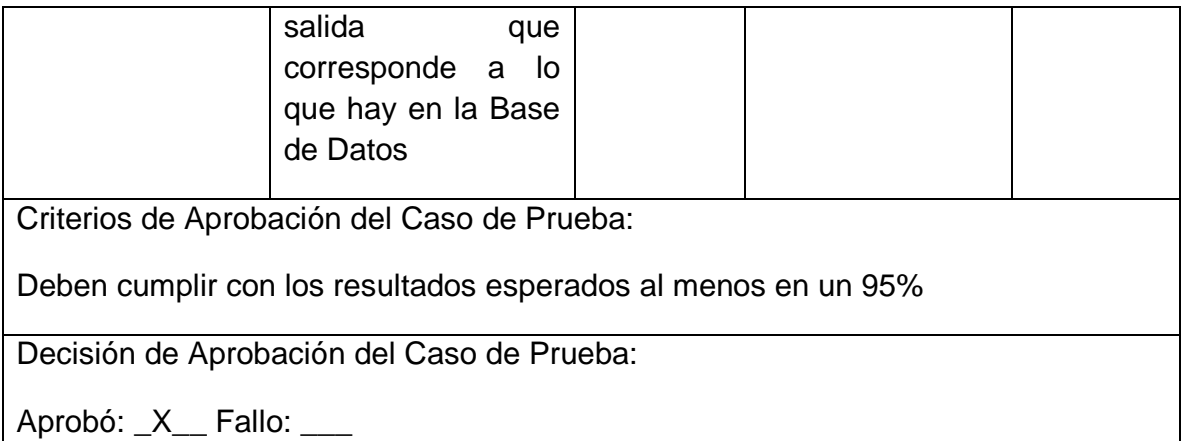

Tabla 2: Tipos de pruebas

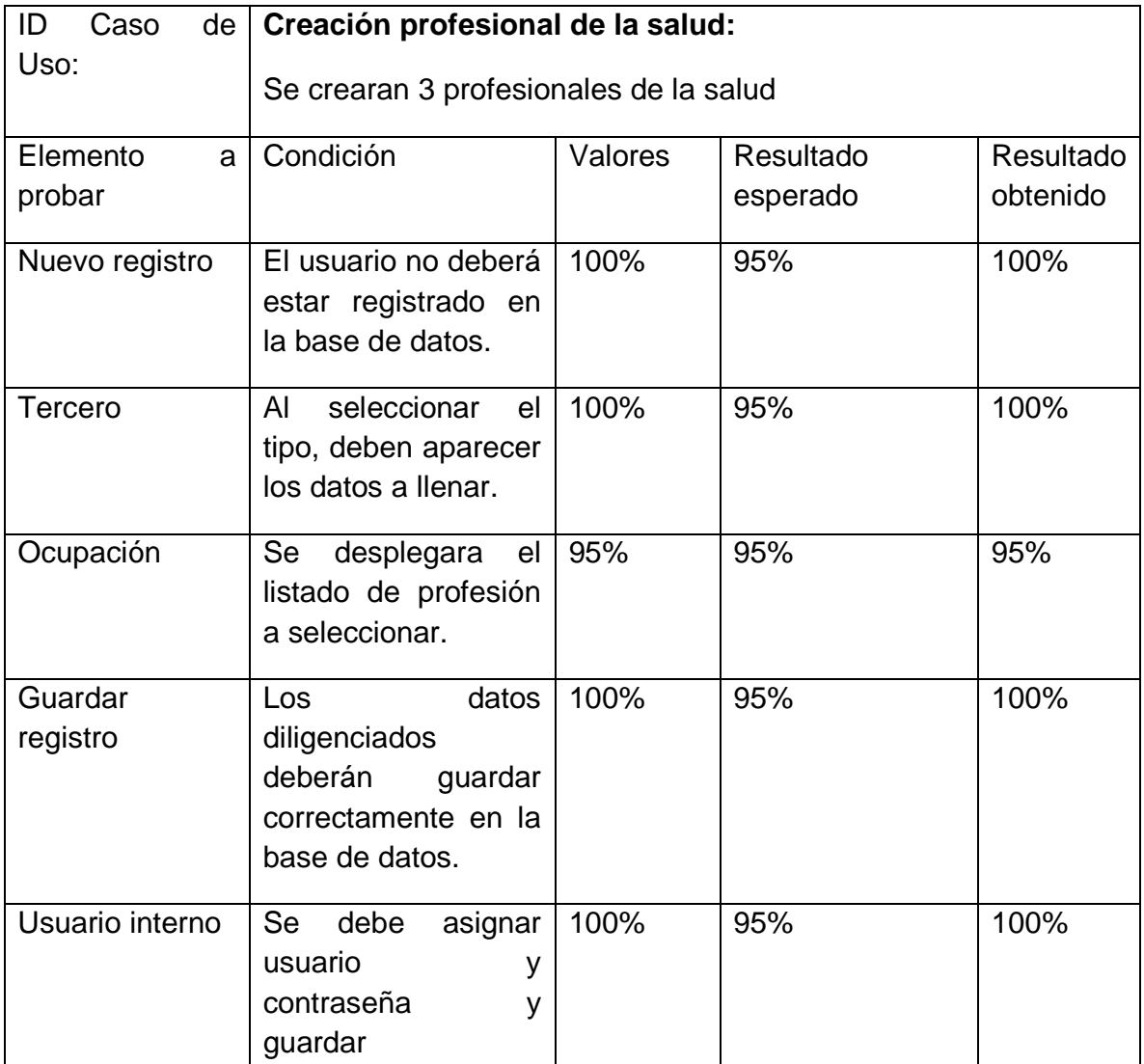

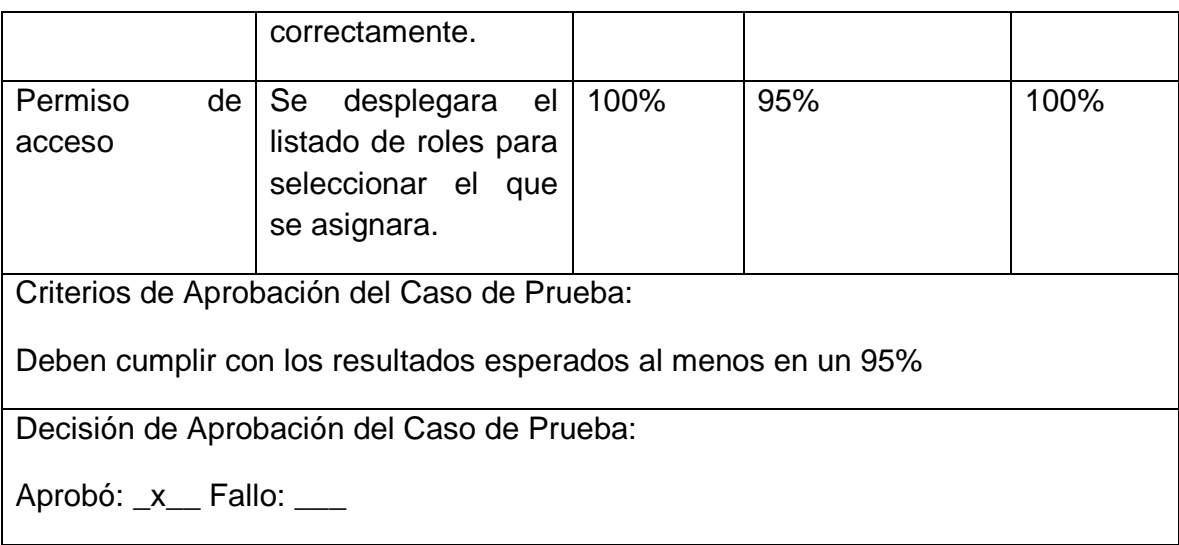

Tabla 3: Creación profesional de la salud

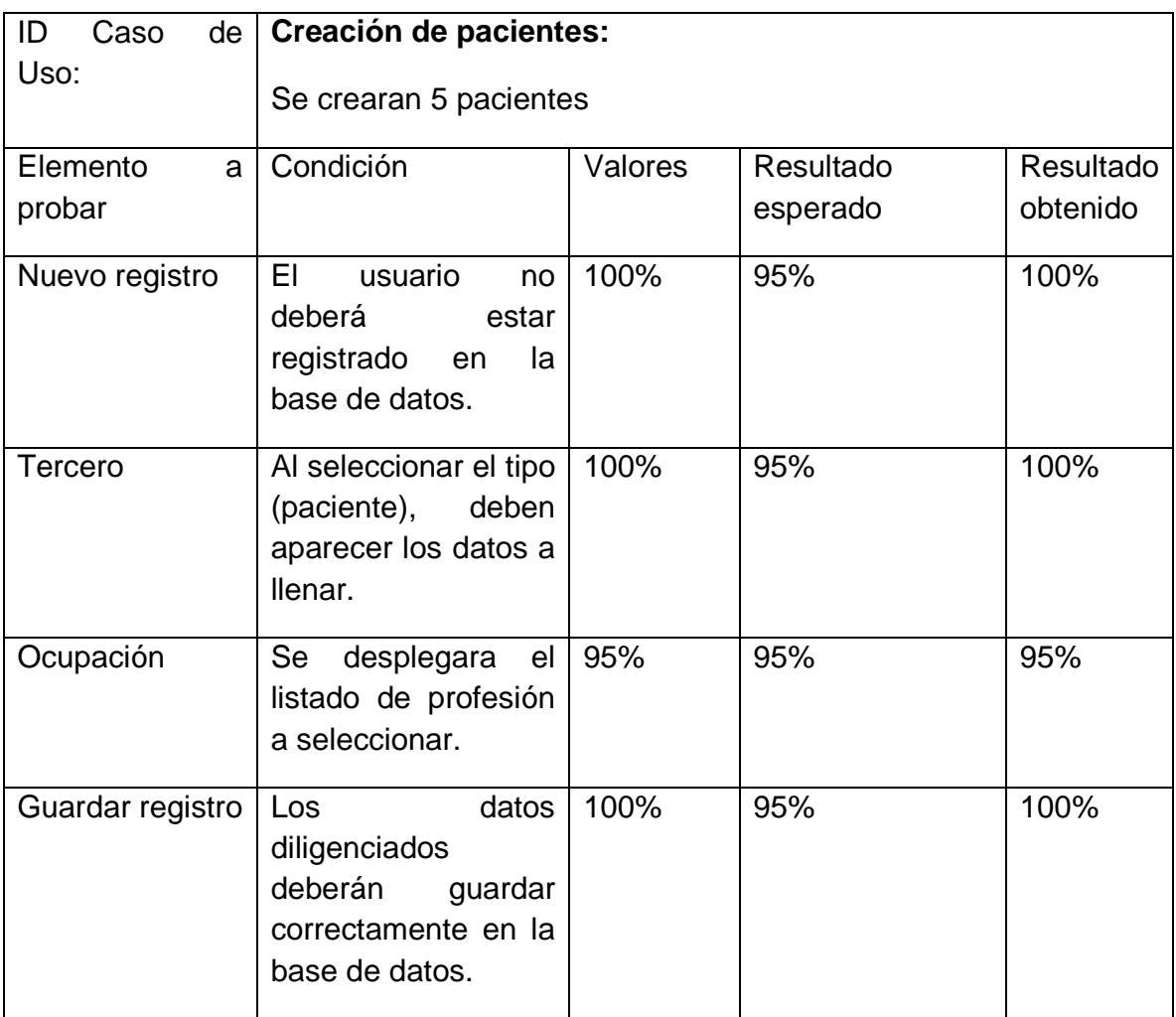

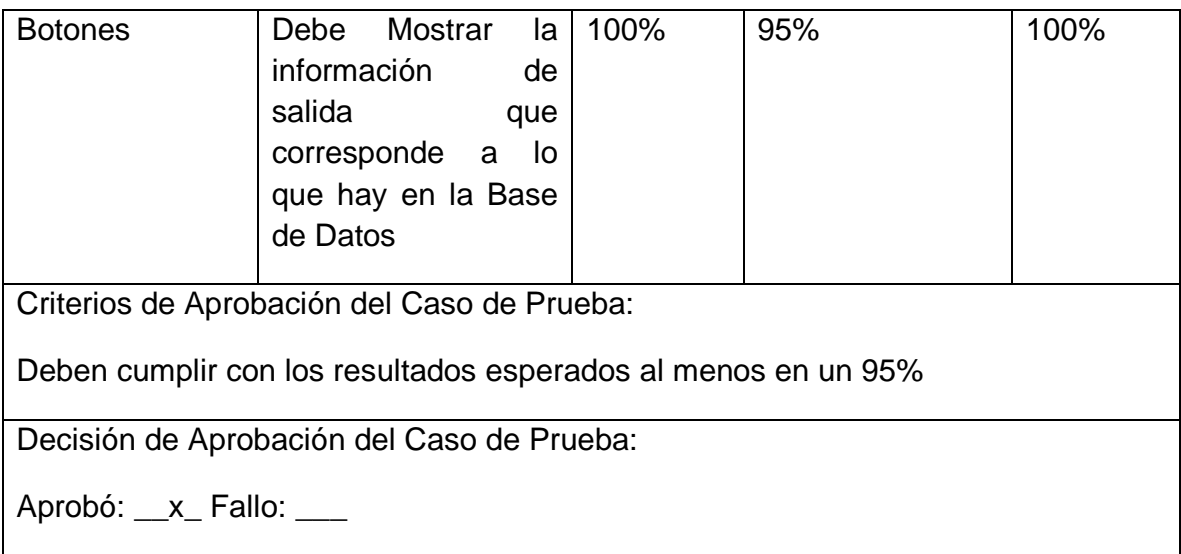

**Tabla 4: Creación de pacientes** 

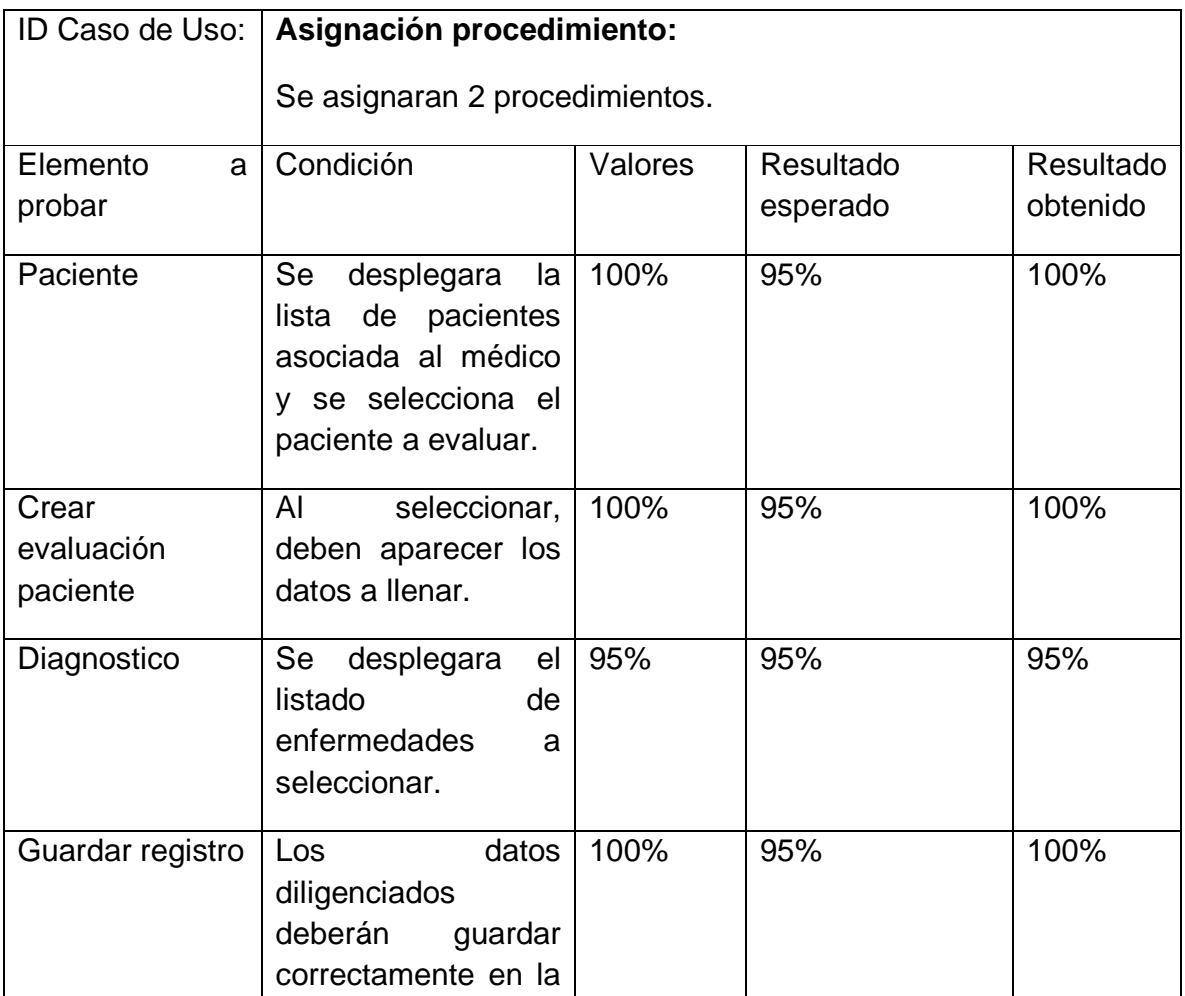

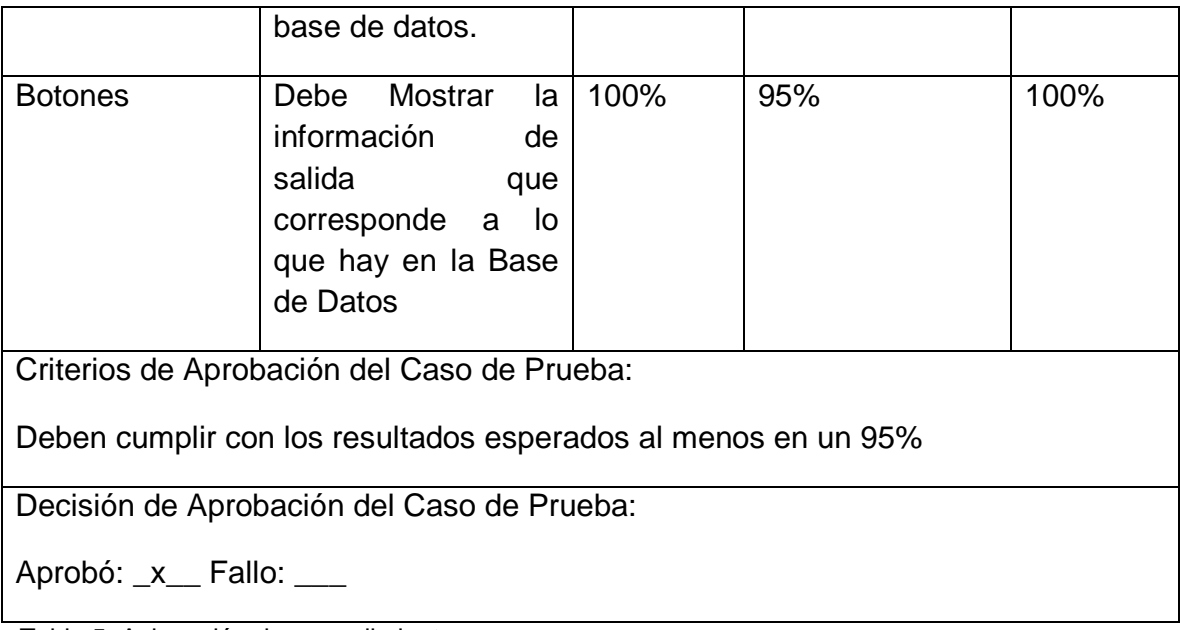

Tabla 5: Asignación de procedimiento

# 13. MANUAL DE USO DE LOS MÓDULOS PRINCIPALES DEL SISTEMA

## 13.1. Creación de profesional de la salud

En esta opción se crean los médicos que interactúan con el sistema o los que refieren un paciente.

Así mismos las enfermeras, no necesariamente son usuarios del sistema pero si tienen que estar mencionados en él.

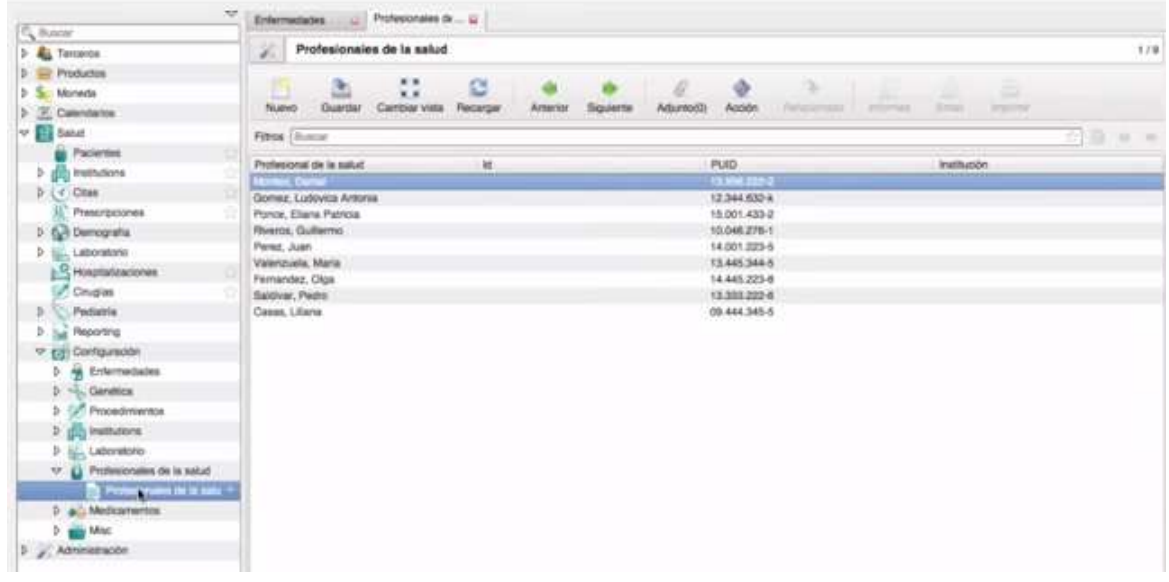

Figura 19. Perfil profesionales de la salud gnu health.

Para crear un profesional nuevo hacemos clic en la opción "nuevo"

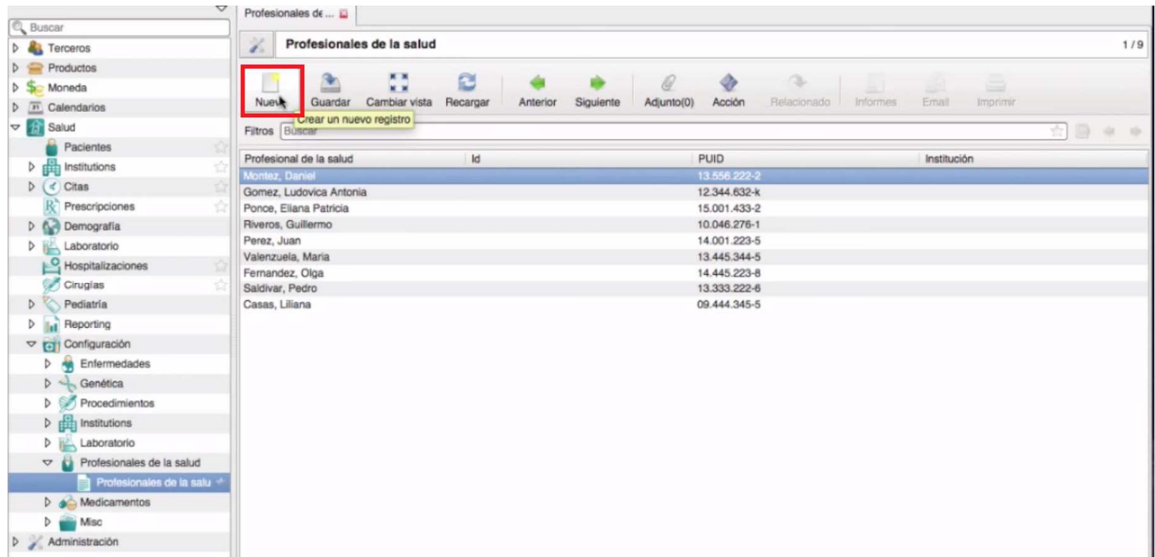

Figura 20. Perfil profesionales de la salud gnu health.

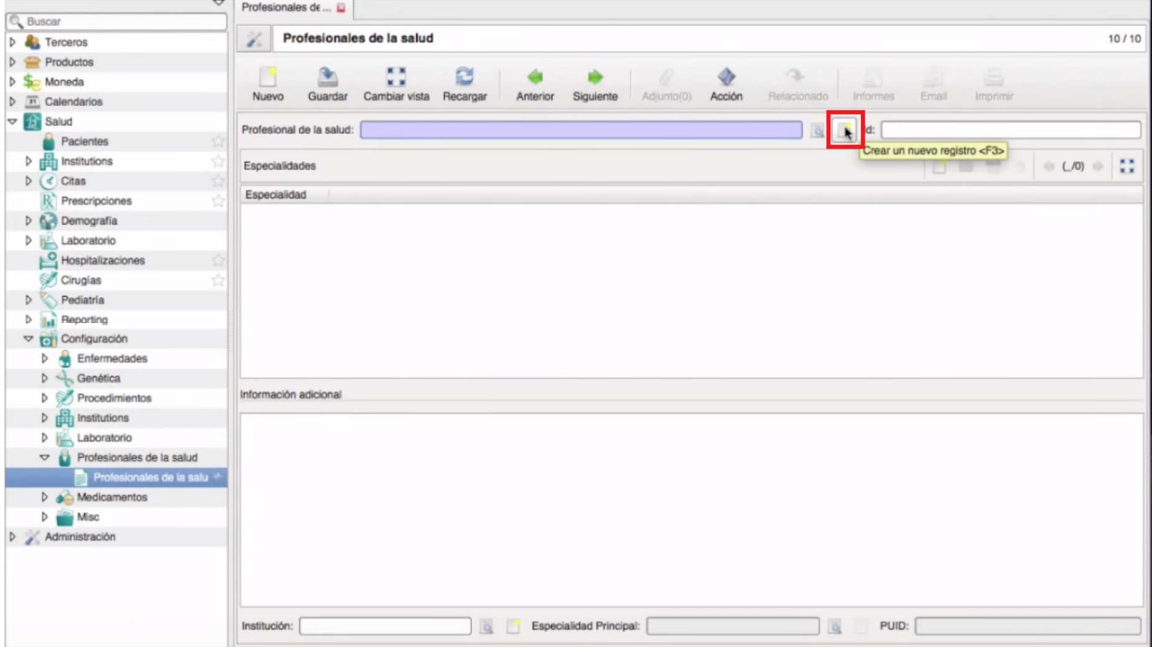

Aparecerá una ventana en la que se debe dar clic en la opción nuevo registro, así:

Figura 21. Perfil profesionales de la salud gnu health- Nuevo registro.

Aparecerá una ventana como la siguiente, en la que se debe seleccionar la entidad que vamos a editar en este caso "persona", y se procede a llenar los campos solicitados.

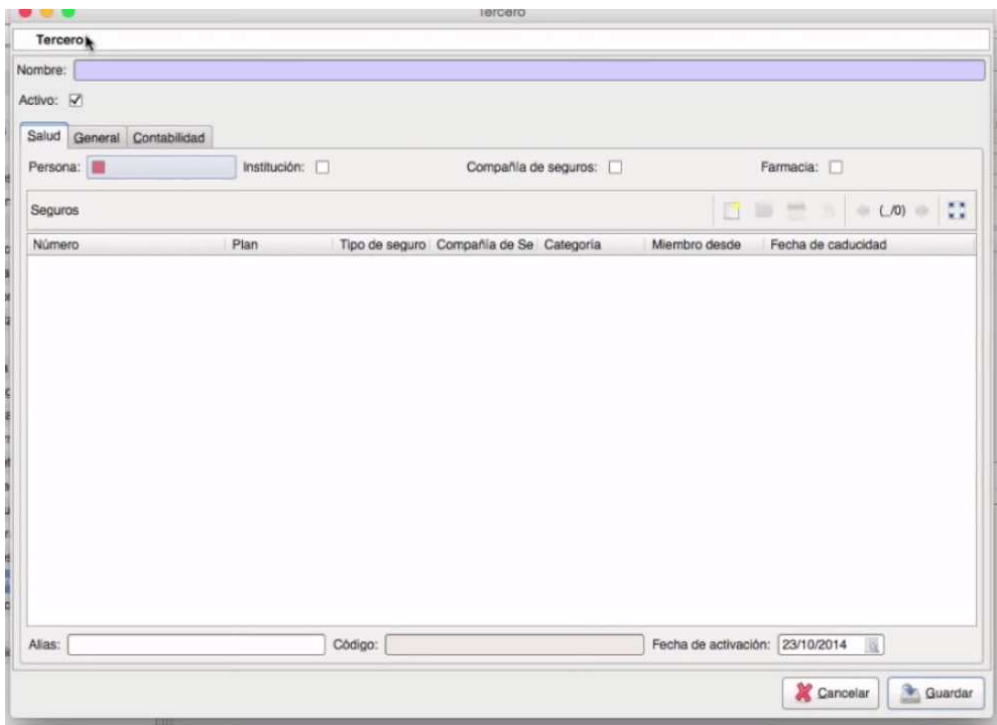

Figura 22. Perfil profesionales de la salud gnu health- Nuevo registro.

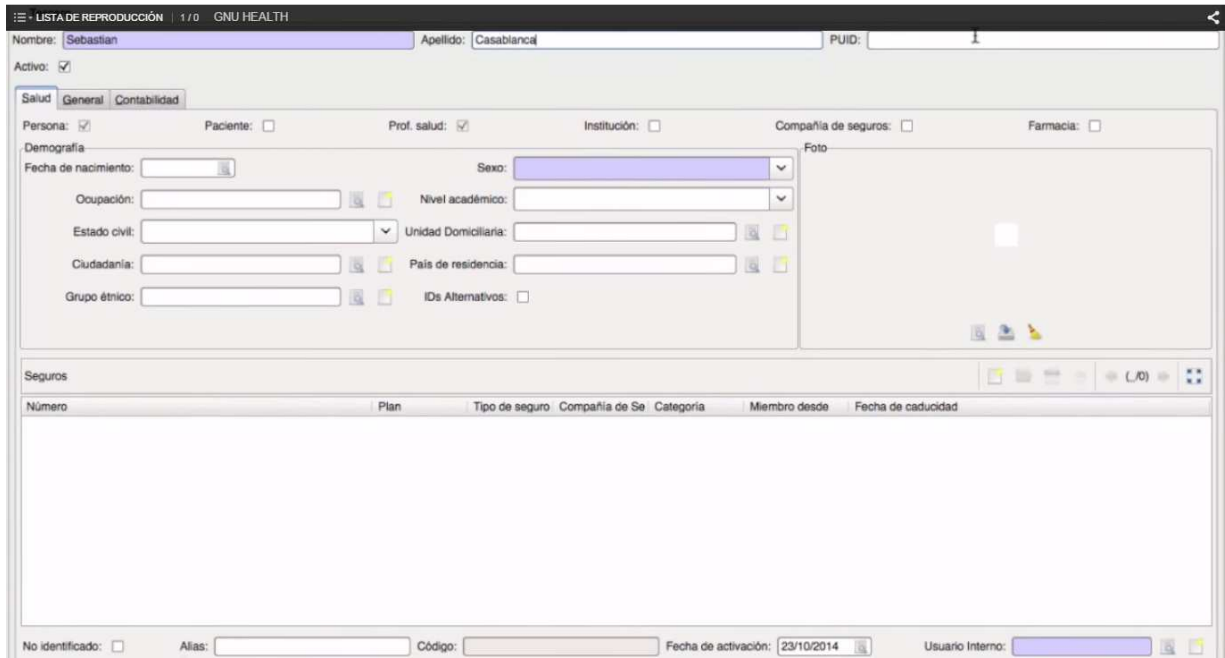

Figura 23. Perfil profesionales de la salud gnu health- Nuevo registro.

Se puede añadir una foto si se desea en la opción "foto", en el icono del centro o abrir, como lo muestra la imagen.

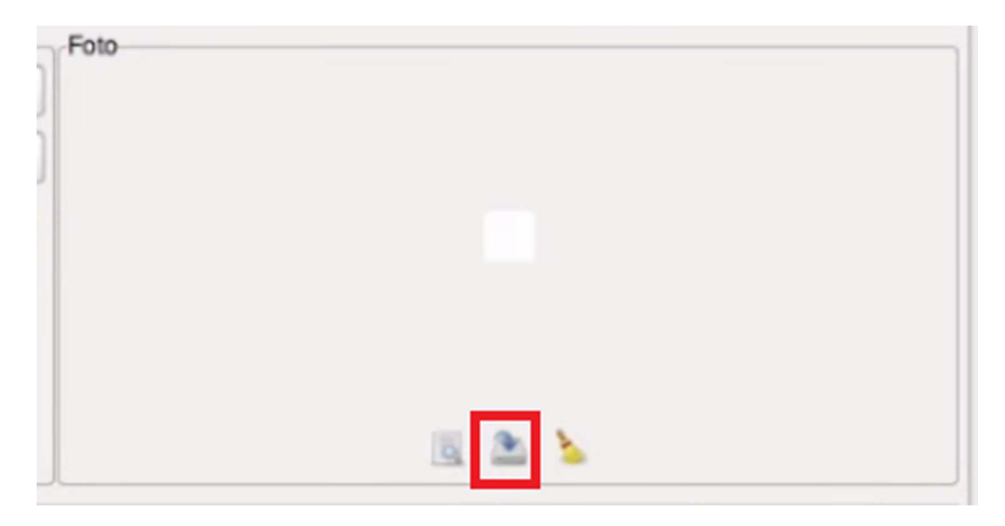

Figura 24. Perfil profesionales de la salud gnu health- Abrir foto.

| Lugares                           | Nombre                                                   | v Tamaño Modificado | Captura de04.34.png |
|-----------------------------------|----------------------------------------------------------|---------------------|---------------------|
| C. Buscar                         | Captura de pantalla 2014-10-22 a las 15.04 63,9 kB       | 15:04               |                     |
| Usados recienteme<br>ශ            | Captura de pantalla 2014-10-22 a las 15.04 61,1 kB       | 15:04               |                     |
| Resources                         | Captura de pantalla 2014-10-22 a las 15.04 62,4 kB       | 15:04               |                     |
| guillermoriveros                  | Captura de pantalla 2014-10-22 a las 15.04 63,5 kB       | 15:05               |                     |
| Escritorio<br>Sistema de archivos | Captura de pantalla 2014-10-22 a las 15.15 53,7 kB 15:15 |                     |                     |
|                                   |                                                          |                     |                     |
|                                   |                                                          |                     |                     |

Figura 25. Perfil profesionales de la salud gnu health- Seleccionar foto.
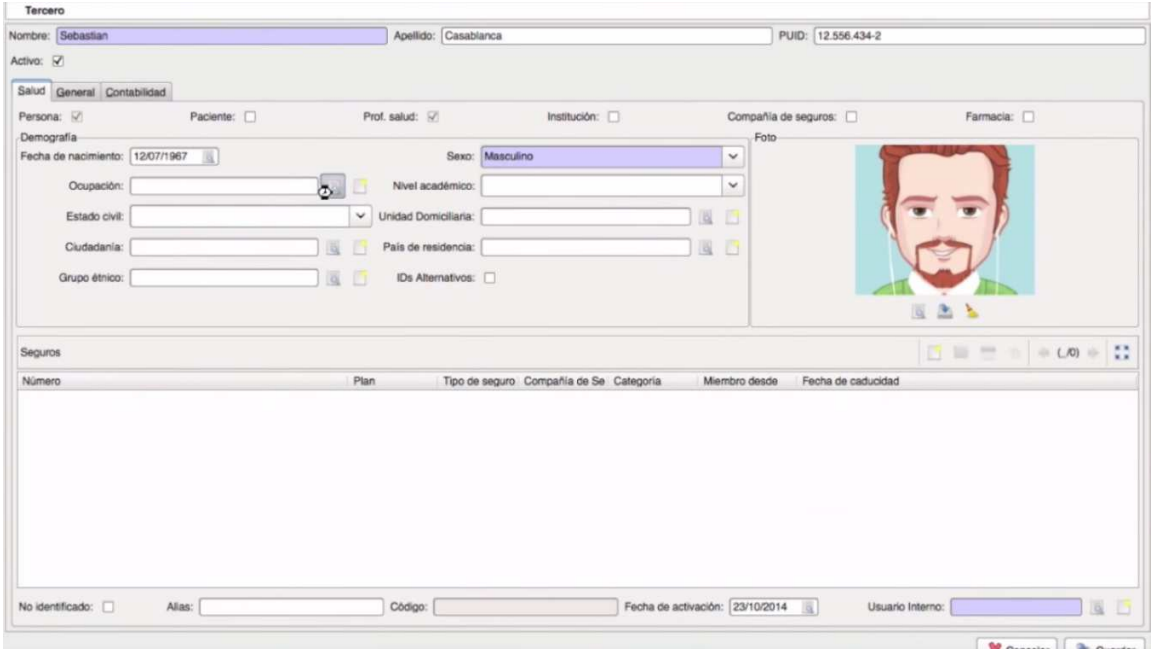

Figura 26. Perfil profesionales de la salud gnu health- Nuevo registro.

Se selecciona la Especialidad del profesional en salud.

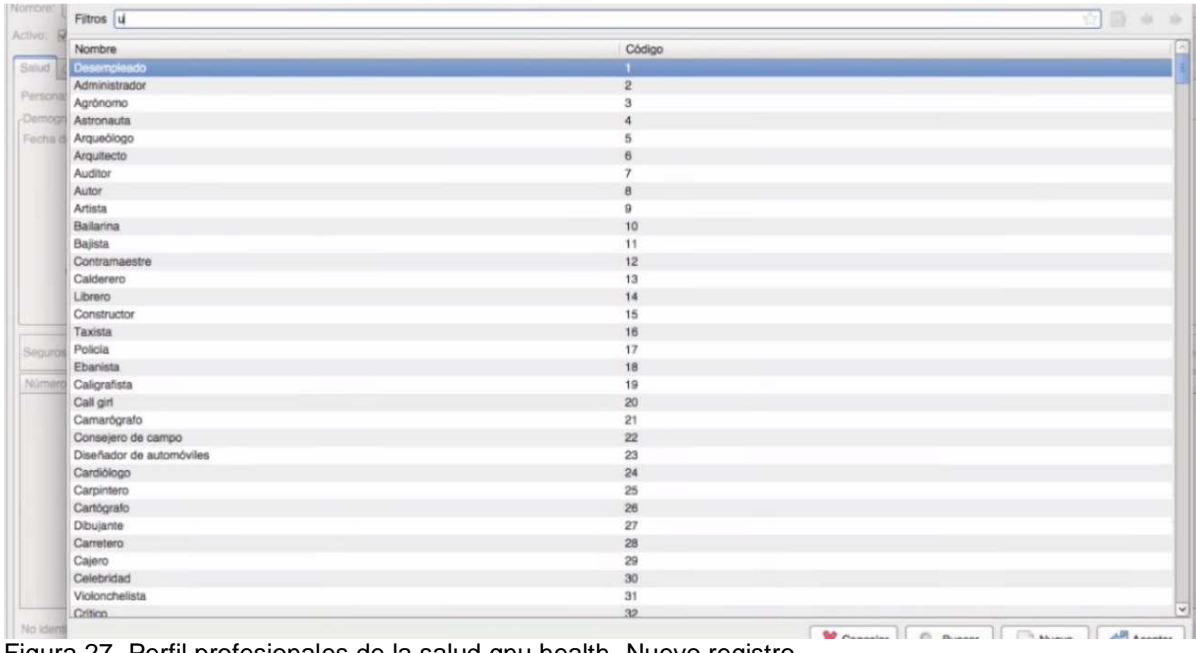

Figura 27. Perfil profesionales de la salud gnu health- Nuevo registro.

En la pestaña general se puede agregar los datos de residencia o parentesco con otra persona beneficiaria.

Se finaliza la edición y le damos guardar.

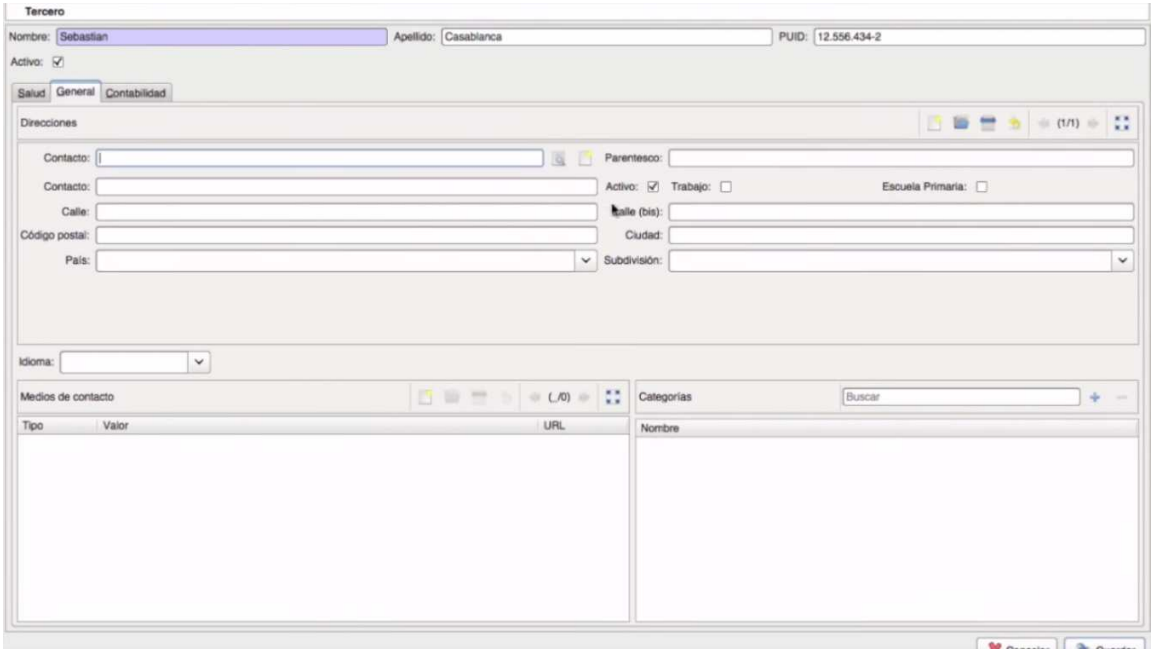

Figura 28. Perfil profesionales de la salud gnu health- Nuevo registro-Pestaña general.

En la opción "usuario interno" que es una de las mas importante debemos configurar el rol de la persona que estamos creando. Para hacer esto hacemos clic en la opción "nuevo registro" como lo muestra la siguiente imagen en la parte inferior derecha.

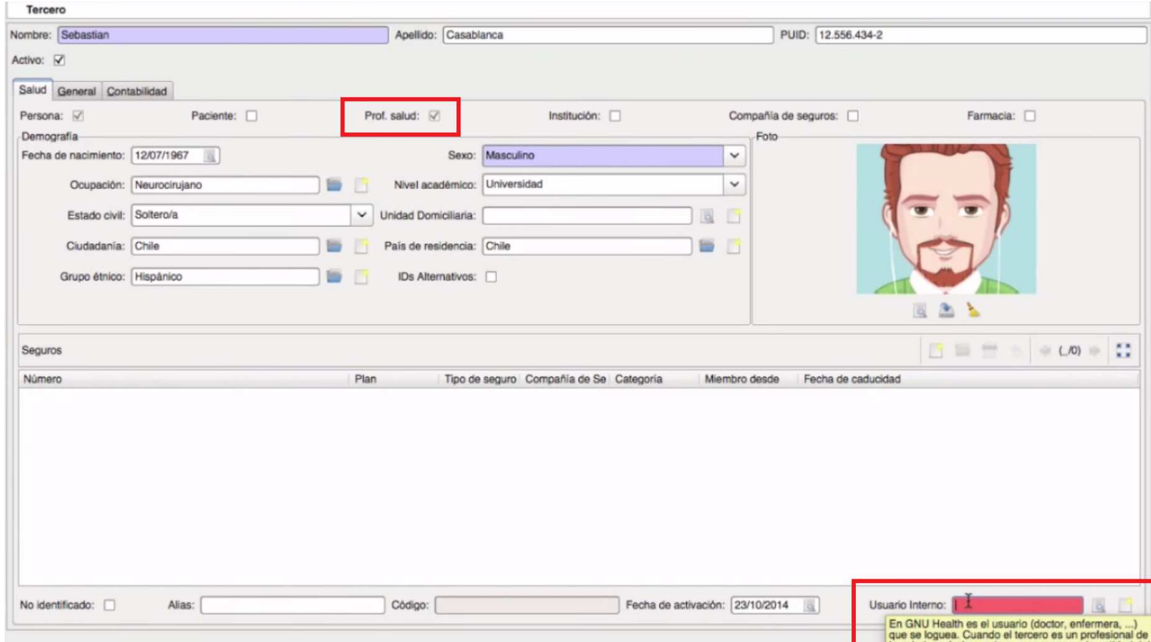

Figura 29. Perfil profesionales de la salud gnu health- Nuevo registro.

Aparecerá una pantalla como la siguiente en la que se configurará el usuario, sus acciones y permisos.

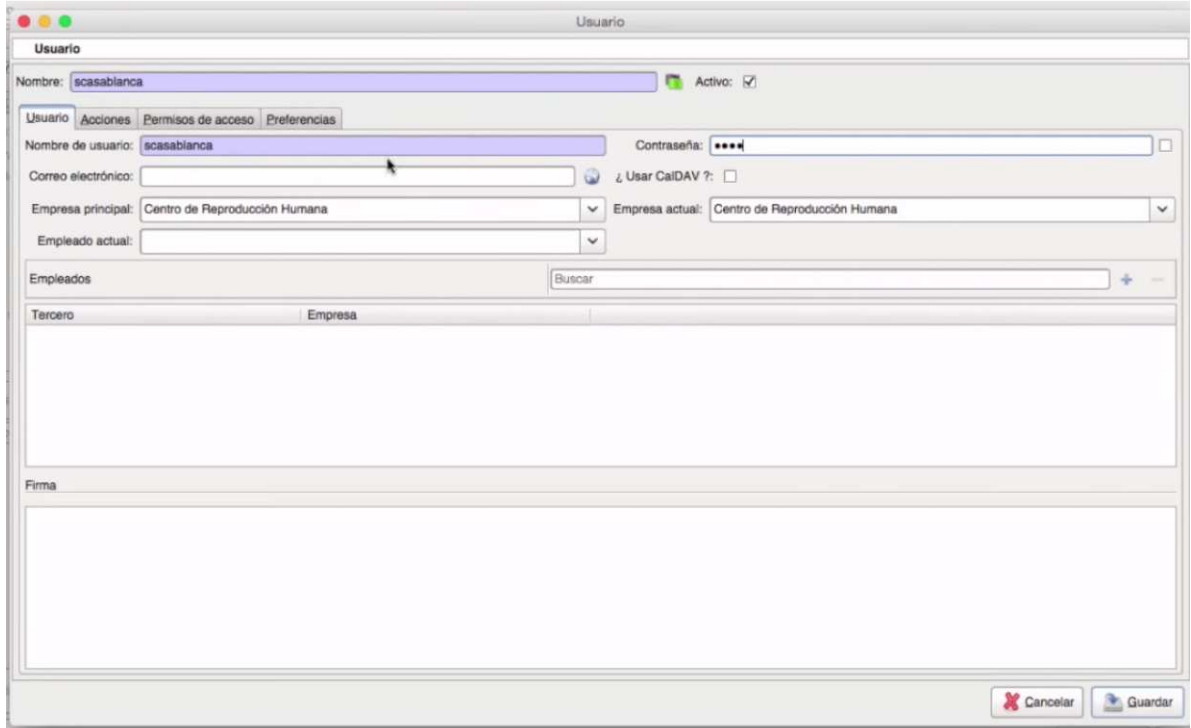

Figura 30. Perfil profesionales de la salud gnu health- Nuevo registro- Configuración de Usuario.

En la pestaña "permisos de acceso" en el signo + se debe definir el tipo de rol que el usuario va a cumplir dentro del sistema.

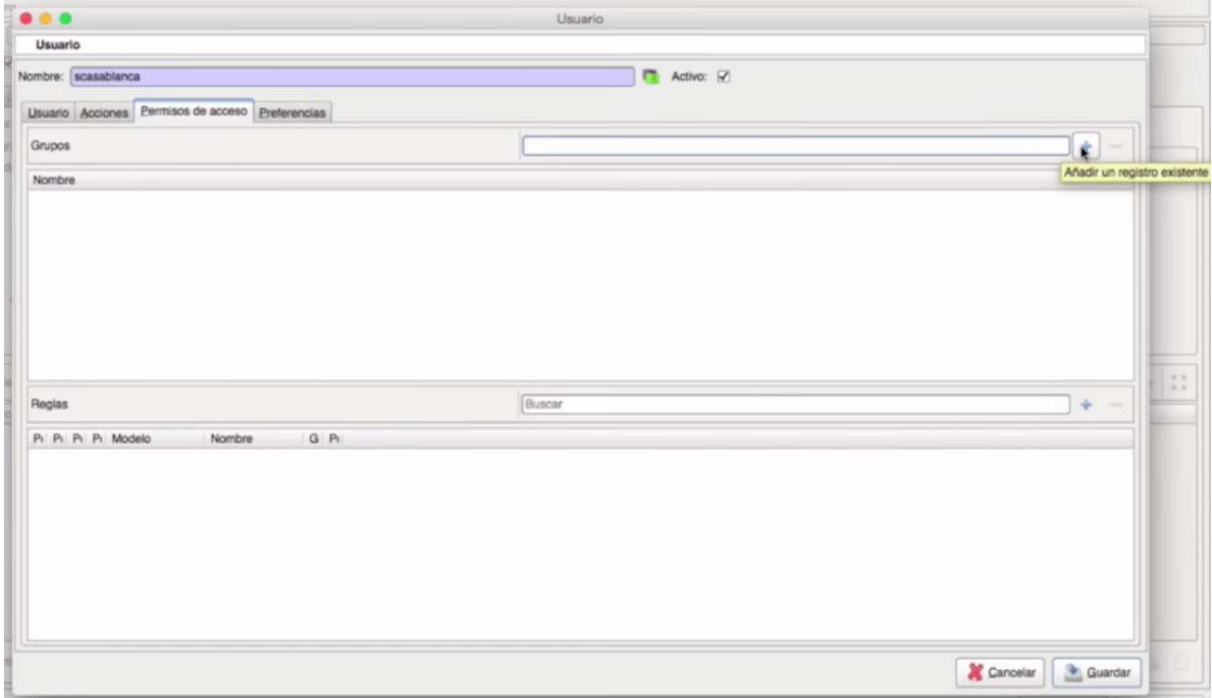

Figura 31. Perfil profesionales de la salud gnu health- Nuevo registro- Configuración de Usuario-Permisos de acceso.

Aparecerá una ventana como la siguiente, en la cual debemos seleccionar el respectivo permiso, y clic en el botón "Aceptar".

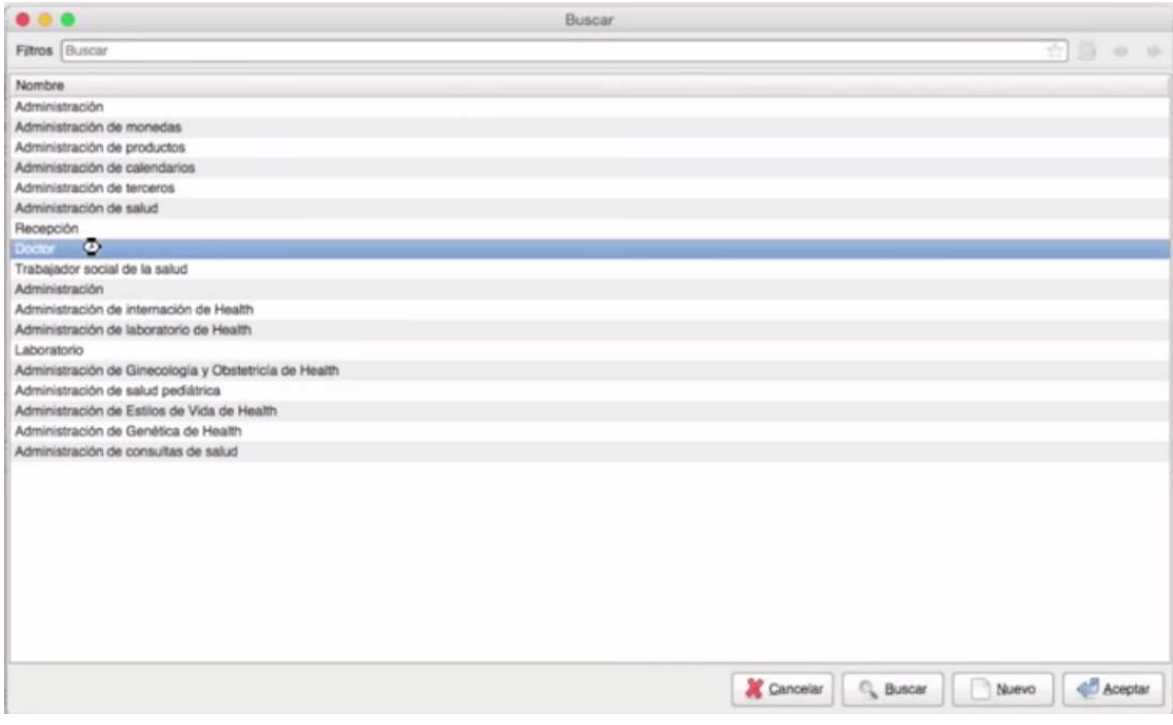

Figura 32. Perfil profesionales de la salud gnu health- Nuevo registro- Configuración de Usuario-Seleccionar permiso de acceso.

Ahora debemos agregar el medico que acabamos de crear, al centro de salud, damos clic en terceros, empleados.

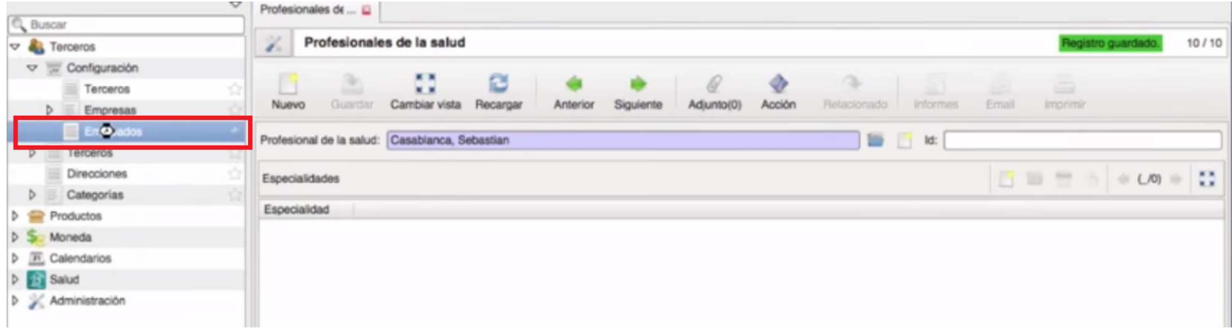

Figura 33. Perfil profesionales de la salud gnu health- agregar profesional de salud a centro de salud.

Aquí nos aparece el listado de todos los empleados, que previamente han sido creados. Damos clic en la opción "nuevo".

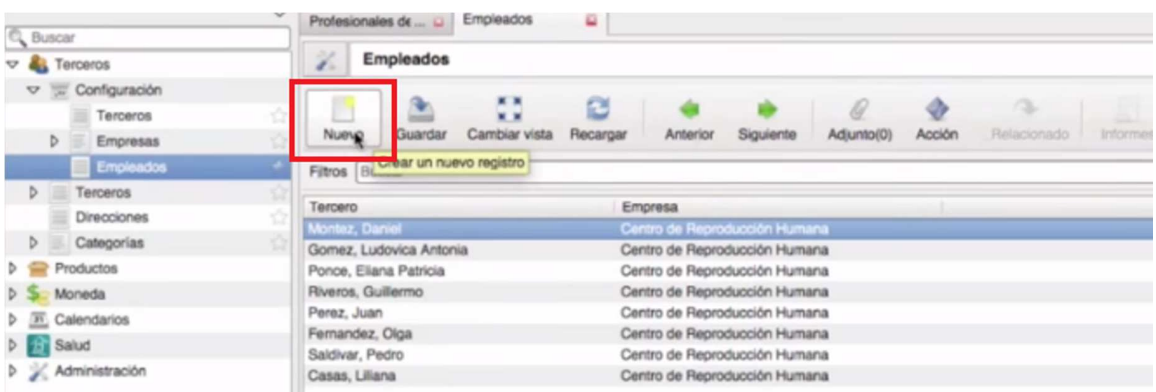

Figura 34. Perfil profesionales de la salud gnu health- agregar profesional de salud a centro de salud- Crear nuevo registro.

Asociamos al médico que acabamos de crear. En el campo "Tercero" damos clic en el botón buscar para agregarlo.

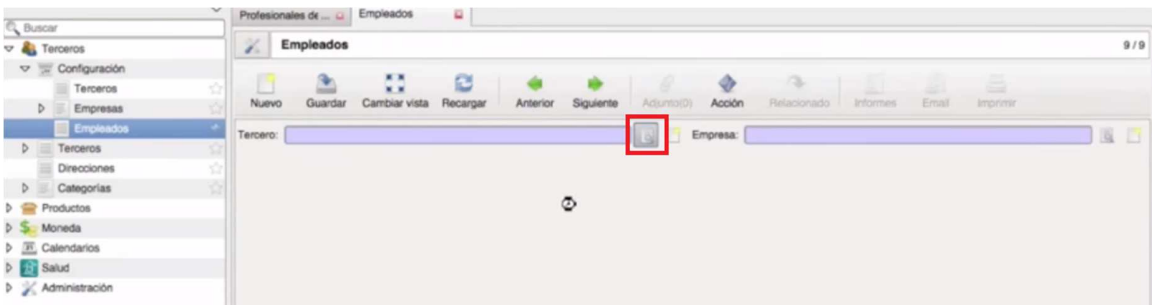

Figura 35. Perfil profesionales de la salud gnu health- agregar profesional de salud a centro de salud- Buscar registro.

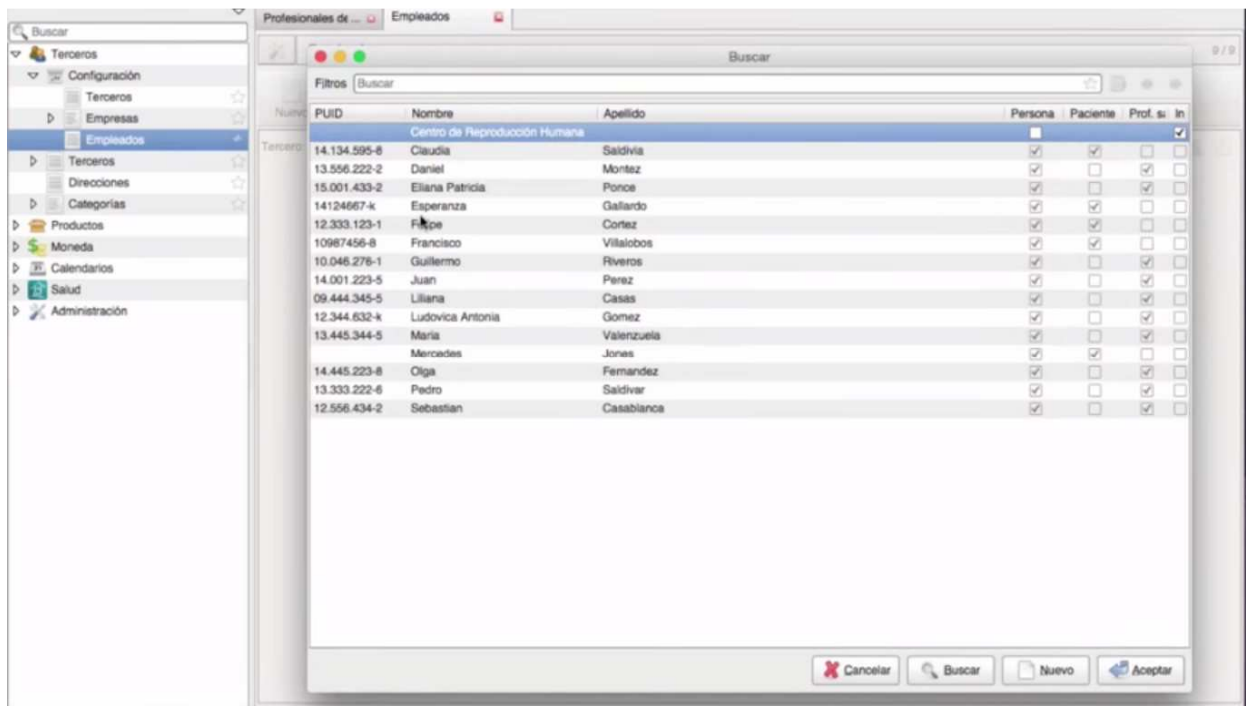

Seleccionamos al médico y damos clic en el botón "Aceptar" para finalizar.

Figura 36. Perfil profesionales de la salud gnu health- agregar profesional de salud a centro de salud- Seleccionar registro.

# 13.2. Creación del paciente

Para iniciar lo primero que hacemos es ir a la opción "salud", "pacientes" y damos clic en el botón "nuevo".

| Q Buscar                                           | $\checkmark$<br>益<br>Pacientes                                 |                                     |                                                                         |            |
|----------------------------------------------------|----------------------------------------------------------------|-------------------------------------|-------------------------------------------------------------------------|------------|
| $\triangleright$ $\blacksquare$ Terceros           | X<br>Pacientes                                                 |                                     |                                                                         | 1/5        |
| $D$ $\overline{D}$ Calendarios                     | <b>K N</b>                                                     |                                     | <b>Start</b>                                                            |            |
| <b>PERSAUD</b><br>Pacientes                        | e<br>۰<br>k s<br>Guardar<br>Cambiar vista<br>Recargar<br>Nuevo | Adjunto(0)<br>Siguiente<br>Anterior | ⊜<br>⇔<br>Email<br>Acción<br>Imprimir<br>Relacionado<br><b>Informes</b> |            |
| $\triangleright$ $\frac{1}{\sqrt{2}}$ Institutions | Filtros Buscar                                                 |                                     |                                                                         | ☆ ■ ☆ ☆    |
| $D$ ( $\leq$ ) Citas                               |                                                                |                                     | <b>PUID</b>                                                             |            |
| Demografia                                         | Paciente                                                       | Apellido                            | Estado de Hospit                                                        |            |
| Cirugias                                           | Saldivia, Claudia                                              | Saldivia                            | 14.134.595-8                                                            | outpatient |
|                                                    | Cortez, Felipe                                                 | Cortez                              | outpatient                                                              |            |
|                                                    | Gallardo, Esperanza                                            | Gallardo                            | 14124667-k                                                              | outpatient |
|                                                    | Villalobos, Francisco                                          | Villalobos                          | 10987456-8                                                              | outpatient |
|                                                    | Jones, Mercedes                                                | Jones                               |                                                                         | outpatient |

Figura 37. Perfil paciente gnu health- Nuevo paciente.

Aparecerá una ventana como la siguiente, en la que debemos dar clic en el botón "Agregar nuevo registro".

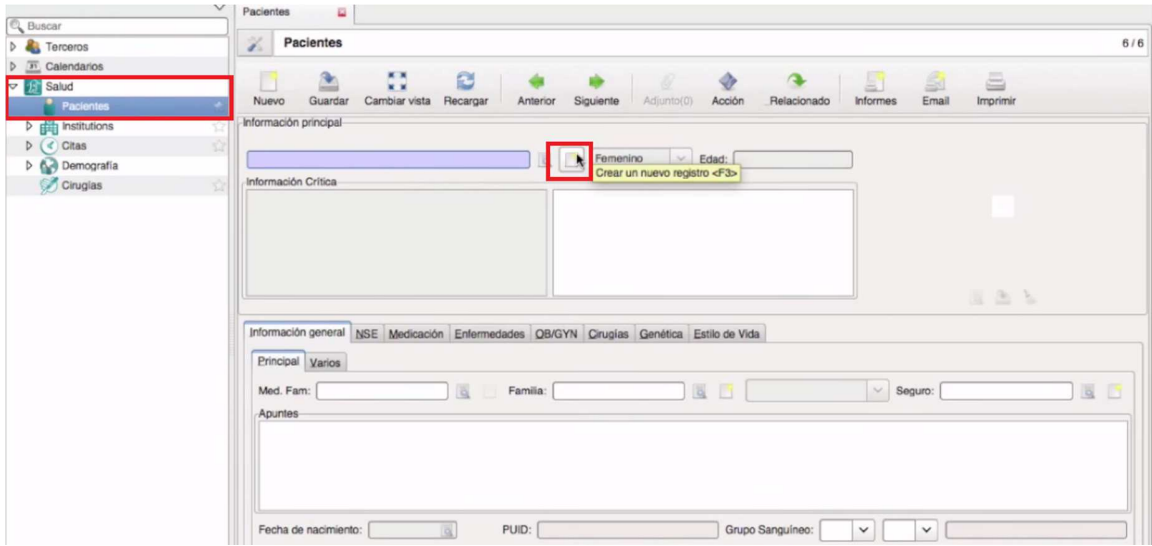

Figura 38. Perfil paciente gnu health- Nuevo registro.

En la ventana que se desplegará selecionamos la opción "persona "

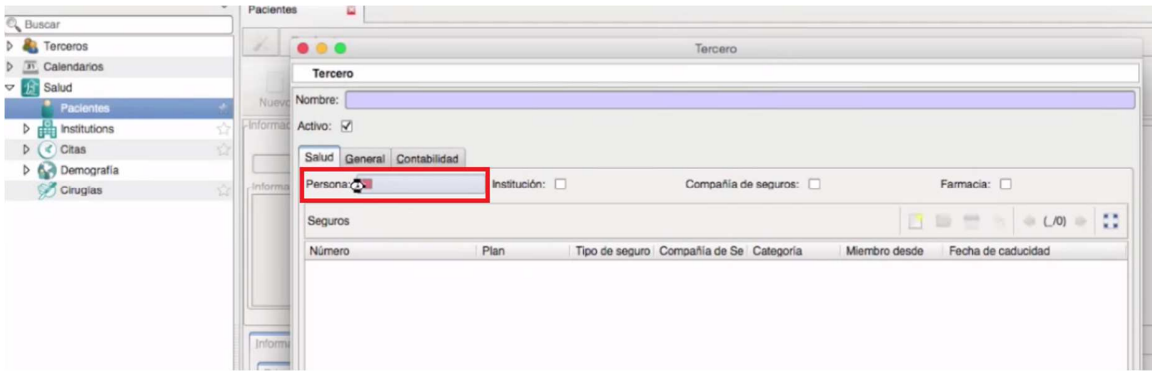

Figura 39. Perfil paciente gnu health- Nuevo registro- Persona.

Como podemos ver en la siguiente imagen, el campo paciente nos aparece chuleado, llenamos los campos con los datos solicitados y guardamos. El proceso es similar al de crear un profesional de la salud. Clic en el botón "Guardar" en la parte inferior de la imagen.

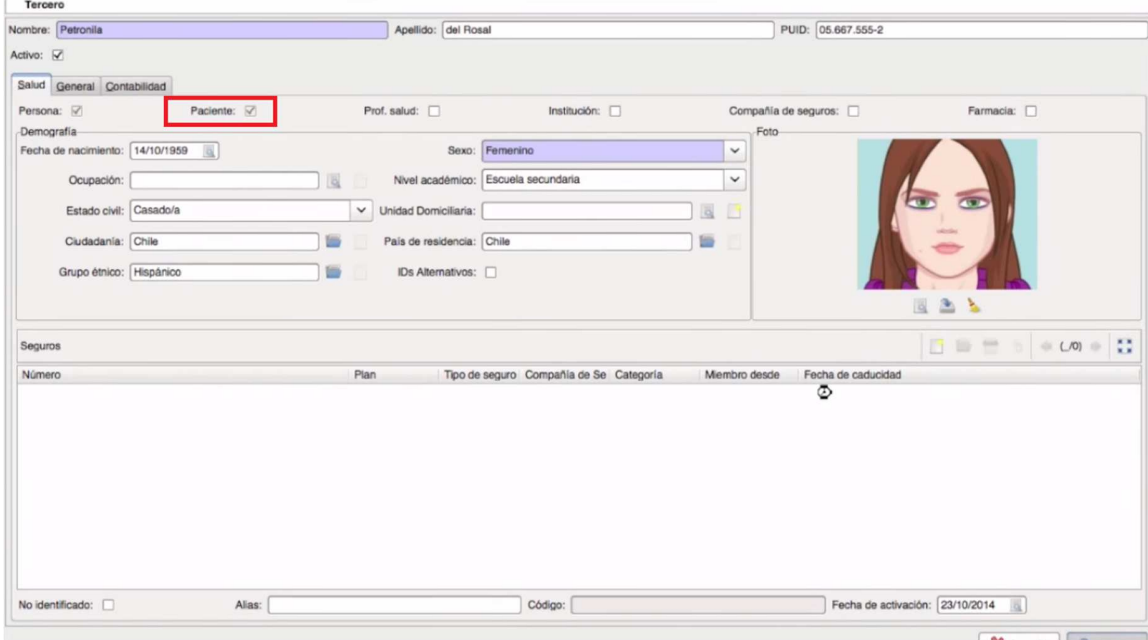

Figura 40. Perfil paciente gnu health- Nuevo registro- Llenar información Paciente.

Despues de guardar la información, vamos en la pestaña "información general" en el campo "Med. fam" seleccionamos el médico de la familia o de cabecera y Relacionamos al médico.

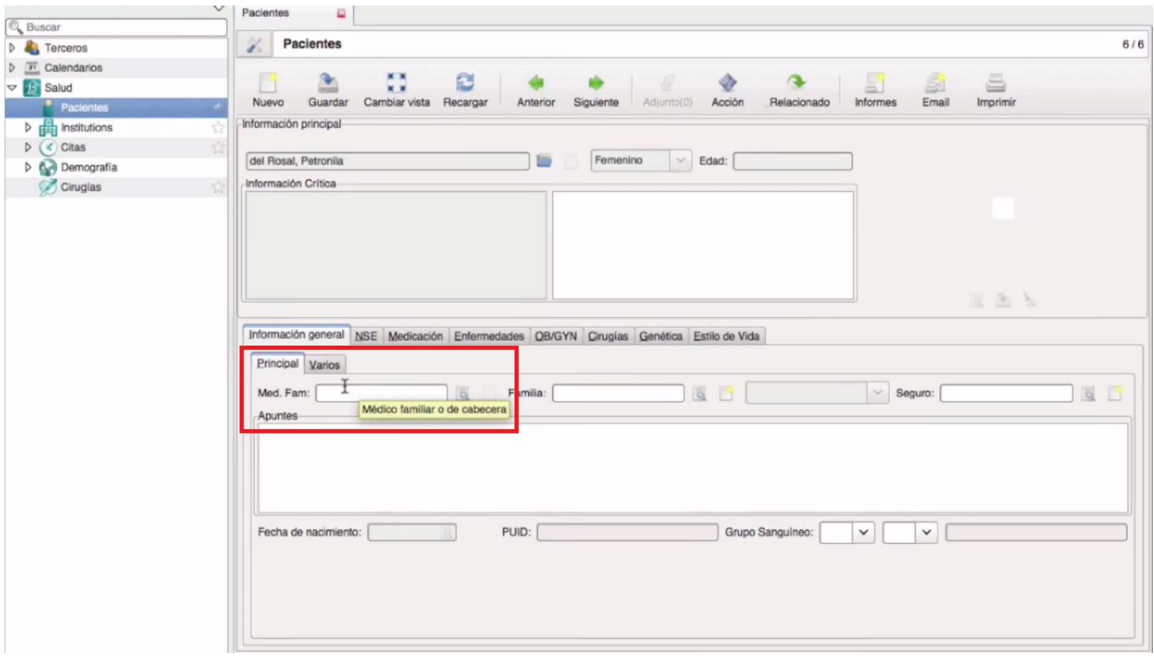

Figura 41. Perfil paciente gnu health- Nuevo registro- Relacionar el médico.

|                                                    | v<br>Pacientes                            | ٠                             |    |              |                      |         |     |
|----------------------------------------------------|-------------------------------------------|-------------------------------|----|--------------|----------------------|---------|-----|
| <b>Q</b> Buscar                                    |                                           |                               |    |              |                      |         |     |
| <b>D</b> Terceros                                  | $\mathcal{L} =$                           | 000                           |    | Buscar       |                      |         | 6/6 |
| $D = \boxed{31}$<br>Calendarios                    |                                           | Fitros Buscar                 |    |              |                      | 奇目 ※※   |     |
| <b>v</b> Salud                                     |                                           |                               |    |              |                      |         |     |
| * Pacientes                                        |                                           | Nuevo Profesional de la salud | Id | PUID         | Institución          |         |     |
| $\triangleright$ $\frac{1}{\sqrt{2}}$ Institutions | -Informac                                 | Montez, Daniel                |    | 13.556.222-2 |                      |         |     |
|                                                    |                                           | Gomez, Ludovica Antonia       |    | 12.344.632-k |                      |         |     |
| $D$ ( $d$ Citas                                    | del Ro                                    | Ponce, Eliana Patricia        |    | 15.001.433-2 |                      |         |     |
| Demografia                                         |                                           | Riveros, Guillermo            |    | 10.046.276-1 |                      |         |     |
| Cirugias                                           | <b>Informa</b>                            | Perez, Juan                   |    | 14.001.223-5 |                      |         |     |
|                                                    |                                           | Valenzuela, Maria             |    | 13.445.344-5 |                      |         |     |
|                                                    |                                           | Fernandez, Olga               |    | 14.445.223-8 |                      |         |     |
|                                                    |                                           | Saldivar, Pedro,              |    | 13.333.222-6 |                      |         |     |
|                                                    |                                           | Casas, Liliana                |    | 09.444.345-5 |                      |         |     |
|                                                    |                                           | Casablanca, Sebastian         |    | 12.556.434-2 |                      |         |     |
|                                                    | Inform<br>Pring<br>Mod<br>$A$ put<br>Fech |                               |    |              |                      |         |     |
|                                                    |                                           |                               |    |              | Cancelar<br>Q Buscar | Aceptar |     |

Figura 42. Perfil paciente gnu health- Nuevo registro- Relacionar el médico.

Podemos agregar la familia relacionada con el paciente, grupo sanguineo y cada uno de los campos que aparecen según sean las necesidades.

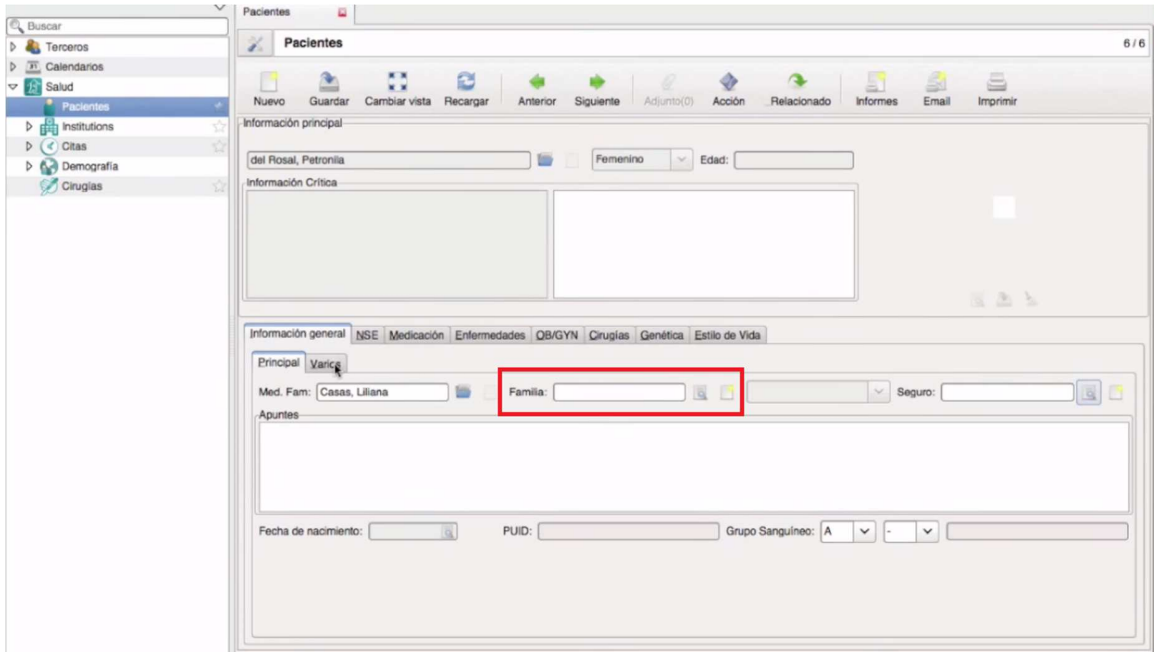

Figura 43. Perfil paciente gnu health- Nuevo registro- Relacionar familia.

Apenas se active el paciente podremos llenar la información que aparece en cada una de las pestañas. Y luego clic en botón "Guardar".

|                                                                                                   | v<br>Pacientes<br>$\Xi$                                                                                                    |  |  |  |  |  |  |
|---------------------------------------------------------------------------------------------------|----------------------------------------------------------------------------------------------------|--|--|--|--|--|--|
| <sup>2</sup> Buscar<br><b>D</b> Terceros                                                          | z<br>Pacientes<br>6/6                                                                                                    |  |  |  |  |  |  |
| $D \nightharpoonup$<br>Calendarios<br>$\triangledown$   $\parallel$ Salud<br>* Pacientes          | č0<br>B<br>a<br>$\rightarrow$<br>s<br>ā1<br>Nuevo Guardar<br>Email<br>Siguiente<br>Informes<br><b>Anterior</b><br>Adjunto(0)<br>Acción<br>Relacionado<br>Imprimir<br>Buardar este registro Irgar<br>Información principal- |  |  |  |  |  |  |
| $\triangleright$ $\frac{1}{\sqrt{2}}$ Institutions<br>$D$ ( $d$ ) Citas<br>Demografia<br>Cirugias | 圖<br>$\vee$ Edad:<br>Femenino<br>del Rosal, Petronila<br>Información Critica<br>ŵ                                                                                                    |  |  |  |  |  |  |
|                                                                                                   | 医主义<br>Información general NSE Medicación Enfermedades OB/GYN Cirugías Genética Estilo de Vida<br>Dieta y Ejercicio Adicciones Sexualidad Seguridad                                                                        |  |  |  |  |  |  |
|                                                                                                   | Ejercicio Físico<br>Dormir-<br>Duerme durante el día:<br>Minutos / dia:<br>Horas de sueño:<br>Ejercicio:                                                                                                    |  |  |  |  |  |  |
|                                                                                                   | Comidas por dia:<br>Come solo/a:<br>$Caté: \Box$<br>Tazas por día:<br>Refrescos azucarados:<br>Información de la dieta:<br>Sal: $\Box$<br>Actualmente en dieta:                                                            |  |  |  |  |  |  |

Figura 44. Perfil paciente gnu health- Nuevo registro- Guardar.

# 13.3. Asignación de citas

Seleccionamos en la barra lateral izquierda "citas" damos doble clic y selecionamos "nuevo".

| $\checkmark$<br><sup>2</sup> Buscar                       | Citas              | a                                                   |             |          |                         |                       |                                    |               |            |
|-----------------------------------------------------------|--------------------|-----------------------------------------------------|-------------|----------|-------------------------|-----------------------|------------------------------------|---------------|------------|
| <b>D A</b> Terceros                                       | Z<br>Citas         |                                                     |             |          |                         |                       |                                    |               | 1/7        |
| $D \Box$<br>Calendarios                                   |                    | ■ ■                                                 | e           |          |                         | T.                    |                                    | $\sim$        |            |
| マ月<br>Salud<br>Pacientes                                  | Nuevo <sup>®</sup> | $x - x$<br>Cambiar vista<br>Crear un nuevo registro | Recargar    | Anterior | Siguiente<br>Adjunto(0) | Acción<br>Relacionado | -<br>⇒<br>Email<br><b>Informes</b> | ⋸<br>Imprimir |            |
| Institutions<br>$D$ diff                                  | Filtros Buscar     |                                                     |             |          |                         |                       |                                    |               | 六日 中       |
| <b>CA</b> Citas<br>$\mathbf{v}$<br>31 Calendario de Citas | Libre              | Confirmada<br>Todos                                 |             |          |                         |                       |                                    |               |            |
| Informe de Citas                                          | ID Cita            | Paciente                                            | Tipo        | Urgencia | Fecha y Hora            | Especialidad          | Prof. salud                        | Institución   | Estado     |
| X. Nuevo Horario de Trabajo                               | APP 2014 - 8       | Saldivia, Claudia Ambulatorio                       |             | Normal   | 22/10/2014 22:40:00     |                       | Montoz, Daniel                     |               | Confirmado |
|                                                           | APP 2014 - 4       | Jones, Mercedes                                     | Ambulatorio | Normal   | 23/10/2014 16:00:00     | Gastroenterologia     | Montez, Daniel                     |               | Confirmado |
| <b>D Demografia</b>                                       | APP 2014 - 3       | Gallardo, Esperanz, Ambulatorio                     |             | Normal   | 23/10/2014 17:30:00     | Cardiología           | Montez, Daniel                     |               | Confirmado |
| Cirugias                                                  | APP 2014 - 5       | Gallardo, Esperanz, Ambulatorio                     |             | Normal   | 27/10/2014 11:00:00     | Dermatología          | Montez, Daniel                     |               | Confirmado |
|                                                           | APP 2014 - 6       | Cortez, Felipe                                      | Ambulatorio | Normal   | 28/10/2014 16:00:00     |                       | Montez, Daniel                     |               | Confirmado |
|                                                           | APP 2014 - 2       | Saldivia, Claudia                                   | Ambulatorio | Normal   | 29/10/2014 15:00:00     | Medicina Familiar     | Montez, Daniel                     |               | Confirmado |
|                                                           | APP 2014 - 7       | Gallardo, Esperanz, Ambulatorio                     |             | Normal   | 30/10/2014 15:00:00     |                       | Montez, Daniel                     |               | Confirmado |

Figura 45. Perfil Citas gnu health- Nuevo registro.

Seleccionamos "pacientes", estos deben estar creados previamente.

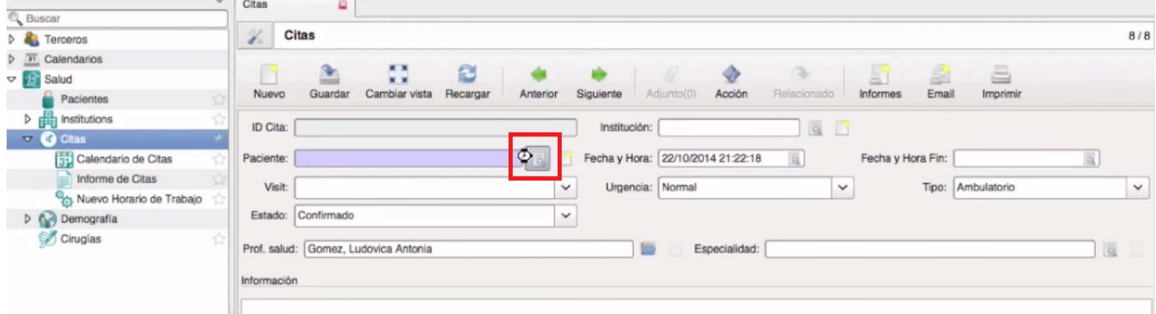

Figura 46. Perfil Citas gnu health- seleccionar paciente.

El sistema nos arroja el listado de pacientes que ya hemos creado, seleccionamos al que necesitamos y damos clic en "aceptar".

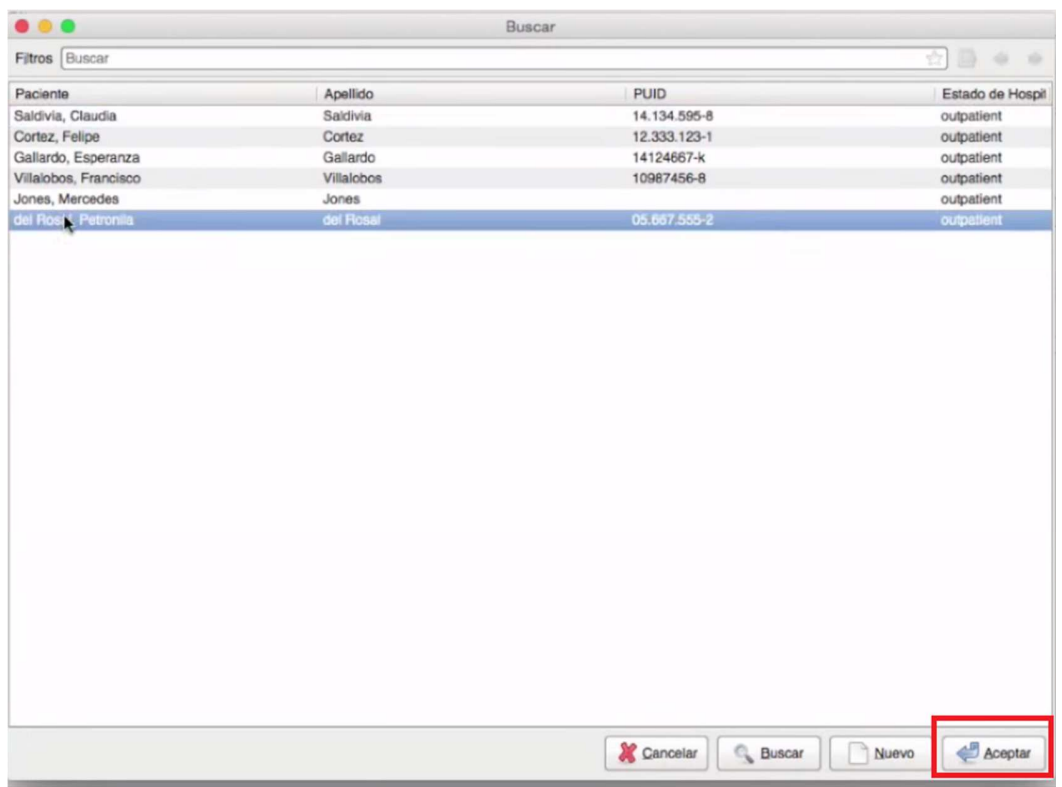

Figura 47. Perfil Citas gnu health- seleccionar paciente- Listado de pacientes.

Llenamos los campos requeridos. En el campo "Prof.salud" damos clic en abrir y asignamos el medico que atenderá a el paciente (quien fue creado previamente).

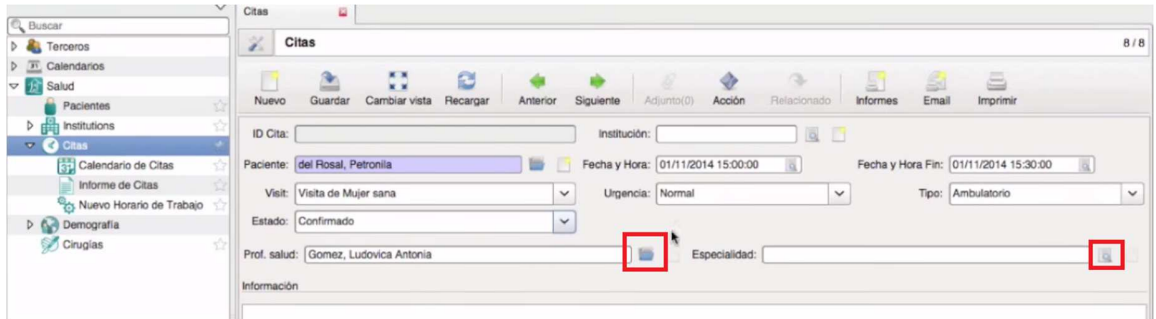

Figura 48. Perfil Citas gnu health- Llenar información de la cita.

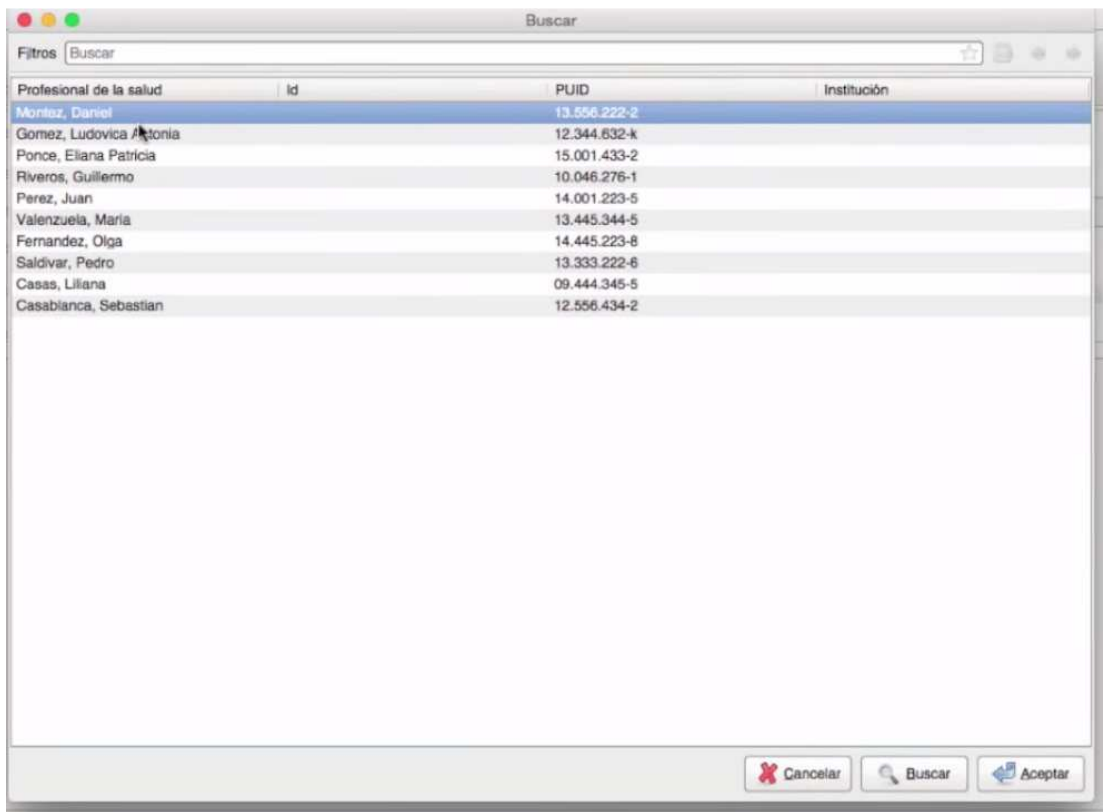

Figura 49. Perfil Citas gnu health- Listado profesionales de la salud.

En el campo "Especialidad" selecionamos la especialidad que el paciente necesita para asignar la cita, aceptamos y guardamos toda la información .

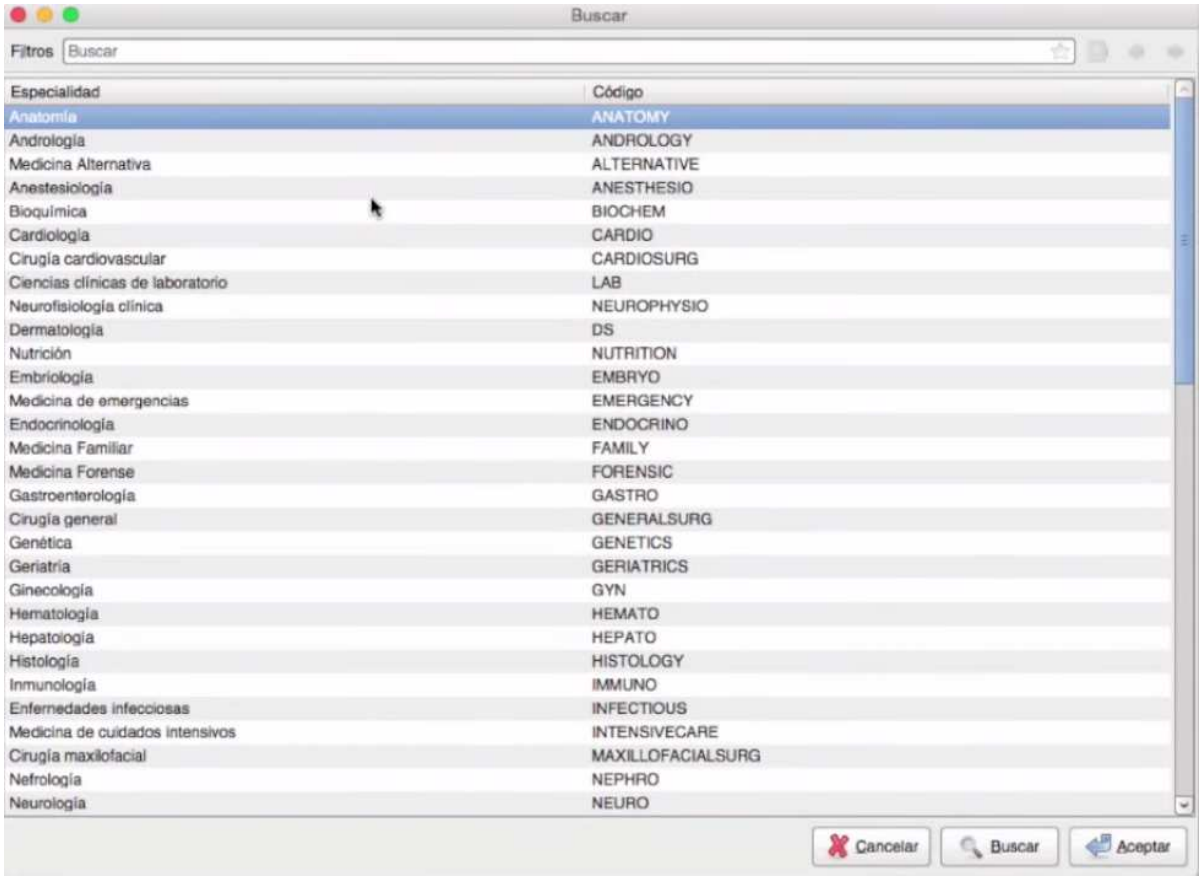

Figura 50. Perfil Citas gnu health- Listado de especialidades.

Podemos confirmar que la cita fue guardada correctamente dando clic en la pestaña "Confirmada"

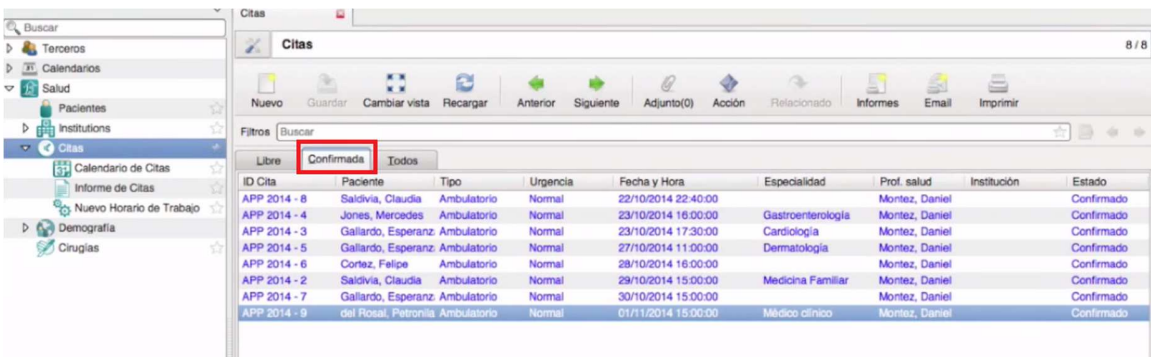

Figura 51. Perfil Citas gnu health- Listado de citas confirmadas.

# 13.4. Cita con el médico

El médico ingresa a "citas" selecciona al paciente asignado dando doble clic o seleccionando en la parte superior la opción "Accion".

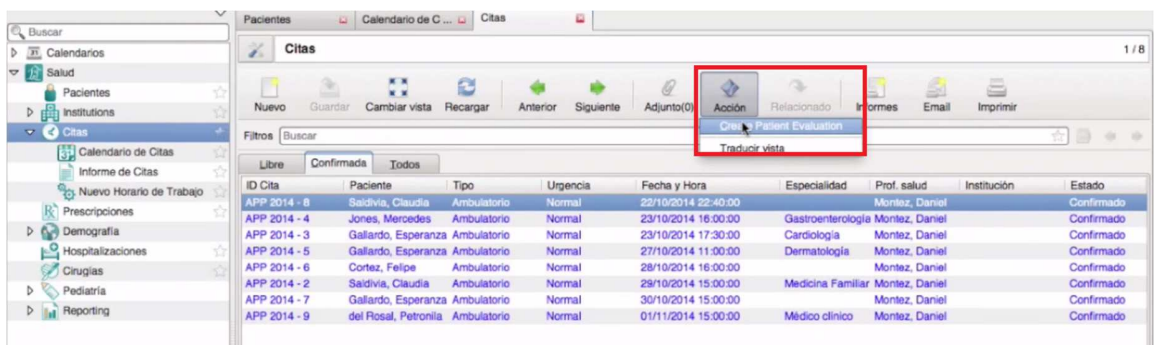

Figura 52. Perfil Citas gnu health- Acciones del médico.

Muestra la informacion del paciente y el estado de la cita.

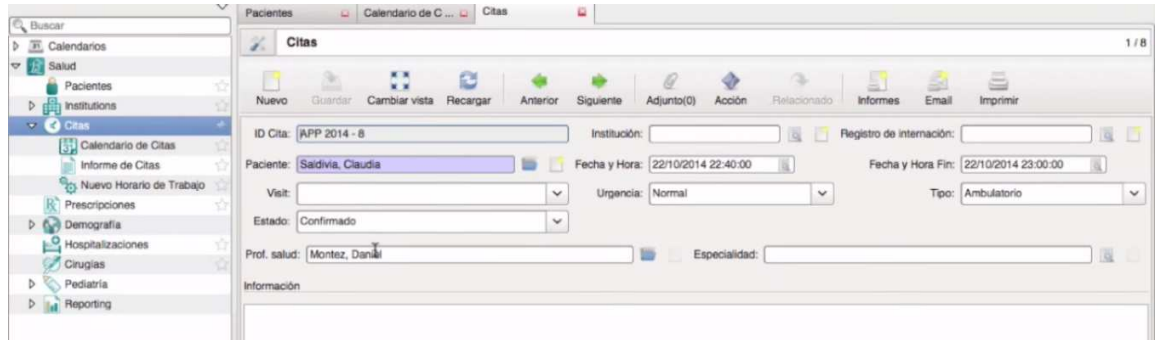

Figura 53. Perfil Citas gnu health- Acciones del médico-Información de la cita y del paciente.

Nuevamente clic en el botón acción para empezar el proceso de evaluación del paciente.

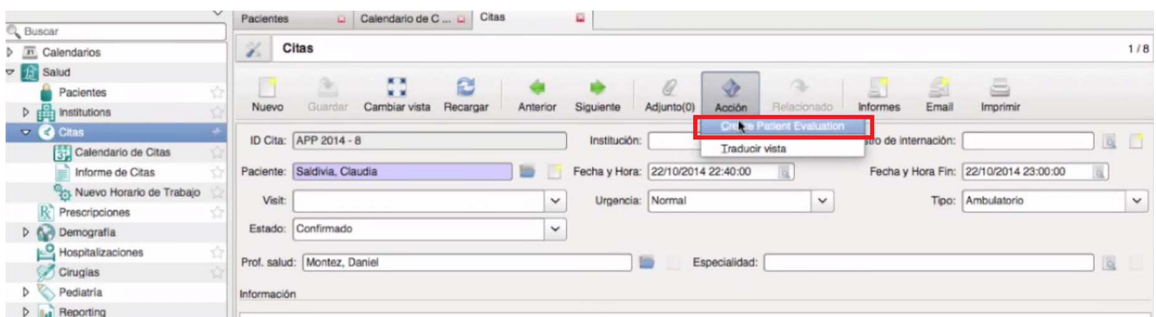

Figura 54. Perfil Citas gnu health- Acciones del médico-Crear evaluación del paciente.

Llenamos la información en cada una de las pestañas

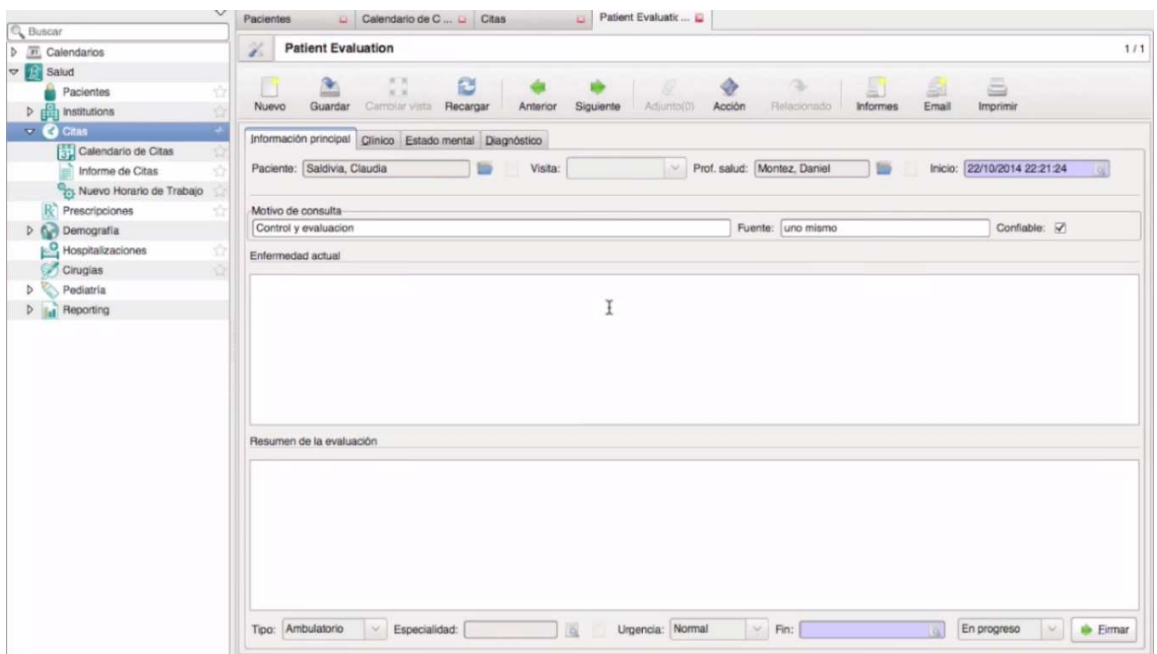

Figura 55. Perfil Evaluación del paciente gnu health- Acciones del médico-Crear evaluación del paciente.

En la pestaña "diagnóstico" en el campo "Diagnóstico presuntivo" podemos seleccionar de la lista de enfermedades para dar el diagnóstico.

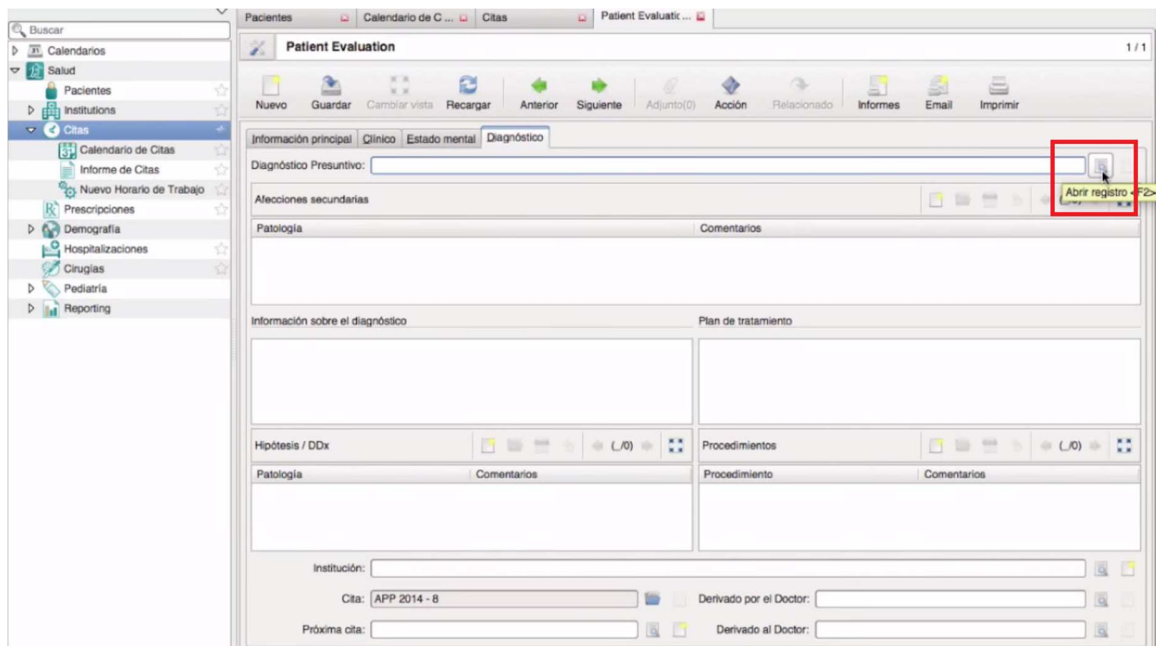

Figura 56. Perfil Evaluación del paciente gnu health- Acciones del médico-Crear evaluación del paciente- Diagnóstico presuntivo.

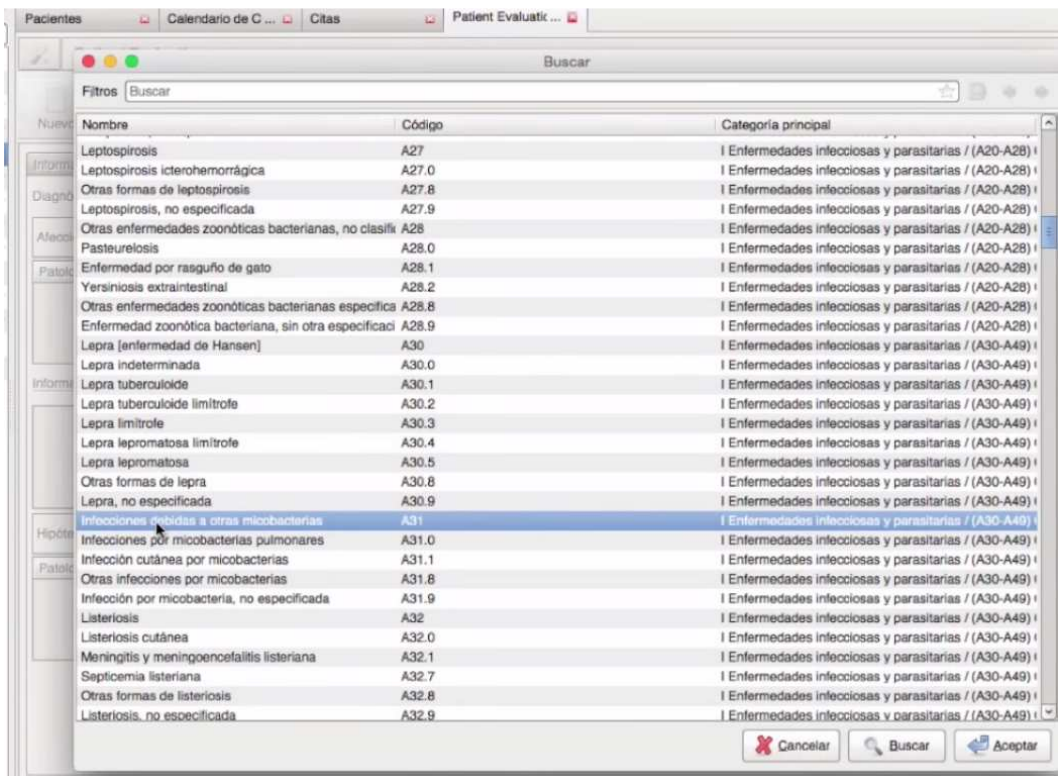

Figura 57. Perfil Evaluación del paciente gnu health- Acciones del médico-Crear evaluación del paciente- Diagnóstico presuntivo- Listado enfermedades.

# 13. GLOSARIO

#### **Prototipo**:

Primer ejemplar que se fabrica de una figura, un invento u otra cosa, y que sirve de modelo para fabricar otras iguales, o molde original con el que se fabrica.

## **Telemedicina:**

Aplicación de la telemática a la medicina.

#### **Historias clínicas:**

Es un documento privado, de diligenciamiento obligatorio, sometido a reserva y que registra de manera cronológica el estado de salud del paciente, los actos médicos y demás procedimientos que conllevan a garantizar una atención de calidad al usuario.

### **Teledermatología**:

Es una subespecialidad en el campo de la dermatología y probablemente una de las aplicaciones más comunes de la telemedicina.

#### **Herramientas semánticas**:

Las herramientas semánticas facilitan la interoperabilidad deseada entre sistemas de información y son el pilar del cuarto vector de desarrollo definido en la agenda de innovación de MinTIC, el cual versa acerca de implementar en el país una Historia Clínica Unificada (HCU).

#### **Interoperabilidad:**

Es la capacidad que tiene un producto o un sistema, cuyas interfaces son totalmente conocidas, para funcionar con otros productos o sistemas existentes o futuros y eso sin restricción de acceso o de implementación.

# **DICOM**:

(Digital Imaging and Communication in Medicine) es el estándar reconocido mundialmente para el intercambio de pruebas médicas, pensado para su manejo, visualización, almacenamiento, impresión y transmisión.

# **Gnu health:**

Es un proyecto de Software Libre para profesionales de la salud, instituciones de salud y gobiernos. Su diseño modular permite que se implemente en muchos diferentes escenarios: desde pequeñas oficinas privadas, hasta grandes sistemas nacionales de salud pública.

# **TCP/IP:**

El modelo TCP/IP describe un conjunto de guías generales de diseño e implementación de protocolos de red específicos para permitir que un equipo pueda comunicarse en una red.

### **INVIMA:**

Entidad gubernamental que ejerce funciones de Inspección, Vigilancia y Control de alimentos, medicamentos y dispositivos médicos.

### **FHIR**

Fast Healthcare Interoperability Resource es un estándar basado en la definición de una RESTful API en la cual se definen una serie de recursos. La interoperabilidad basada en recursos permite que la información esté realmente distribuida.

### **Nosocomio:**

Hospital de enfermos.

### 14. CONCLUSIONES

- La experiencia de adaptar un software libre, fue un reto pues GNU Health es un sistema de cierta complejidad técnica en cuanto a su instalación, implementación y adaptación. Llevar adelante esta tarea requiere de conocimientos sólidos en GNU/Linux, Tryton (framework sobre el que se programa) y en Phyton (lenguaje computacional en el que se programa). Fue un proceso de instalar, desinstalar y volver a instalar, en traducir al lenguaje y contexto Colombiano. También al cambiar de la versión 2.6 a la 2.8 algunas cosas cambiaban en el caso de la implementación de HL7 en la versión 2.6 salía error de instalación, en cambio en la versión 2.8 la instalación es compatible.
- Para nosotros como ingenieros de sistemas fue un gran reto involucrarnos con un software que no conocíamos en absoluto y que corría en un sistema operativo no muy familiar para nosotros .Hemos logrado captar la magnitud y el alcance de lo que es software libre, e identificar su potencial, y concluir que si uno logra entender cómo funciona un aplicativo y pertenecer a una comunidad de software libre te puede ser de mucha ayuda para ti y para el resto del mundo con respecto a tiempos y costos, una de las falencias que hemos notado en software libre es la falta de documentación o mejor aún lo difícil que es encontrar soporte para los problemas que se presenten. En este punto es donde entra a fluir todas nuestras habilidades como ingenieros investigadores.
- No está de más decir que se siente una gran satisfacción solucionar un problema y compartir la solución en una comunidad, que personas escriban solicitando ayuda, esto es una gran motivación para seguir trabajando, darse cuenta que no somos los únicos y que en nuestro caso GNUHEALTH tiene mucha necesidad de ingenieros dispuestos a colaborar con su mejora e implementación y queda un gran camino por recorrer.

#### 15. REFERENCIAS BIBLIOGRÁFICAS

Avance Jurídico Casa Editorial. (n.d.). Derecho del Bienestar Familiar [DECRETO\_1562\_1984]. Retrieved May 24, 2015, from http://www.icbf.gov.co/cargues/avance/docs/decreto\_1562\_1984.htm

AYALA, J. C. T. (1981). Ley 23 de 1981, 1981(35).

Barragan, A. (2013). Ruta a la prosperidad colectiva.

BETANCOURT, D. P. (2006). Resolución 1448 de 8 de mayo del 2006, 2006.

- Bonilla, C. (n.d.). Instalación GNU HEALTH YouTube. Retrieved May 24, 2015, from https://www.youtube.com/watch?v=gLxvvz5D9zw
- Caceres, S. (n.d.). Model Template View (MVC) Apuntes Documentos de Google. Retrieved from https://docs.google.com/document/d/1jvDTvOEKvE4d\_SzMimbAvkZgGtwGgZ eL6qaN6-WqGWQ/edit?pli=1
- Castañeda, N. P. G. (2010). LEY 1151 DE 2007. POR LA CUAL SE EXPIDE EL PLAN NACIONAL DE DESARROLLO 2006-2010, 2007(julio 24).
- Cloud, C. (n.d.). Software para la gestión eficaz de clínicas. Retrieved May 24, 2015, from https://clinic-cloud.com/software-para-gestion-declinicas/?gclid=CNOVo9yg28UCFQoUHwodkH8AHA
- Comunidad, G. H. (n.d.). Intalación GNU Health. Retrieved May 24, 2015, from http://en.wikibooks.org/wiki/GNU\_Health/Introduction#Deploying\_GNU\_Health :\_Centralized\_vs\_Distributed\_Installations
- Dicom, E. (2008). Digital Imaging and Communications in Medicine (DICOM). http://doi.org/10.1007/978-3-540-74571-6
- Domatix. (n.d.). Partner de Open ERP, GNU Health. Retrieved May 24, 2015, from http://domatix.com/gnu-health/
- Editoria, A. J. C. (n.d.). Derecho del Bienestar Familiar [RESOLUCION\_MINSALUDPS\_5521\_2013]. Retrieved May 24, 2015, from http://www.icbf.gov.co/cargues/avance/docs/resolucion\_minsaludps\_5521\_20 13.htm
- Foundation, S. (n.d.). GNU Health Sumario. Retrieved May 24, 2015, from http://savannah.gnu.org/projects/health/

Francisco. (2009). TELERADIOLOGÍA EN TELEMEDICINA. Retrieved May 24, 2015, from http://teleradiologos-uan.blogspot.com/2009/03/httpwww.html

Fundamentales, D. Y. P. (2007). ley 1419 13 dic 2010, 6.

- Galenvs. (n.d.). Software de Gestión Hospitalaria, Software para Hospitales, Software Hospitalario. Retrieved May 24, 2015, from http://www.galenus.co/
- Ghips. (n.d.). Gestión Hospitalaria. Retrieved May 24, 2015, from http://ghips.ipsunipamplona.com/Ghips/Account/Login.aspx
- GNU Health. (n.d.). GNU Health, gestión para la salud. Retrieved May 24, 2015, from http://www.silix.com.ar/servicios/gnuhealth
- Health, G. (n.d.). Freedom and Equity in Healthcare. Retrieved May 24, 2015, from http://health.gnu.org/es/
- Health, I. G. (n.d.). GNU Health/Installation Wikibooks, open books for an open world. Retrieved May 24, 2015, from http://en.wikibooks.org/wiki/GNU\_Health/Installation
- Hernández, J. M. (n.d.). HISTORIA CLÍNICA THE MEDICAL HISTORY. Historia Clínica, 57–68.
- Invima. (n.d.). Listado Código Unico de Medicamentos. Retrieved May 24, 2015, from https://www.invima.gov.co/index.php?option=com\_content&view=article&id=8 06%3Alistado-codigo-unico-de-medicamentos&catid=213%3Aconsultasregistros-y-documentos-asociados&Itemid=428
- Jaramillo, S. (n.d.). Debian DokuWiki. Retrieved May 24, 2015, from http://wikignuhealth.unac.edu.co/doku.php
- Lam, T. (n.d.). Postgre SQL. Retrieved May 24, 2015, from http://serverfault.com/questions/110154/whats-the-default-superuserusername-password-for-postgres-after-a-new-install
- LiberOrbis. (n.d.). GNUHealth Open Source. Retrieved May 24, 2015, from http://www.liberorbis.com/index.php/productos/gnu-health
- Libre, F. D. de S. (n.d.). Jamaica adopta GNU Health Fundación Dominicana de Software Libre. Retrieved May 24, 2015, from http://www.fdsl.org.do/portal/?q=node/12
- Lopez, M. M. (2010). Manual de manejo y diligenciamiento de historias clinicas, 1– 13.
- M., M. E. C. (n.d.). HL7 en Español: FHIR. Retrieved May 24, 2015, from http://hl7es.blogspot.com/2013/12/fhir-el-nuevo-miembro-de-la-familia-hl7.html
- Miguel Germán Rueda Serbausek. (2001). Resolucion Numero 1896 De 2001. Ministerio de La Salud, 2001(Noviembre 19), 1–513.
- Ministerio de la Protección Social. (2006). Decreto 1011 De 2006. Medicina, 17. Retrieved from http://www.alcaldiabogota.gov.co/sisjur/normas/Norma1.jsp?i=19975#0
- PyPA, 2008-2014. (n.d.). Installation pip 7.0.1 documentation. Retrieved May 24, 2015, from http://pip.readthedocs.org/en/latest/installing.html
- RAMÍREZ, V. G. (n.d.). RESOLUCION 1995 DE 1999. Retrieved May 24, 2015, from http://www.alcaldiabogota.gov.co/sisjur/normas/Norma1.jsp?i=16737
- Salud, O. M. de la. (2013). OMS | Derecho a la salud. Retrieved May 24, 2015, from http://www.who.int/mediacentre/factsheets/fs323/es/
- Transifex. (n.d.). Traducción Módulos GNU Health. Retrieved May 25, 2015, from https://www.transifex.com/projects/p/GNU\_Health/language/es\_CO/